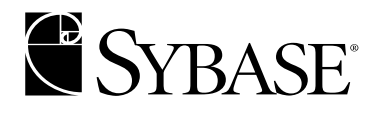

# **Adaptive Server Enterprise 12.5.2** 新機能ガイド

**Adaptive Server® Enterprise 12.5.2**

ドキュメント ID:DC20137-01-1252-01

改訂:2004 年 4 月

Copyright © 1989-2004 by Sybase, Inc. All rights reserved.

このマニュアルは Sybase ソフトウェアの付属マニュアルであり、新しいマニュアルまたはテクニカル・ノートで特に示 されないかぎりは、後続のリリースにも付属します。このマニュアルの内容は予告なしに変更されることがあります。こ のマニュアルに記載されているソフトウェアはライセンス契約に基づいて提供されるものであり、無断で使用することは できません。

このマニュアルの内容を弊社の書面による事前許可を得ずに、電子的、機械的、手作業、光学的、またはその他のいかな る手段によっても、複製、転載、翻訳することを禁じます。

マニュアルの注文

マニュアルの注文を承ります。ご希望の方は、サイベース株式会社営業部または代理店までご連絡ください。マニュアル の変更は、弊社の定期的なソフトウェア・リリース時にのみ提供されます。

Sybase の商標

Sybase、Sybase のロゴ、AccelaTrade、ADA Workbench、Adaptable Windowing Environment、Adaptive Component Architecture、Adaptive Server、Adaptive Server Anywhere、Adaptive Server Enterprise、Adaptive Server Enterprise Monitor、 Adaptive Server Enterprise Replication、Adaptive Server Everywhere、Adaptive Server IQ、Adaptive Warehouse、Anywhere Studio、Application Manager、AppModeler、APT Workbench、APT-Build、APT-Edit、APT-Execute、APT-Translator、APT-Library、AvantGo、AvantGo Application Alerts、AvantGo Mobile Delivery、AvantGo Mobile Document Viewer、AvantGo Mobile Inspection、AvantGo Mobile Marketing Channel、AvantGo Mobile Pharma、AvantGo Mobile Sales、AvantGo Pylon、AvantGo Pylon Application Server、AvantGo Pylon Conduit、AvantGo Pylon PIM Server、AvantGo Pylon Pro、Backup Server、BizTracker、 ClearConnect、Client-Library、Client Services、Convoy/DM、Copernicus、Data Pipeline、Data Workbench、DataArchitect、 Database Analyzer、DataExpress、DataServer、DataWindow、DB-Library、dbQueue、Developers Workbench、Direct Connect Anywhere、DirectConnect、Distribution Director、e-ADK、E-Anywhere、e-Biz Impact、e-Biz Integrator、E-Whatever、EC Gateway、ECMAP、ECRTP、eFulfillment Accelerator、Embedded SQL、EMS、Enterprise Application Studio、Enterprise Client/Server、Enterprise Connect、Enterprise Data Studio、Enterprise Manager、Enterprise SQL Server Manager、Enterprise Work Architecture、Enterprise Work Designer、Enterprise Work Modeler、eProcurement Accelerator、EWA、Financial Fusion、 Financial Fusion Server、Gateway Manager、GlobalFIX、iAnywhere、ImpactNow、Industry Warehouse Studio、InfoMaker、 Information Anywhere、Information Everywhere、InformationConnect、InternetBuilder、iScript、Jaguar CTS、jConnect for JDBC、Mail Anywhere Studio、MainframeConnect、Maintenance Express、Manage Anywhere Studio、M-Business Channel、M-Business Network、M-Business Server、MDI Access Server、MDI Database Gateway、media.splash、MetaWorks、My AvantGo、 My AvantGo Media Channel、My AvantGo Mobile Marketing、MySupport、Net-Gateway、Net-Library、New Era of Networks、 ObjectConnect、ObjectCycle、OmniConnect、OmniSQL Access Module、OmniSQL Toolkit、Open Biz、Open Client、Open ClientConnect、Open Client/Server、Open Client/Server Interfaces、Open Gateway、Open Server、Open ServerConnect、Open Solutions、Optima++、Orchestration Studio、PB-Gen、PC APT Execute、PC DB-Net、PC Net Library、PocketBuilder、Pocket PowerBuilder、Power++、power.stop、PowerAMC、PowerBuilder、PowerBuilder Foundation Class Library、PowerDesigner、 PowerDimensions、PowerDynamo、PowerJ、PowerScript、PowerSite、PowerSocket、Powersoft、PowerStage、PowerStudio、 PowerTips, Powersoft Portfolio, Powersoft Professional, PowerWare Desktop, PowerWare Enterprise, ProcessAnalyst, Rapport、RepConnector、Replication Agent、Replication Driver、Replication Server、Replication Server Manager、Replication Toolkit、Report-Execute、Report Workbench、Resource Manager、RW-DisplayLib、RW-Library、S-Designor、SDF、Secure SQL Server、Secure SQL Toolset、Security Guardian、SKILS、smart.partners、smart.parts、smart.script、SQL Advantage、SQL Anywhere、SQL Anywhere Studio、SQL Code Checker、SQL Debug、SQL Edit、SQL Edit/TPU、SQL Everywhere、SQL Modeler、SQL Remote、SQL Server、SQL Server Manager、SQL SMART、SQL Toolset、SQL Server/CFT、SQL Server/DBM、 SQL Server SNMP SubAgent、SQL Station、SQLJ、STEP、SupportNow、S.W.I.F.T. Message Format Libraries、Sybase Central、 Sybase Client/Server Interfaces、Sybase Financial Server、Sybase Gateways、Sybase MPP、Sybase SQL Desktop、Sybase SQL Lifecycle、Sybase SQL Workgroup、Sybase User Workbench、SybaseWare、Syber Financial、SyberAssist、SyBooks、System 10、System 11、System XI ( ロゴ )、SystemTools、Tabular Data Stream、TotalFix、TradeForce、Transact-SQL、Translation Toolkit、UltraLite、UltraLite.NET、UNIBOM、Unilib、Uninull、Unisep、Unistring、URK Runtime Kit for UniCode、 VisualWriter、VQL、WarehouseArchitect、Warehouse Control Center、Warehouse Studio、Warehouse WORKS、Watcom、 Watcom SQL、Watcom SQL Server、Web Deployment Kit、Web.PB、Web.SQL、WebSights、WebViewer、WorkGroup SQL Server、XA-Library、XA-Server and XP Server は、米国法人 Sybase, Inc. の商標です。

Unicode と Unicode のロゴは、Unicode, Inc. の登録商標です。

このマニュアルに記載されている上記以外の社名および製品名は、各社の商標または登録商標の場合があります。

Use, duplication, or disclosure by the government is subject to the restrictions set forth in subparagraph  $(c)(1)(ii)$  of DFARS 52.227-7013 for the DOD and as set forth in FAR 52.227-19(a)-(d) for civilian agencies.

Sybase, Inc., One Sybase Drive, Dublin, CA 94568.

# 目次

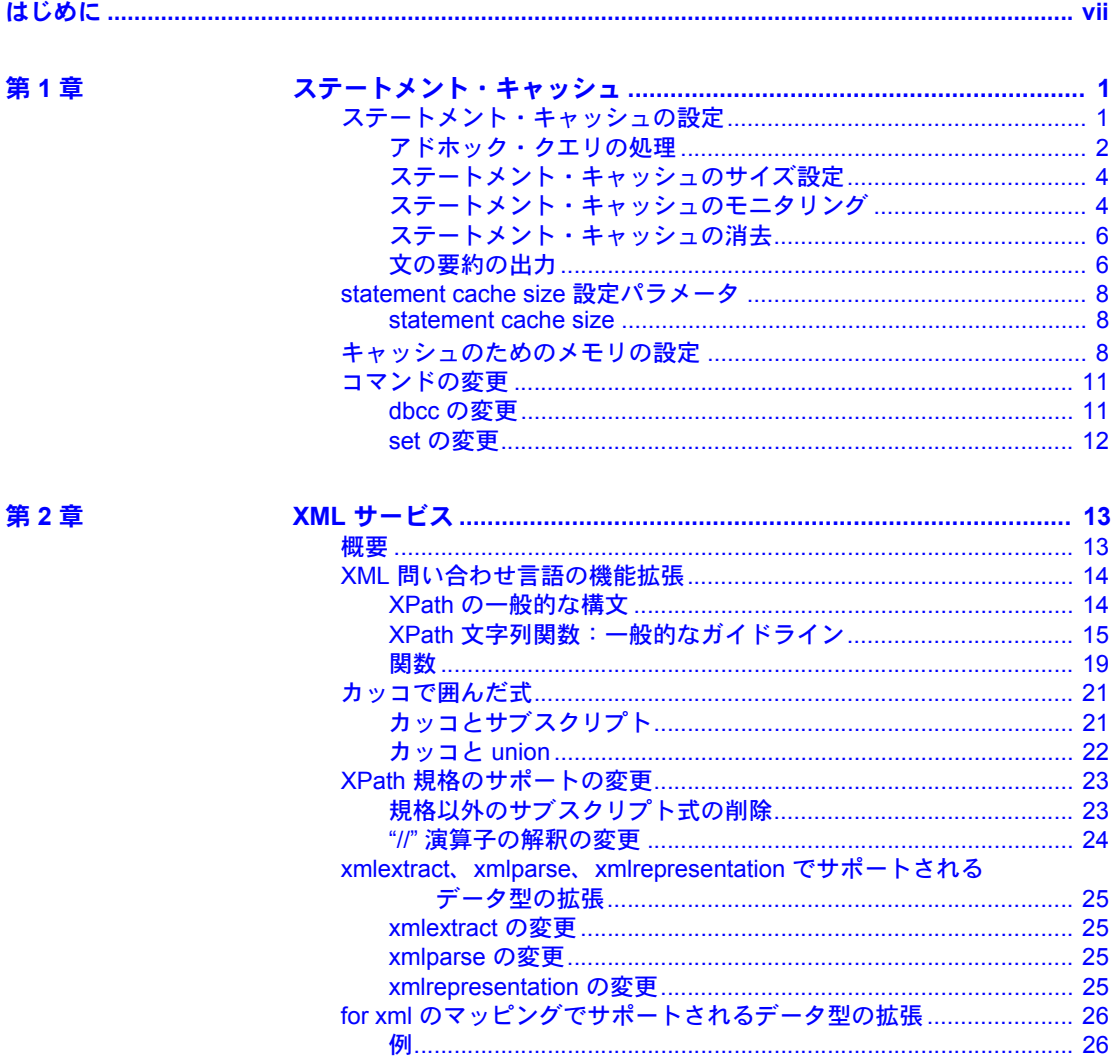

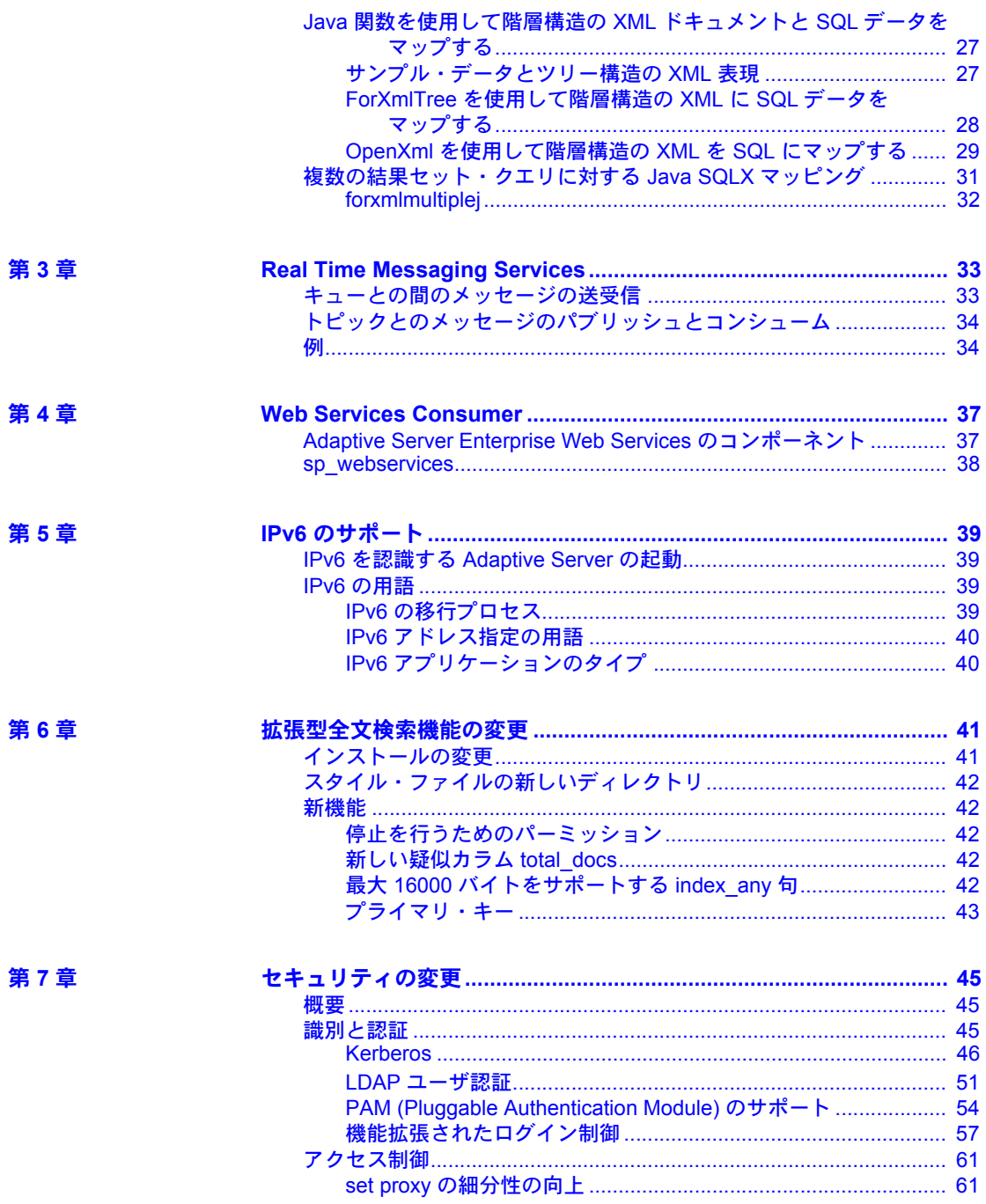

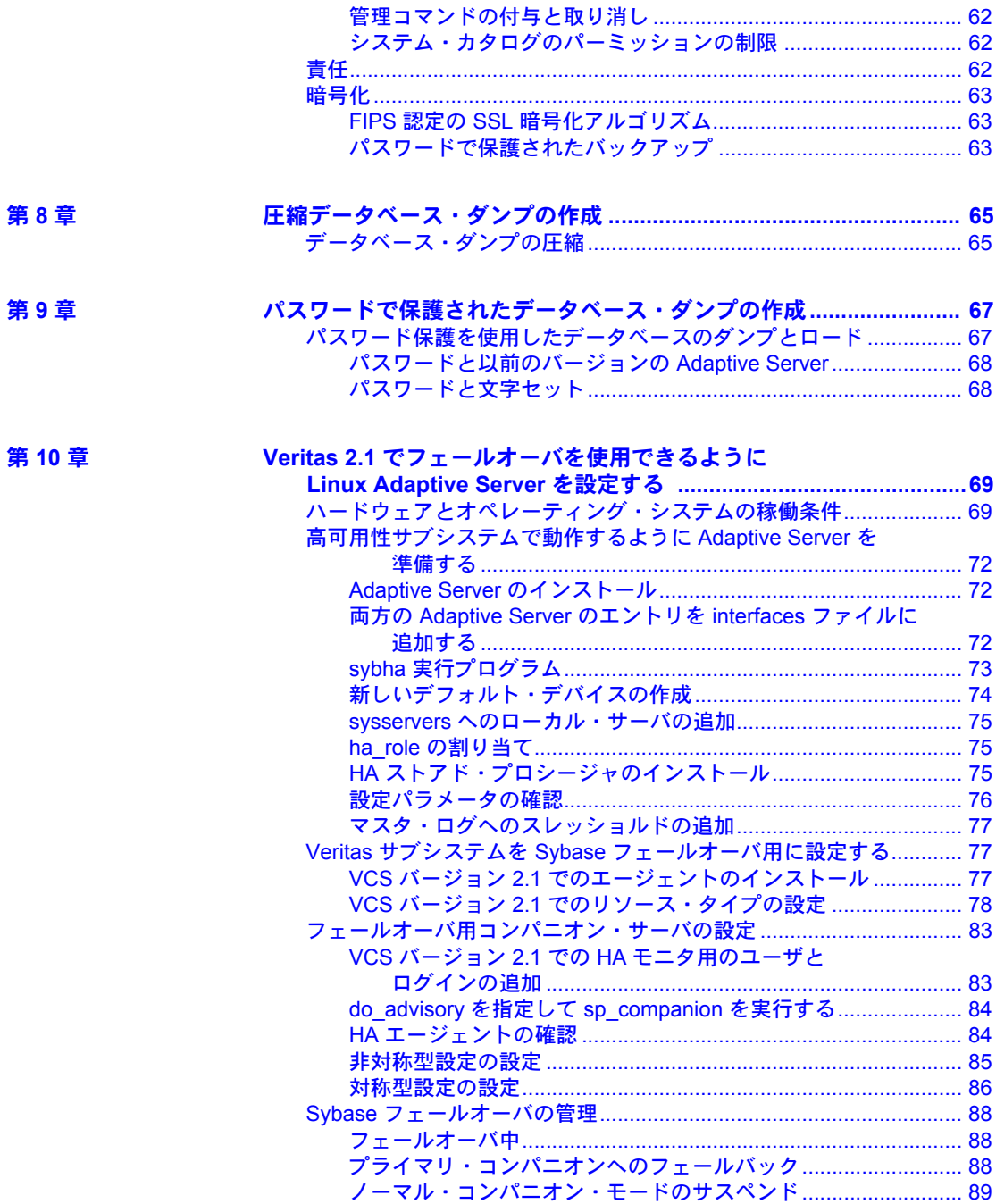

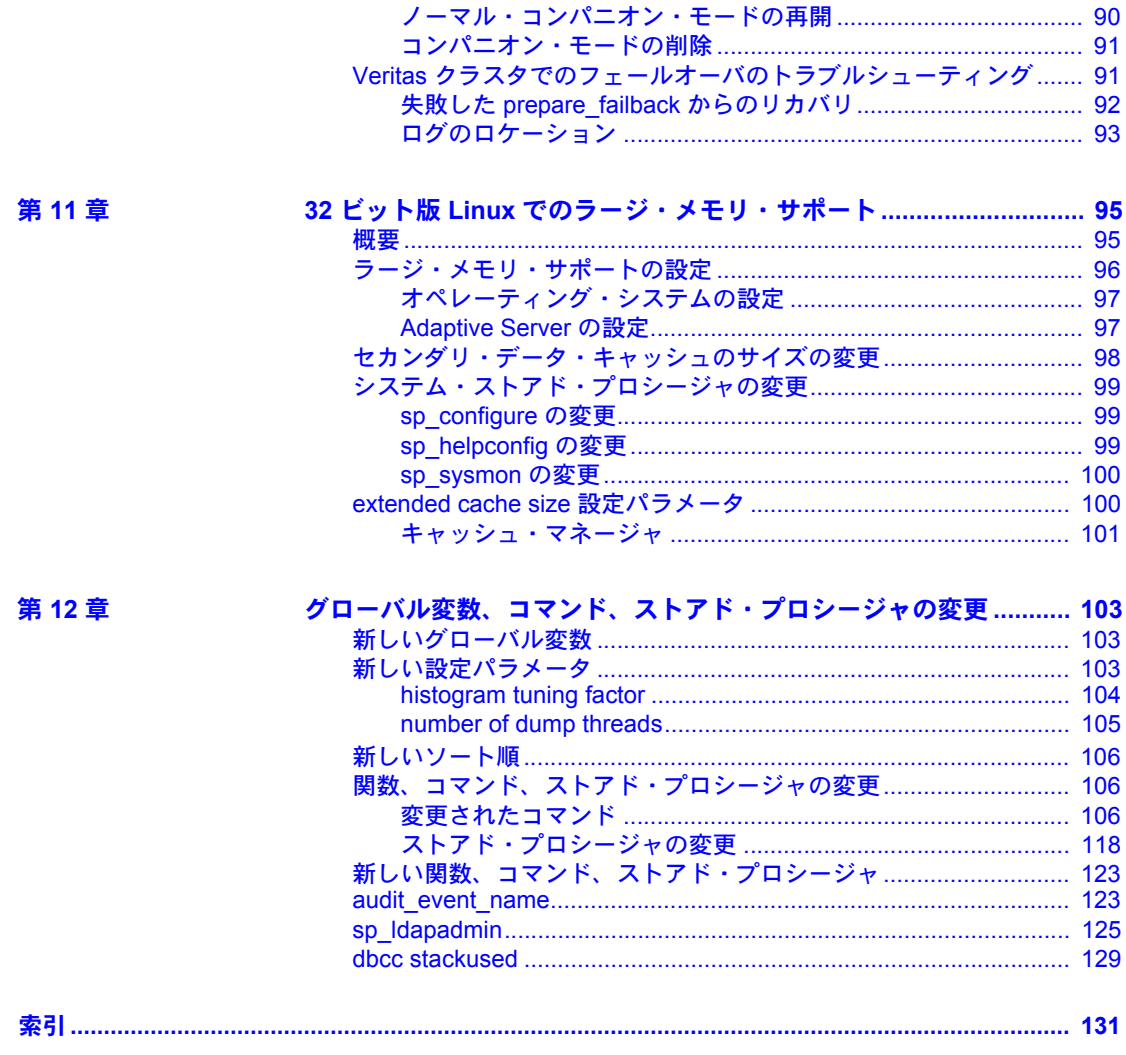

# <span id="page-6-0"></span>はじめに

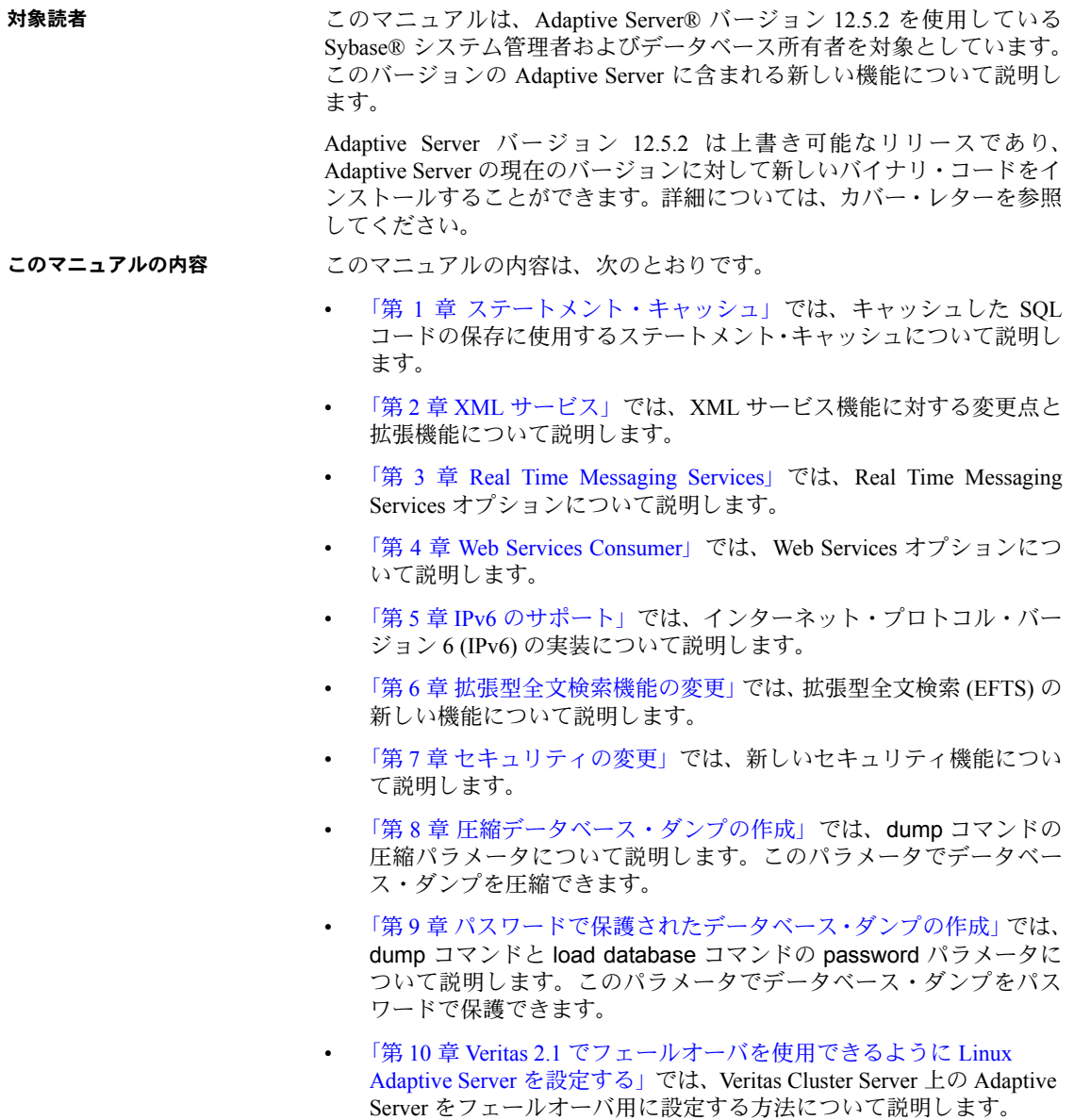

- 「第 11 章 32 ビット版 Linux [でのラージ・メモリ・サポート」で](#page-108-0)は、32 ビッ ト版 Red Hat Enterprise Linux 3.0 (RHEL 3) および Red Hat Advanced Server Linux 2.1 用のラージ・メモリ・サポートについて説明します。
- 「第 12 章 [グローバル変数、コマンド、ストアド・プロシージャの変更」](#page-116-0)で は、新規および変更されたグローバル変数、関数、コマンド、ストアド・ プロシージャについて説明します。

**関連マニュアル Sybase Adaptive Server Enterprise には次のマニュアルが用意されています。** 

• 使用しているプラットフォームの『リリース・ノート』- マニュアルには 記載できなかった最新の情報が記載されています。

『リリース・ノート』の最新版 ( 英語版 ) にはインターネットからアクセ スできます。この製品の CD-ROM がリリースされたあとに追加された重 要な製品情報やマニュアル情報を確認する場合は、Sybase Technical Library を参照してください。

- 使用しているプラットフォームの『インストール・ガイド』- すべての Adaptive Server および関連する Sybase 製品のインストール、アップグレー ド、設定の手順について説明しています。
- 『Adaptive Server Enterprise 新機能ガイド』 Adaptive Server バージョン 12.5.1 の新しい機能について説明しています。また、新しい機能をサポー トするためのシステム変更や、既存のアプリケーションに影響する変更に ついても説明しています。
- 『ASE Replicator ユーザーズ・ガイド』 プライマリ・サーバから1つ以上の リモートの Adaptive Server に対して基本的な複写を行うための Adaptive Server の ASE Replicator 機能の使用方法について説明しています。
- 『コンポーネント統合サービス・ユーザーズ・ガイド』- リモートの Sybase データベースおよび Sybase 以外のデータベースへ接続するための Adaptive Server コンポーネント統合サービス機能について説明しています。
- 使用しているプラットフォームの『Adaptive Server Enterprise 設定ガイド』 - Adaptive Server の特定の設定作業を行う方法について説明しています。
- 『EJB Server ユーザーズ・ガイド』- EJB Server を使用して Adaptive Server で Enterprise JavaBeans を展開、実行する方法について説明しています。
- 『トラブルシューティング&エラー・メッセージ・ガイド』- 発生頻度の 高いエラー・メッセージとシステムの問題について、解決方法を説明して います。
- 『Enhanced Full-Text Search Specialty Data Store ユーザーズ・ガイド』- Verity で全文検索機能を使用して Adaptive Server Enterprise のデータを検索する 方法について説明しています。
- 『用語解説』- Adaptive Server マニュアルで使用されている技術用語につ いて説明しています。
- 『Historical Server ユーザーズ・ガイド』- Historical Server を使用して、SQL Server® と Adaptive Server のパフォーマンス情報を入手する方法について 説明しています。
- 『Adaptive Server Enterprise における Java』- Adaptive Server データベース で Java クラスをデータ型、関数、ストアド・プロシージャとしてインス トールして使用する方法について説明しています。
- 『Job Scheduler ユーザーズ・ガイド』- コマンド・ラインまたはグラフィ カル・ユーザ・インタフェース (GUI) を使用して、ローカルまたはリモー トの Adaptive Server でジョブをインストールして設定する方法、および作 成してスケジュールする方法について説明しています。
- 『Monitor Client Library プログラマーズ・ガイド』- Adaptive Server のパ フォーマンス・データにアクセスする Monitor Client Library アプリケー ションの記述方法について説明しています。
- 『Monitor Server ユーザーズ・ガイド』- Monitor Server を使用して、SQL Server と Adaptive Server のパフォーマンス統計を取得する方法について説 明しています。
- 『パフォーマンス&チューニング・ガイド』- Adaptive Server で最高のパ フォーマンスを実現するためのチューニング方法について説明していま す。このマニュアルは以下の 4 冊に分かれています。
	- 『基本』- Adaptive Server のパフォーマンスに関する問題の理解と調 査の基本について説明しています。
	- 『ロック』- さまざまなロック・スキームを使用して Adaptive Server のパフォーマンスを向上させる方法について説明しています。
	- 『オプティマイザと抽象プラン』- オプティマイザがクエリを処理す る方法と抽象プランを使用してオプティマイザのプランの一部を変 更する方法について説明しています。
	- 『モニタリングと分析』- 統計を取得および使用してパフォーマンス を監視および最適化する方法について説明しています。
- 『クイック・リファレンス・ガイド』- コマンド、関数、システム・プロ シージャ、拡張システム・プロシージャ、データ型、ユーティリティの名 前と構文の包括的な一覧表を記載したポケット版のマニュアルです。
- 『ASE リファレンス・マニュアル』— 詳細な Transact-SOL® 情報を記載し ています。このマニュアルは以下の 4 冊に分かれています。
	- 『ビルディング・ブロック』- Transact-SQL のデータ型、関数、グロー バル変数、式、識別子とワイルドカード、予約語。
	- 『コマンド』- Transact-SQL のコマンド。
	- 『プロシージャ』- Transact-SQL のシステム・プロシージャ、カタロ グ・ストアド・プロシージャ、システム拡張ストアド・プロシージャ、 dbcc ストアド・プロシージャ。
- 『テーブル』- Transact-SQL のシステム・テーブルと dbcc テーブル。
- 『システム管理ガイド』- サーバとデータベースを管理するための高度な 情報について説明しています。このマニュアルでは、物理的なリソース、 セキュリティ、ユーザ・データベース、システム・データベースの管理方 法、および文字セットの変換、言語の国際化、ソート順の指定方法につい ての手順とガイドラインを説明しています。
- 『システム・テーブル・ダイヤグラム』- システム・テーブルと、そのエ ンティティとの関係をポスター形式で図解しています。印刷版のみが用意 されています。
- 『Transact-SOL ユーザーズ・ガイド』- リレーショナル・データベース言 語の拡張版である Sybase の Transact-SQL について説明しています。この マニュアルでは、データベース管理システムの操作に慣れていない方のた めに、テキストブック形式で説明しています。また、pubs2 と pubs3 サ ンプル・データベースについても説明しています。
- 『Adaptive Server 分散トランザクション管理機能の使用』- 分散トランザ クション処理環境での Adaptive Server DTM 機能の設定、使用、トラブル シューティングについて説明しています。
- 『高可用性システムにおける Sybase フェールオーバの使用』- Sybase の フェールオーバ機能を使用して、Adaptive Server を高可用性システムのコ ンパニオン・サーバとして設定する方法について説明しています。
- 『ASE ユーティリティ・ガイド』- オペレーティング・システム・レベル で実行される isql および bcp などの、Adaptive Server のユーティリティ・ プログラムについて説明しています。
- 『Web Services ユーザーズ・ガイド』- Adaptive Server 用の Web Services の 設定、使用、トラブルシューティングについて説明しています。
- 『XA インタフェース統合ガイド for CICS、Encina、TUXEDO』- X/Open XA トランザクション・マネージャを備えた Sybase の DTM XA インタ フェースを使用する方法について説明しています。
- 『Adaptive Server Enterprise における XML Services 』- データベースに XML 機能を導入する、Sybase ネイティブの XML プロセッサと Sybase Java ベースの XML のサポートについて、また XML サービスに準拠したクエ リとマッピング用の関数について説明しています。
- その他の情報ソース Sybase Getting Started CD、Sybase Technical Library CD、Technical Library Product Manuals Web サイトを利用すると、製品について詳しく知ることができます。
	- Getting Started CD には、PDF 形式のリリース・ノートとインストール・ガ イドが収録されています。また、その他のマニュアルや、Technical Library CD には含まれない更新情報が収録されることもあります。この CD は製 品のソフトウェアに同梱されています。Getting Started CD に収録されてい るマニュアルを参照または印刷するには、Adobe Acrobat Reader が必要で す (CD 内のリンクを使用して Adobe の Web サイトから無料でダウンロー ドできます )。
	- Technical Library CD には製品マニュアルが入っており、この CD は製品の ソフトウェアに同梱されています。DynaText リーダー (Technical Library CD に収録 ) を使用すると、この製品に関する技術情報に簡単にアクセス できます。

Technical Library のインストールと起動の方法については、マニュアル・ パッケージに含まれている『Technical Library Installation Guide』を参照し てください。

• Technical Library Product Manuals Web サイトは、Technical Library CD の HTML バージョンで、標準の Web ブラウザを使ってアクセスできます。 また、製品マニュアルのほか、EBFs/Updates、Technical Documents、Case Management、Solved Cases、ニュース・グループ、Sybase Developer Network へのリンクもあります。

Technical Library Product Manuals Web サイトにアクセスするには、Product Manuals ([http://www.sybase.com/support/manuals/\)](http://www.sybase.com/support/manuals/) にアクセスしてくだ さい。

Sybase Web サイトの技術的な資料は頻繁に更新されます。

**Web** 上の **Sybase** 製品 の動作確認情報

#### ❖ 製品認定の最新情報にアクセスする

- 1 Web ブラウザで Technical Documents を指定します。 [\(http://www.sybase.com/support/techdocs/\)](http://www.sybase.com/support/techdocs/)
- 2 左側のナビゲーション・バーから [Products] を選択します。
- 3 製品リストから製品名を選択し、[Go] をクリックします。
- 4 [Certification Report] フィルタを選択し、時間枠を指定して [Go] をクリッ クします。
- 5 [Certification Report] のタイトルをクリックして、レポートを表示します。

❖ **Sybase Web** サイト **(** サポート・ページを含む **)** の自分専用のビューを作成する

MySybase プロファイルを設定します。MySybase は無料サービスです。この サービスを使用すると、Sybase Web ページの表示方法を自分専用にカスタマ イズできます。

- 1 Web ブラウザで Technical Documents を指定します。 (<http://www.sybase.com/support/techdocs/>)
- 2 [MySybase] をクリックし、MySybase プロファイルを作成します。

**Sybase EBF** とソフト ウェア・メンテナンス

#### ❖ **EBF** とソフトウェア・メンテナンスの最新情報にアクセスする

- 1 Web ブラウザで Sybase Support Page (<http://www.sybase.com/support>) を指定します。
- 2 [EBFs/Maintenance] を選択します。すでに Web アカウントをお持ちの場合 はユーザ名とパスワードを要求されますので、各情報を入力します。Web アカウントをお持ちでない場合は、新しいアカウントを作成します。サー ビスは無料です。
- 3 製品を選択します。
- 4 時間枠を指定して [Go] をクリックします。
- 5 EBF/Maintenance レポートを表示するには [Info] アイコンをクリックしま す。ソフトウェアをダウンロードするには製品の説明をクリックします。
- **表記の規則 こつマニュアルの本文では、次のようにファイル名とディレクトリ名を斜体で** 表記します。
	- Windows NT の場合:*%SYBASE%¥bin*
	- UNIX プラットフォームの場合:*\$SYBASE*

注意 UNIX の場合は *\$SYBASE* を、また Windows NT の場合は *%SYBASE%* を、使用している Sybase インストール・ドライブおよびディレクトリに 置き換えてください。

[表](#page-12-0)1は、このマニュアルで使用されている表記(フォントと構文)の規則をま とめたものです。

<span id="page-12-0"></span>表 **1:** このマニュアルのフォントと構文の規則

| 要素                                                          | 例                                                                |
|-------------------------------------------------------------|------------------------------------------------------------------|
| コマンド名、コマンドのオプション名、データベース                                    | dsedit                                                           |
| 名、データ型、ユーティリティ名、ユーティリティの<br>フラグ、キーワードは、太字の Helvetica で表記する。 |                                                                  |
| 変数(ユーザが入力する値を表す語)は斜体で表記                                     | select column name                                               |
| する。                                                         | from table name                                                  |
|                                                             | where search conditions                                          |
| カッコはコマンドの一部として入力する。                                         | compute row aggregate (column name)                              |
| 中カッコは、その中のオプションを1つ以上選択し<br>なければならないことを意味する(「カンマ」参照)。        | {cheese, sauce}                                                  |
|                                                             | 注意 コマンドには中カッコは入力しない。                                             |
| 角カッコは、オプションを選択しても省略してもよ<br>いことを意味する。                        | [anchovies, pineapple, bell peppers]                             |
|                                                             | 注意 コマンドには角カッコは入力しない。                                             |
| 縦線は、複数のオプションのうち1つだけを選択で<br>きることを意味する。                       | {cash   check   credit}                                          |
|                                                             | 注意 コマンドには中カッコは入力しない。                                             |
| 中カッコまたは角カッコの中のカンマで区切られた<br>オプションをいくつでも選択できることを意味す           | [extra cheese, avocados, sour cream]                             |
| る。複数のオプションを選択する場合には、オプショ<br>ンをカンマで区切る。                      | 注意 コマンドには角カッコは入力しない。                                             |
| 省略記号()は、直前の要素を必要な回数だけ繰り                                     | buy $thing = price [cash   check   credit]$                      |
| 返し指定できることを意味する。                                             | $[$ , thing = price $[$ cash   check   credit] $] \ldots$        |
|                                                             | • この例では、製品 (thing) を少なくとも 1 つ購入 (buy) し、<br>価格(price)を指定する必要がある。 |
|                                                             | 支払方法を角カッコの中から1つ選択できる。                                            |
|                                                             | さらに、他の製品を購入することもできる。各 buy に対し                                    |
|                                                             | て、購入した製品 (thing)、価格 (price)、オプションで支払                             |
|                                                             | 方法(cash、check、credit のいずれか)を指定する。                                |
| 構文では、すべてのオプションを含むユーティリ<br>ティ構文を通常のフォントで表記する。ただし、フ           | charset<br>[-Ppassword]                                          |
| ラグとオプション (-V) は通常のフォントで、また                                  | [-Sserver]                                                       |
| ユーザが指定する値 (username) は斜体で表記する。                              | [-linterface]<br>sort order   charset                            |
| コンピュータからの出力例は Courier フォントで<br>表記する。                        | pub id pub name<br>city<br>state<br>-------                      |
|                                                             | 0736 New Age Books<br>Boston<br>МA                               |
|                                                             | 0877 Binnet & Hardley Washington DC                              |
|                                                             | (2 rows affected)                                                |

不明な点があるときは Sybase ソフトウェアがインストールされているサイトには、Sybase 製品の保 守契約を結んでいるサポート・センタとの連絡担当の方 ( コンタクト・パーソ ン ) を決めてあります。マニュアルだけでは解決できない問題があった場合に は、担当の方を通して Sybase のサポート・センタまでご連絡ください。

# 第 1 章 ステートメント・キャッシュ

<span id="page-14-0"></span>この章では、キャッシュした SQL 文の保存に使用するステートメント・ キャッシュについて説明します。Adaptive Server は、受信した SQL と キャッシュしている SQL を比較し、一致する場合はすでに保存している SQL プランを実行します。これにより、アプリケーションは、同じ文を 繰り返し実行するたびにクエリをコンパイルする必要がなくなります。

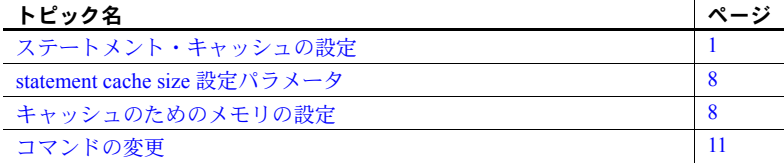

## <span id="page-14-2"></span><span id="page-14-1"></span>ステートメント・キャッシュの設定

ステートメント・キャッシュを使用すると、Adaptive Server はアドホック SQL 文のテキストを保管できます。Adaptive Server は、新たに受信したア ドホック SQL 文とキャッシュしている SQL 文を比較し、一致する場合は 最初の実行時にキャッシュしたプランを使用します。この方法により、 Adaptive Server では、すでにプランがある SQL 文を再コンパイルする必要 がなくなります。

ステートメント・キャッシュはサーバワイドなリソースであり、プロシー ジャ・キャッシュ・メモリ・プールのメモリを割り付け、消費します。ス テートメント・キャッシュのサイズは、statement cache size 設定パラメー タを使用して動的に設定します。構文は次のとおりです。

sp\_configure "statement cache size", *size\_of\_cache*

*size\_of\_cache* は 2K ページ単位のサイズです。たとえば、ステートメント・ キャッシュを 5000 × 2K ページに設定するには、次のように入力します。

sp configure "statement cache size", 5000

詳細については、「[statement cache size](#page-21-3) 設定パラメータ」(8 ページ) を参照 してください。

ステートメント・キャッシュのメモリを設定するときは次の点に注意して ください。

- プロシージャ・キャッシュ・メモリ・プールに割り付けられるメモリ量 は、statement cache size 設定パラメータと procedure cache size 設定パ ラメータの合計です。ステートメント・キャッシュ・メモリはプロシー ジャ・キャッシュ・メモリ・プールから使用されます。前の例では、プロ シージャ・キャッシュ・メモリ・プールのサイズが 5000 × 2K ページ分 増えます。
- statement cache size を使用すると、キャッシュされる SQL テキストとプ ランによってプロシージャ・キャッシュ・メモリの量が制限されます。つ まり、Adaptive Server は、statement cache size 設定パラメータで設定し た量を超えるメモリをステートメント・キャッシュに使用することはでき ません。
- statement cache size 設定パラメータで割り付けられたメモリも含め、プロ シージャ・キャッシュ・メモリすべてはストアド・プロシージャに使用で き、キャッシュされた文は LRU ベースで置換されます。
- max memory 設定パラメータは、ステートメント・キャッシュの設定と同 じ量だけ増やしてください。つまり、ステートメント・キャッシュのサイ ズを 100 × 2K ページに設定した場合は、これと同じ量だけ max memory を増やします。
- statement cache size 設定パラメータを使用してステートメント・キャッ シュを設定している場合、set statement cache を使用してセッション・レ ベルでステートメント・キャッシュの無効と有効を切り替えることができ ます。ステートメント・キャッシュは、サーバ・レベルで設定されている 場合、セッション・レベルではデフォルトで有効になります。
- キャッシュされた文はそれぞれ 1 つのオブジェクト記述子を使用するた め、number of open databases 設定パラメータを使用してオブジェクト記 述子の数を増やす必要があります。キャッシュできる SQL 文の数を推定 するには[、「ステートメント・キャッシュのサイズ設定」](#page-17-2)(4 ページ ) を参 照してください。

#### <span id="page-15-0"></span>アドホック・クエリの処理

Adaptive Server によるステートメント・キャッシュを使用したアドホック SQL 文の処理は、次の手順で行われます。

1 Adaptive Server は文を解析します。

キャッシュすべき文である場合 ([「キャッシュする条件」](#page-17-3)(4 ページ ) を参 照)、Adantive Server は文のハッシュ値を計算します。このハッシュ値を 使用して、ステートメント・キャッシュ内で一致する文を検索します ([「文](#page-16-0) [の一致基準」](#page-16-0)(3 ページ ) を参照 )。

- ステートメント・キャッシュ内で一致する文が見つかった場合は、手 順 4 に進みます。
- 一致する文が見つからない場合は、手順 2 に進みます。
- 2 Adaptive Server は、この SQL 文のテキストをキャッシュします。
- 3 Adaptive Server は、SQL 文をライトウェイト・ストアド・プロシージャで ラップし、ローカル変数が含まれる場合にはそれをプロシージャ・パラ メータに変更します。この時点では、ライトウェイト・プロシージャの内 部表現はプランにコンパイルされません。
- 4 Adaptive Server は、SQL 文を、対応するライトウェイト・プロシージャの execute 文に変換します。
	- キャッシュにプランがない場合は、プロシージャをコンパイルしてプ ランをキャッシュします。ローカル変数に割り当てられたランタイム 値を使用してプランをコンパイルします。
	- プランが存在していても無効である場合は、手順 3 に戻り、キャッ シュされている SQL 文のテキストを使用します。
- 5 Adaptive Server はプロシージャを実行します。

#### <span id="page-16-0"></span>文の一致基準

Adaptive Server は、アドホック SQL 文とキャッシュした文の照合に、SQL テ キストや、ログイン (特に両方のユーザが sa\_role を持っている場合)、ユー ザ ID、データベース ID、セッション状態の設定を使用します。関連するセッ ション状態は、次に示す set コマンド・パラメータの設定で構成されます。

- forceplan
- itc
- parallel degree
- prefetch
- quoted identifier
- sort\_merge
- table count
- transaction isolation level
- chained ( トランザクション・モード )

これらのパラメータの設定内容により、キャッシュした文に対して Adaptive Server が生成するプランの動作が決まります。set コマンドとパラメータの詳 細については、『ASE リファレンス・マニュアル』を参照してください。

注意 ステートメント・キャッシュを有効にする場合は、set chained on/off を バッチ内に設定してください。

### <span id="page-17-3"></span>キャッシュする条件

- 現在、Adaptive Server では、少なくとも 1 つのテーブル参照を含む select 文、update 文、delete 文、insert select 文がキャッシュされます。
- abstract plan dump パラメータまたは abstract plan load パラメータが有 効になっている場合、文はキャッシュされません。
- select into 文、カーソル文、動的文、単純な insert 文 (insert select を除く ) や、ストアド・プロシージャ、ビュー、トリガ内の文はキャッシュされま せん。また、テンポラリ・テーブルを参照する文や、BLOB データ型とし て送信される言語パラメータを含む文もキャッシュされません。許容サイ ズを超える文もキャッシュされません。さらに、if exists または if not exists という条件句に含まれる select 文もキャッシュされません。

## <span id="page-17-2"></span><span id="page-17-0"></span>ステートメント・キャッシュのサイズ設定

キャッシュされる文は、SQL テキストの長さによって異なりますが、それぞ れ約 1K のステートメント・キャッシュ用メモリが必要です。キャッシュされ るプランは、それぞれ少なくとも 2K のプロシージャ・キャッシュ・メモリが 必要です。必要なステートメント・キャッシュ・メモリを推定するには、キャッ シュする各文ごとの次の値を合計します。

- SQL 文の長さ ( バイト単位で 256 の倍数に切り上げる )。
- 約 100 バイトのオーバヘッド。
- プロシージャ・キャッシュ内のプランのサイズ。このサイズは、キャッ シュされる文のみを含むストアド・プロシージャ・プランのサイズと同じ です。キャッシュされた 1 つの文を複数のユーザが同時に使用する場合、 プランが複製されることがあります。

#### <span id="page-17-1"></span>ステートメント・キャッシュのモニタリング

sp\_sysmon は、文のキャッシュとストアド・プロシージャの実行についてレ ポートします。ステートメント・キャッシュは次のカウンタを使用してモニタ されます。

- Statements Found in Cache クエリ・プランが再使用された回数。キャッ シュのヒット回数が少ない場合、ステートメント・キャッシュが小さすぎ ることを示している場合があります。
- Statements Not Found 繰り返された SQL 文が存在しないことを示しま す。statements found in cache と statements not found の合計が、処理対 象になる発行された SQL 文の総数です。
- Statements Cached キャッシュ内の SQL 文の数。通常、これは Statements Not Found と同数です。statements cached の値の方が小さい場合は、ステー トメント・キャッシュがアクティブな文で一杯になっています。
- Statements Dropped キャッシュされずに削除された文の数。この値が 大きい場合、プロシージャ・キャッシュ・メモリ量が不十分であるか、ス テートメント・キャッシュ・サイズの設定が小さすぎることがあります。
- Statements Restored SQL テキストから再生成されたクエリ・プランの 数。値が大きい場合は、プロシージャ・キャッシュ・サイズが不十分です。
- Statements Not Cached ステートメント・キャッシュが有効になってい れば Adaptive Server がキャッシュするはずであった文の数。ただし、 Statements Not Cached では、何種類の文がキャッシュされなかったかは わかりません。

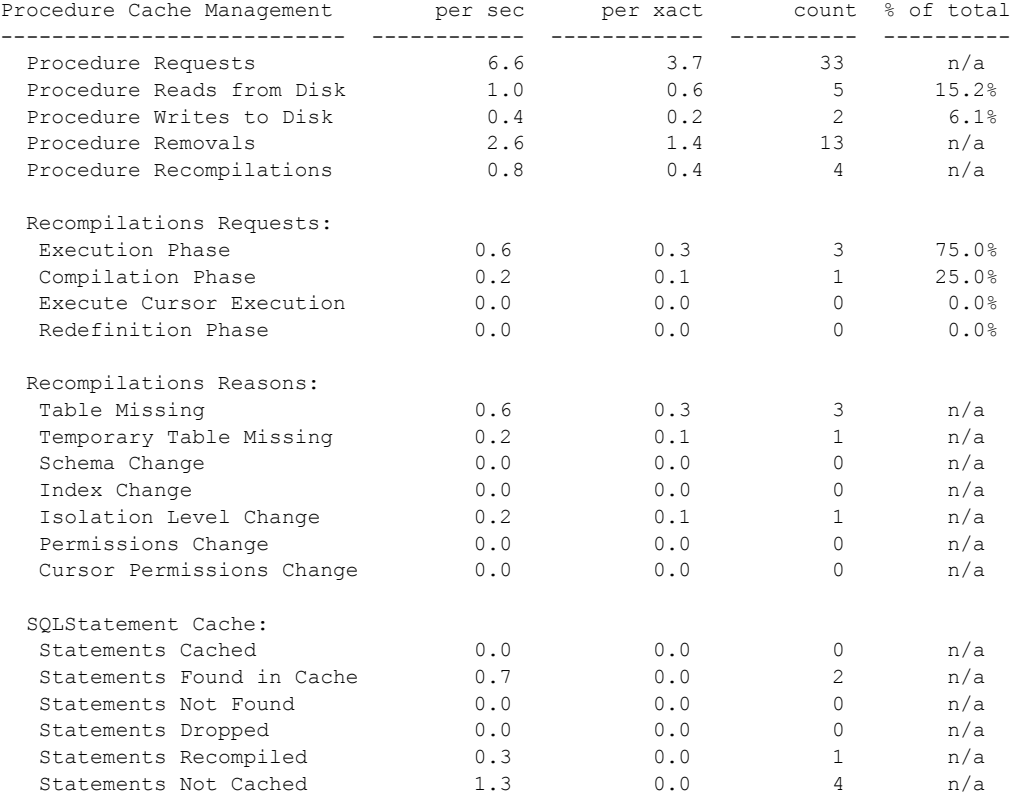

次に、sp\_sysmon のサンプル出力を示します。

## <span id="page-19-2"></span><span id="page-19-0"></span>ステートメント・キャッシュの消去

dbcc purgesqlcache を実行すると、ステートメント・キャッシュからすべて の SQL 文が削除されます。現在実行している文は削除されません。

構文情報については、「dbcc [の変更」](#page-24-3)(11 ページ ) を参照してください。

dbcc purgesqlcache を実行するには sa\_role が必要です。

dbcc purgesqlcache を実行すると次のメッセージが出力されます。

dbcc purgesqlcache DBCC の実行が完了しました。DBCC がエラー・メッセージを表示した場合、シス テム管理者 (SA) の権限を持つユーザに連絡してください。

## <span id="page-19-3"></span><span id="page-19-1"></span>文の要約の出力

dbcc prsqlcache を実行すると、ステートメント・キャッシュ内の文の要約が 出力されます。*oid* オプションを指定すると、出力する文のオブジェクト ID を 指定できます。また、*printopt* オプションでは、トレースの説明を出力するか (0 を指定 ) または showplan オプションを出力するか (1 を指定 ) を指定できま す。*oid* または *printopt* に値を指定しないで dbcc prsqlcache を実行すると、ス テートメント・キャッシュの内容全体が表示されます。

構文情報については、「dbcc [の変更」](#page-24-3)(11 ページ ) を参照してください。

dbcc prsqlcache を実行するには sa\_role が必要です。

次の例は、キャッシュ内のすべての文の情報を出力します。

```
dbcc prsqlcache
Start of SSQL Hash Table at 0xfc67d830
Memory configured: 1000 2k pages Memory used: 18 2k pages
Bucket# 625 address 0xfc67ebb8
SSQL_DESC 0xfc67f9c0
ssql_name *ss1248998166_0290284638ss*
ssql_hashkey 0x114d645e ssql_id 1248998166
ssql_suid 1 ssql_uid 1 ssql_dbid 1
ssql_status 0x28 ssql_parallel_deg 1
ssql_tab_count 0 ssql_isolate 1 ssql_tranmode 0<br>ssql keep 0 ssql usecnt 1 ssql pqcount 8
                    ssql usecnt 1 ssql pgcount 8
SQL TEXT: select * from sysobjects where name like "sp%"
Bucket# 852 address 0xfc67f2d0
SSQL_DESC 0xfc67f840
ssql_name *ss1232998109_1393445479ss*
ssql_hashkey 0x530e4a67 ssql_id 1232998109
ssql_suid 1 ssql_uid 1 ssql_dbid 1
ssql_status 0x28 ssql_parallel_deg 1
ssql_tab_count 0 ssql_isolate 1 ssql_tranmode 0
ssql keep 0 ssql usecnt 1 ssql pgcount 3
SQL TEXT: select name from systypes where allownulls = 0
```
End of SSQL Hash Table

DBCC の実行が完了しました。DBCC がエラー・メッセージを表示した場合、システム管理者 (SA) の権限を持つユーザ に連絡してください。

また、次の例のように、特定のオブジェクト ID の情報を得ることができます。

```
dbcc prsqlcache (1232998109, 0)
SSOL DESC 0xfc67f840
ssql_name *ss1232998109_1393445479ss*
ssql_hashkey 0x530e4a67 ssql_id 1232998109
ssql suid 1 ssql uid 1 ssql dbid 1
ssql_status 0x28 ssql_parallel_deg 1
ssql_tab_count 0 ssql_isolate 1 ssql_tranmode 0
ssql keep 0 ssql usecnt 1 ssql pgcount 3
SQL TEXT: select name from systypes where allownulls = 0
```
DBCC の実行が完了しました。DBCC がエラー・メッセージを表示した場合、システム管理者 (SA) の権限を持つユーザ に連絡してください。

```
次の例は、showplan の出力のために printopt パラメータに 1 を指定しています。
```

```
dbcc prsqlcache (1232998109, 1)
SSQL_DESC 0xfc67f840
ssql_name *ss1232998109_1393445479ss*
ssql_hashkey 0x530e4a67 ssql_id 1232998109
ssql_suid 1 ssql_uid 1 ssql_dbid 1
ssql_status 0x28 ssql_parallel_deg 1
ssql_tab_count 0 ssql_isolate 1 ssql_tranmode 0
ssql keep 0 ssql usecnt 1 ssql pgcount 3
SQL TEXT: select name from systypes where allownulls = 0
文 1 (1 行目 ) のクエリ・プラン。
    STEP 1
    クエリのタイプは SELECT です。
       FROM TABLE
         systypes
    ネストした繰り返し
    テーブル・スキャンです。
    前方スキャン
    テーブルの最初に位置付けます。
    データ・ページに対して I/O サイズ 2 キロバイトを使用しています。
    データ・ページに対する LRU でのバッファ置換方式
    DBCC の実行が完了しました。DBCC がエラー・メッセージを表示した場合、
    システム管理者 (SA) の権限を持つ
    ユーザに連絡してください。
```
# <span id="page-21-3"></span><span id="page-21-0"></span>*statement cache size* 設定パラメータ

#### <span id="page-21-1"></span>**statement cache size**

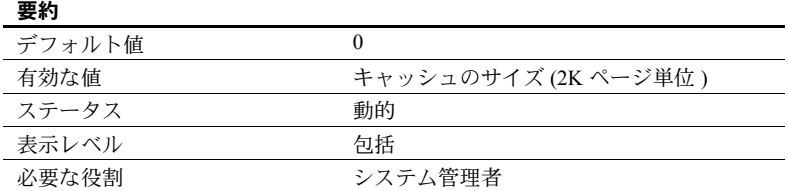

statement cache size パラメータを使用すると、プロシージャ・キャッシュ・ メモリのサーバ割り付けが増え、プロシージャ・キャッシュ・プールのうち文 のキャッシュに使用されるメモリ量が制限されます。ステートメント・キャッ シュ機能はサーバワイドに有効になります。

statement cache size *size\_of\_cache*

注意 ステートメント・キャッシュを有効にする場合は、set chained on/off を バッチ内に設定してください。

キャッシュされた文はライトウェイト・ストアド・プロシージャに変換される ため、文のキャッシュではオープンしているオブジェクト記述子がさらに必要 になります。

# <span id="page-21-4"></span><span id="page-21-2"></span>キャッシュのためのメモリの設定

Adaptive Server の設定において、メモリは最も重要な設定オプションです。メ モリは、さまざまな設定パラメータ、プロシージャ・キャッシュ、ステートメ ント・キャッシュ、データ・キャッシュによって消費されます。システム・パ フォーマンスを高めるには、さまざまな設定パラメータとキャッシュの値を適 切に設定することが重要です。

システム起動時に割り付けられるメモリの合計は、Adaptive Server のすべての 設定に必要なメモリの合計です。この値は、読み込み専用の設定パラメータ total logical memory から取得され、Adaptive Server によって計算されます。設 定パラメータ max memory には、total logical memory 以上の値を指定する必 要があります。max memory は、Adaptive Server の使用に対応できるメモリの 量を示しています。

デフォルトでは、total logical memory の値に基づいてサーバの起動時にメモリ が割り付けられます。ただし、設定パラメータ allocate max shared memory が設定されている場合は、max memory の値に基づいてメモリが割り付けられ ます。設定パラメータ allocate max shared memory を使用すると、システム 管理者は Adaptive Server で使用できる最大メモリをサーバの起動時に割り付 けることができます。

メモリ設定の重要な点は次のとおりです。

- システム管理者は、Adaptive Server に使用できる共有メモリのサイズを決 定し、max memory をこの値に設定する必要がある。
- 設定パラメータ allocate max shared memory を起動時と実行時にオンに すると、最小限の共有メモリ・セグメントを使用してすべての共有メモリ を max memory まで割り付けることができる。多数の共有メモリ・セグ メントを使用すると、特定のプラットフォームでパフォーマンスが低下す るという欠点がある。共有メモリ・セグメントの最適な数については、オ ペレーティング・システムのマニュアルを参照。割り付けられた共有メモ リ・セグメントは、サーバが再起動されるまで解放できない。
- max memory と total logical memory の差分は、プロシージャ・キャッシュ、 ステートメント・キャッシュ、データ・キャッシュ、または他の設定パラ メータに使用できる追加メモリになる。

起動時に Adaptive Server によって割り付けられるメモリの量は、total logical memory または max memory によって決まる。この値が大きすぎ ると、次の問題が発生する可能性がある。

- マシンの物理リソースが不十分な場合は、Adaptive Server が起動しな いことがある。
- Adaptive Server が起動しても、オペレーティング・システム・ページ のフォールト・レートが著しく上昇し、オペレーティング・システム を再設定する必要が生じることがある。
- よりワイドな文字リテラルの処理。この処理では、Adaptive Server で 文字列ユーザ・データにメモリを割り付ける必要がある。Adaptive Server では、最大可能サイズのバッファを静的に割り付けるのではな く、メモリを動的に割り付ける。つまり、必要に応じてローカル・ バッファにメモリを割り付け、大きなバッファが不要な場合でも、常 に最大サイズのメモリをこれらのバッファに割り付ける。このような メモリ管理要求によって、Adaptive Server がワイド文字データを処理 するときのパフォーマンスの低下を最小限に抑えることができる。
- Adaptive Server で 1 つのテーブルから 1000 以上のカラムを処理した り、ストアド・プロシージャへの 10000 以上の引数を処理したりする 必要がある場合、こうしたオブジェクトのさまざまな内部データ構造 に合わせて Adaptive Server を設定してメモリを割り付ける必要があ る。繰り返し実行される小さいタスクの数が増えると、大量の項目を 処理するクエリのパフォーマンスが低下することがある。このパ フォーマンスは、カラムとストアド・プロシージャ引数の数を増やす と向上する。
- メモリを動的に割り付けると、サーバのパフォーマンスがわずかに低 下する。
- Adaptive Server でより大きい論理ページ・サイズを使用する場合は、 すべてのディスク I/O はより大きい論理ページ・サイズに基づいて行 われる。たとえば、Adaptive Server で 8K 論理ページ・サイズを使用 する場合、8K ブロック単位でディスクからデータが取得される。こ の結果、I/O スループットが増加する。ただし、スループットの量は 最終的にはコントローラの I/O 帯域幅によって制限される。

他のすべての必要なメモリ領域が満たされたあとに残ったメモリは、プロシー ジャ・キャッシュ、ステートメント・キャッシュ、データ・キャッシュに使用 できます[。図](#page-24-4) 1-1 は、メモリの配分を示します。

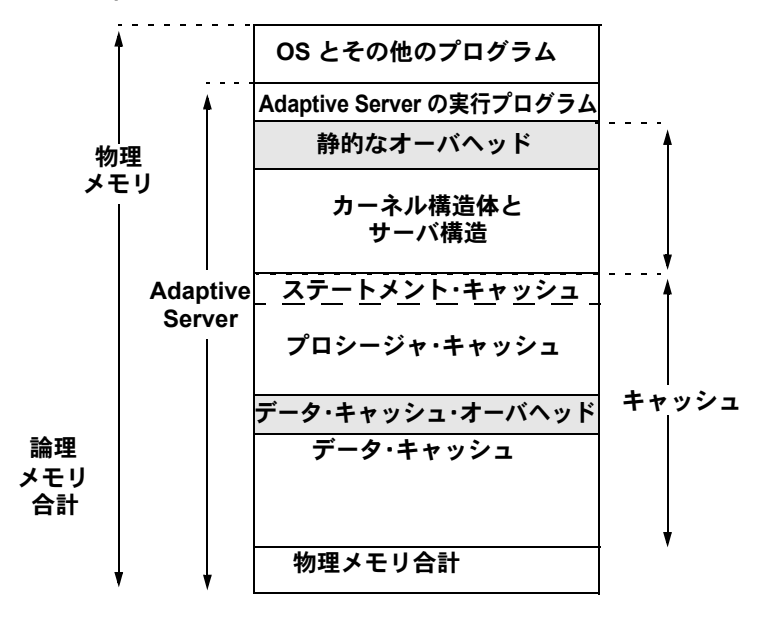

<span id="page-24-4"></span>図 **1-1: Adaptive Server** のメモリの使い方

## <span id="page-24-2"></span><span id="page-24-0"></span>コマンドの変更

この項では、ステートメント・キャッシュの設定とモニタリングに対応するた めのコマンドの変更点について説明します。

## <span id="page-24-3"></span><span id="page-24-1"></span>**dbcc** の変更

dbcc に prsqlcache パラメータと purgesqlcache パラメータが追加されていま す。prsqlcache パラメータを使用すると、キャッシュされている SQL 文の要 約が出力されます。purgesqlcache パラメータを使用すると、現在使用中の文 を除くステートメント・キャッシュのすべてのエントリが消去されます。

dbcc の構文の一部は次のとおりです。

dbcc prsqlcache[*oid*, *printopt*] dbcc purgesqlcache

各パラメータの意味は、次のとおりです。

- prsqlcache キャッシュされている SQL 文の要約を出力します。
- *oid* 要約を出力するエントリのオブジェクト ID。その他の出力内容は、 *printopt* 変数の値によって制御されます。*oid* の値を 0 に設定すると、 キャッシュされているすべての SQL 文の要約が出力され、*printopt* の値は 無視されます。
- *printopt oid* が有効なオブジェクト ID に設定されているときに prsqlcache の出力を制御します。*printopt* 変数には 0 または 1 を設定できます。*printopt* に 1 を設定すると showplan の出力が表示されます。
- purgesqlcache 現在使用中の文を除くすべての SQL 文をステートメン ト・キャッシュから削除します。

dbcc prsqlcache の例については [「ステートメント・キャッシュの消去」](#page-19-2)(6 [ページ](#page-19-2))、dbcc purgesqlcache の例については[「文の要約の出力」](#page-19-3)(6ページ) を参照してください。

## <span id="page-25-0"></span>**set** の変更

ステートメント・キャッシュに対応するため、set statement cache パラメー タが追加されています。

set の構文の一部は次のとおりです。

#### set statement\_cache [on | off]

パラメータ statement cache - セッション・レベルでステートメント・キャッシュを有効 または無効にします。SA 権限を使用して statement cache size を 0 以外の値 に設定すると、そのセッションでは、セッション・レベルでステートメント・ キャッシュの有効と無効を切り替えることができます。サーバ・レベルでス テートメント・キャッシュが設定されている場合は、セッション・レベルでは デフォルトで有効になります。

<span id="page-26-0"></span>この章では、XML サービス機能に対する変更点と拡張機能について説明 します。

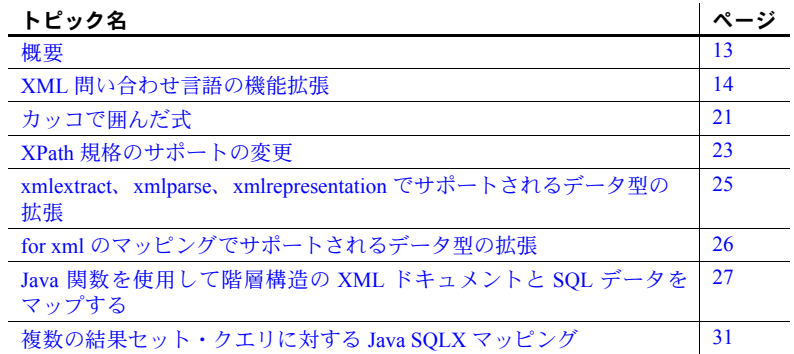

<span id="page-26-2"></span><span id="page-26-1"></span>概要

XML サービスでは、主に次の 3 つの領域が強化されています。

- xmlextract 組み込み関数と xmltest 述部に対する XML 問い合わせ言 語の拡張
	- XPath 文字列関数のサポート
		- $\cdot$  toupper $(...)$
		- $\bullet$  tolower(...)
		- normalize-space(...)
		- concat(...)
	- カッコで囲んだ XPath 式のサポート
	- XPath 規格への収束
		- 規格以外のサブスクリプト式の削除
		- "//" 演算子の解釈
- select 文の for xml 句でサポートされるデータ型の拡張
	- text、image、binary、varbinary
	- java.lang.String
- xmlextract、xmlparse、xmlrepresentation でサポートされるデータ型の拡張
	- xmlextract 結果の XML フラグメントを java.lang.String として返す ことができます。
	- xmlparse 解析済みドキュメントを varbinary データ型として返し ます。
	- $\tanh$  xmlrepresentation varbinary 型 XML ドキュメントを受け付けるこ とができます。
- Java-XML サンプル・コードの拡張
	- SQL データを階層構造の XML ドキュメントにマップする Java ベー スの ForXmlTree 関数
	- 階層構造の XML ドキュメントから SQL テーブルを抽出する Java ベースの OpenXml 関数
	- SQL クエリで複数の結果セットを返す Java ベースの SQLX マッピン グ関数

# <span id="page-27-2"></span><span id="page-27-0"></span>**XML** 問い合わせ言語の機能拡張

この項では、XML 問い合わせ言語の機能拡張である XPath の演算子と関数に ついて説明します。「XPath [の一般的な構文」](#page-27-3)(14 ページ ) と「XPath [文字列関](#page-28-1) [数:一般的なガイドライン」](#page-28-1)(15 ページ ) では、サポートされている一般的な BNF の構文と XML 関数の使用方法の一般的なガイドラインについて説明し ています。

#### <span id="page-27-3"></span><span id="page-27-1"></span>**XPath** の一般的な構文

XML サービスでは、次の XPath 構文をサポートしています。機能拡張部分は 太字で示しています。Adaptive Server バージョン 12.5.2 では、*primary\_expr* の 構文が拡張され、*function\_call* の構文が追加されています。

xpath::= or\_expr or\_expr::= and\_expr | and\_expr TOKEN\_OR or\_expr and  $expr:=$  union  $expr$  | union expr TOKEN AND and expr union\_expr::= intersect\_expr | intersect\_expr TOKEN\_UNION union\_expr intersect\_expr::= comparison\_expr | comparison\_expr TOKEN\_INTERSECT intersect\_expr comparison\_expr::= range\_exp

| range\_expr general\_comp comparisonRightHandSide general\_comp::= TOKEN\_EQUAL | TOKEN\_NOTEQUAL | TOKEN\_LESSTHAN | TOKEN\_LESSTHANEQUAL | TOKEN\_GREATERTHAN | TOKEN\_GREATERTHANEQUAL range\_expr::= unary\_expr | unary\_expr TOKEN\_TO unary\_expr  $unary$  $-expr:= TOKEN$  MINUS path expr TOKEN\_PLUS path\_expr path expr comparisonRightHandSide::= literal path\_expr::= relativepath\_expr | TOKEN\_SLASH | TOKEN\_SLASH relativepath\_expr | TOKEN\_DOUBLESLASH relativepath\_expr relativepath\_expr::= step\_expr | step\_expr TOKEN\_SLASH relativepath\_expr | step\_expr TOKEN\_DOUBLESLASH relativepath\_expr step\_expr::= forward\_step predicates | primary\_expr predicates | predicates **primary\_expr::= literal | function\_call | (xpath) function\_call::= tolower([xpath]) | toupper([xpath]) | normalize-space([xpath]) | concat([xpath [,xpath]...])** forward\_step::= abbreviated\_forward\_step abbreviated forward step::= name test | TOKEN\_ATRATE name\_test | TOKEN\_PERIOD name test::=  $q$  name | wild card | text test text\_test ::= TOKEN\_TEXT TOKEN\_LPAREN TOKEN\_RPAREN literal::= numeric\_literal | string\_literal wild\_card::= TOKEN\_ASTERISK q\_name::= TOKEN\_ID string\_literal::= TOKEN\_STRING numeric\_literal::= TOKEN\_INT | TOKEN\_FLOATVAL| | TOKEN\_MINUS TOKEN\_INT | TOKEN\_MINUSTOKEN\_FLOATVAL predicates::= | TOKEN\_LSQUARE expr TOKEN\_RSQUARE predicates | TOKEN\_LSQUARE expr TOKEN\_RSQUARE

## <span id="page-28-1"></span><span id="page-28-0"></span>**XPath** 文字列関数:一般的なガイドライン

Adaptive Server バージョン 12.5.2 では、XML 問い合わせ言語の xmlextract と xmltest の機能が拡張され、次の XPath 文字列関数をサポートするようになり ました。

- toupper
- tolower
- normalize-space
- concat

この項では、XPath 式で関数を使用する際の一般的なガイドラインを示しま す。このガイドラインは前述のすべての関数に適用されます。以下の例はすべ て tolower を使用します。この関数は 1 つの引数を小文字で返します。

ステップ式を使用するところでは、どこにでも関数呼び出しを使用できます。

例 **1**

XPath クエリの最上位として使用される関数は、最上位関数呼び出しと呼ばれま す。次のクエリは、最上位関数呼び出しとして使用される tolower を示します。

select xmlextract ('tolower(//book[title]="Seven Years in Trenton"]//first-name)', text\_doc) from sample docs where name doc='bookstore' ------------------------------------------

joe

最上位関数呼び出しのパラメータには絶対パス式を指定します。つまり、パラ メータはスラッシュ (/) またはスラッシュ 2 つ (//) で始めます。

#### 例 **2**

関数呼び出しのパラメータには、述部を含む複雑な XPath 式を指定できます。 また、ネストした関数呼び出しにすることもできます。

```
select xmlextract 
('//book[normalize-space(tolower(title))="seven years in trenton"]/author', 
text_doc)
from sample docs where name doc='bookstore'
-----------------------------------------
<author>
     <first-name>Joe</first-name>
     <last-name>Bob</last-name>
     <award>Trenton Literary Review 
     Honorable Mention</award>
</author>
```
### 例 **3**

関数を相対ステップとして使用できます。相対ステップは相対関数呼び出しと も呼ばれます。次のクエリは、相対関数呼び出しとして使用される tolower を 示します。

select xmlextract ( '//book[title="Seven Years in Trenton"]//tolower(first-name)', text\_doc) from sample docs where name doc='bookstore' --------------------------------------

joe

この例は、相対関数のパラメータには相対パス式を指定する必要があることを 示します。つまり、スラッシュ (/) またはダブル・スラッシュ (//) で始めるこ とはできません。

例 **4**

最上位関数および相対関数は、どちらもパラメータにリテラルを使用できま す。次に例を示します。

```
select xmlextract( 'tolower("aBcD")' , text doc),
    xmlextract( '/bookstore/book/tolower("aBcD")', text_doc)
from sample docs where name doc='bookstore'
```
-------- ----------

abcd abcd

例 **5**

文字列関数は、そのパラメータのテキストに作用します。つまり、text() が暗 黙的に適用されます。たとえば、次のクエリは *first-name* 要素を XML フラグ メントとして返します。

select xmlextract

```
( '//book[title="Seven Years in Trenton"]//firstname', text_doc)
from sample docs where name doc='bookstore'
```
-----------------------------

<first-name>Joe</first-name>

次のクエリは、*first-name* の XML フラグメントのテキストを返します。

select xmlextract ( '//book[title="Seven Years in Trenton"]//first-name/text()', text\_doc) from sample docs where name doc='bookstore'

-------------------------------

Joe

次のクエリは *first-name* 要素に tolower を適用します。この関数は要素のテキ ストに暗黙的に作用します。

select xmlextract

('//book[title="Seven Years in Trenton"] //tolower(first-name)', text\_doc) from sample docs where name doc='bookstore'

----------------------------------------------

joe

次の例は、明示的にパラメータとして XML 要素のテキストを渡します。これ は前の例と同じ結果になります。

select xmlextract ( '//book[title="Seven Years in Trenton"]//tolower(first-name/text())', text\_doc) from sample docs where name doc='bookstore' -------------------------------------- joe

例 **6**

パスの 1 つのステップとして相対関数呼び出しを適用します。そのパスが評価 されると XML ノードのシーケンスが生成され、各ノードの相対関数呼び出し が実行されます。その結果、関数呼び出し結果のシーケンスが生成されます。 たとえば、次のクエリは *first\_name* ノードのシーケンスを生成します。

select xmlextract( '/bookstore/book/author/first-name', text\_doc) from sample docs where name doc='bookstore' --------------------------------- <first-name>Joe</first-name><first-name>Mary</first-name> <first-name>Toni</first-name>

> 次のクエリは、前のクエリの最終ステップを toupper 呼び出しに置き換えて、 両方の関数呼び出し結果のシーケンスを生成します。

select xmlextract('/bookstore/book/author/toupper(first-name)', text\_doc) from sample docs where name doc='bookstore' ----------------------------------

JOEMARYTONI

ここで、concat を使用して関数結果のシーケンスを区切ることができます。 「concat」(20[ページ](#page-33-0))の例を参照してください。

#### 例 **7**

tolower、toupper、normalize-space のパラメータはどれも 1 つです。相対関 数呼び出しにこれらの関数を指定するときにパラメータを省略すると、現在の ノードが暗黙のパラメータになります。たとえば、次の例は明示的にパラメー タを指定した tolower を示します。

select xmlextract ('//book[title="Seven Years in Trenton"]//tolower(first-name)', text\_doc) from sample docs where name doc='bookstore' -----------------------------------------------------

joe

次の例は、同じクエリですが、パラメータを暗黙的に指定しています。

select xmlextract

```
('//book[title="Seven Years in Trenton"]//first-name/tolower()', text_doc)
from sample docs where name doc='bookstore'
---------------------------------------------
```
joe

相対関数呼び出しが複数のノードに適用される場合も、呼び出しにパラメータ を暗黙的に指定できます。次に例を示します。

```
select xmlextract('//book//first-name/tolower()', text doc)
from sample docs where name doc='bookstore'
----------------------------------------------
```
joemarymarytoni

#### <span id="page-32-0"></span>関数

この項では、XML サービスを強化する個々の関数について説明します。

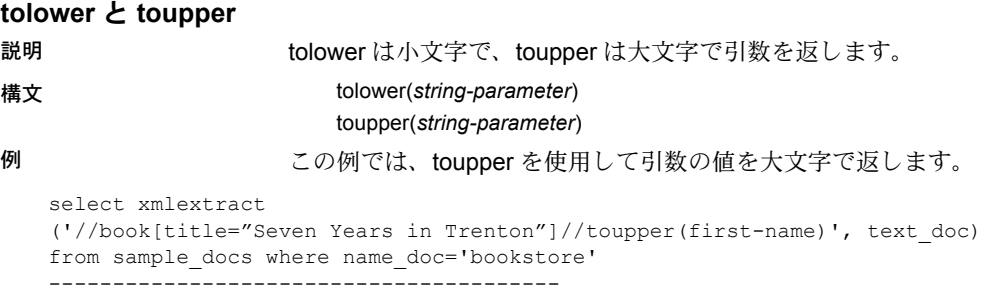

JOE

#### **normalize-space**

説明 ファンション おいの値を返すとき、次の2つの変更を行います。

- 先頭または末尾にあるスペース文字を削除する。
- 先頭文字以外の 2 つ以上連続するスペース文字をすべて 1 つのスペース 文字に置き換える。

構文 normalize-space(*string-parameter*)

例 この例は、先頭と末尾にスペース文字があり、改行文字とタブ文字が埋め込ま れているパラメータに normalize-space を適用します。

```
select xmlextract
('normalize-space(" Normalize space example. ")', text_doc)
from sample docs where name doc='bookstore'
------------------------
```
Normalize space example.

スペース文字や大文字小文字の使用状況が不明な値をテストするとき、XPath 述部で normalize-space と tolower または toupper を使用すると便利です。次 の述部は、*title* 要素での大文字小文字やスペース文字の使用状況には影響され ません。

```
select xmlextract
('//magazine[normalize-space(tolower(title)="tracking trenton")]//price', 
text_doc)
from sample docs where name doc='bookstore'
--------------------------
<price>55</price>
```
#### <span id="page-33-0"></span>**concat**

説明 concat は引数の値を連結した文字列を返します。0 個以上のパラメータを取り ます。

構文 concat(*string-parameter* [,*string-parameter*]...)

例 concat は xmlextract の 1 回の呼び出しで複数の要素を返すことができます。た とえば、次のクエリは *first-name* 要素と *last-name* 要素の両方を返します。

select xmlextract('//author/concat(first-name, last-name)', text doc) from sample dcs where name doc='bookstore' -----------------------------------------

JoeBobMaryBobToniBob

また、concat を使用して、結果をフォーマットしたり、区切ったりすること もできます。次に例を示します。

select xmlextract

('//author/concat(",first(",first-name, ")-last(",last-name, ") ")' , text\_doc) from sample docs where name doc='bookstore' ----------------------------------------------

first(Joe)-last(Bob) first(Mary)-last(Bob) first(Toni)-last(Bob)

# <span id="page-34-2"></span><span id="page-34-0"></span>カッコで囲んだ式

Adaptive Server 12.5.2 ではカッコで囲んだ式をサポートしています。「[XML](#page-27-2) 問 [い合わせ言語の機能拡張」](#page-27-2)(14 ページ ) では、XPath におけるカッコで囲んだ 式の一般的な構文について説明しています。以降の各項では、カッコをサブス クリプトや union に使用する方法について説明します。

#### <span id="page-34-1"></span>カッコとサブスクリプト

サブスクリプトは直前にある式に適用されます。パス内の複数の式をグループ 化するには、カッコを使用します。この項の例は、カッコをサブスクリプトと ともに使用する方法を示します。

サブスクリプトを使用しない次の一般的な例は、book 要素内のすべてのタイ トルを返します。

```
select xmlextract('/bookstore/book/title', text doc) from
sample docs where name doc='bookstore'
--------------------------------
<title>Seven Years in Trenton</title>
<title>History of Trenton</title>
<title>Tracking Trenton</title>
<title>Treanton Today, Trenton Tomorrow</title>
<title>Whos Who in Trenton</title>
```
最初のタイトルのみを示すには、"[1]" サブスクリプトを使用した次のクエリ を入力できます。

```
select xmlextract
('/bookstore/book/title[1]', text_doc)
from sample_docs where name doc='bookstore'
------------------------------------------------
<title>Seven Years in Trenton</title>
<title>History of Trenton</title>
<title>Tracking Trenton</title>
<title>Treanton Today, Trenton Tomorrow</title>
<title>Whos Who in Trenton</title>
```
しかし、上のクエリは書店 (bookstore) にある最初の本のタイトルではなく、そ れぞれの本 (book) の最初のタイトルを返します。同様に、"[2]" サブスクリプ トを使用する次のクエリでは、書店にある 2 番目の本のタイトルではなく、そ れぞれの本の 2 番目のタイトルを返します。本にはタイトルが 1 つしかないた め、結果は空になります。

```
select xmlextract
('/bookstore/book/title[2]', text_doc) 
from sample docs where name doc='bookstore'
---------------------------------
NULL
```
以上のクエリは書店ではなく本の i 番目のタイトルを返します。これは、サブ スクリプト演算 ( および述部一般 ) が直前の項目に適用されるためです。本の 2 番目のタイトルではなく書店全体の 2 番目の本のタイトルを返すには、サブ スクリプトの適用対象の要素をカッコで囲みます。次に例を示します。

select smlextract ('(/bookstore/booktitle)[2]', text\_doc) from sample docs where name doc='bookstore' --------------------------------------------- <title>History of Trenton</title>

パスはすべてカッコでグループ化できます。次に例を示します。

select xmlextract('(//title)[2]', text doc) from sample docs where name doc='bookstore' ---------------------------------------------- <title>History of Trenton</title>

### <span id="page-35-0"></span>カッコと **union**

カッコを使用して 1 つのステップ内の演算をグループ化することもできます。 たとえば、次のクエリは書店にあるすべての本のタイトルを返します。

select xmlextract('/bookstore/book/title', text\_doc) from sample docs where name doc='bookstore' --------------------------------------- <title>Seven Years in Trenton</title> <title>History of Trenton</title> <title>Trenton Today, Trenton Tomorrow</title> <title>Who's Who in Trenton</title>

上のクエリは本のタイトルしか返しません。雑誌 (magazine) のタイトルを返す には、クエリを次のように変更します。

select xmlextract('/bookstore/magazine/title', text doc) from sample docs where name doc='bookstore' --------------------------------------- <title>Tracking Trenton</title>

> 書店にあるすべての商品のタイトルを返すには、次のようにクエリを変更し ます。

select xmlextract('/bookstore/\*/title', text doc) from sample docs where name doc='bookstore' ---------------------------------- <title>Seven Years in Trenton</title> <title>History of Trenton</title> <title>Tracking Trenton</title> <title>Trenton Today, Trenton Tomorrow</title> <title>Whos Who in Trenton</title>
書店に本と雑誌以外の商品がある場合 (カレンダ、新聞など)、union (垂直線) 演算子を使用し、クエリ・パスをカッコで囲んで、本と雑誌のタイトルのみを 問い合わせることができます。次に例を示します。

```
select xmlextract('/bookstore/(book|magazine)/title', text doc)
from sample docs where name doc='bookstore'
----------------------------------
<title>Seven Years in Trenton</title>
<title>History of Trenton</title>
<title>Tracking Trenton</title>
<title>Trenton Today, Trenton Tomorrow</title>
<title>Whos Who in Trenton</title>
```
# **XPath** 規格のサポートの変更

Adaptive Server 12.5.2 では、xmlextract 関数と xmltest 述部でサポートされてい る XPath 言語が次のように変更されました。

- 規格以外のサブスクリプト式の削除
- "//" 演算子の解釈の変更

これらの変更によって、xmlextract と xmltest は XPath 規格に準拠するように なりました。

# 規格以外のサブスクリプト式の削除

Adaptive Server 12.5.2 では、Adaptive Server 12.5.1 でサポートされていた次の 2 つの機能がサポートされなくなりました。

• 負の値を持つサブスクリプト式。次に例を示します。

"/bookstore/book[-2]

• 最初の数値が後の数値より大きいサブスクリプト範囲。次に例を示します。

"/bookstore/book[5 to 3]

## **"//"** 演算子の解釈の変更

XPath の "//" 演算子は任意の数の任意のステップを示します。したがって、次 の2つのクエリ式は同じことを表します。

/bookstore//first-name

 $\frac{1}{\log(10^{-10})}$  /bookstore/(\* | \*/\* | \*/\*/\* | \*/\*/\*/\* | \*/\*/\*/\*/\* )/first-name

Adaptive Server 12.5.2 では、XPath 規格を反映して "//" 演算子の解釈が変更さ れました。

著者の名前が "Mary" であるすべての本のタイトルを返す述部を考えてみま す。このクエリは次のように記述することができます。

(a) /bookstore/book[author/first-name = "Mary"]/title

Adaptive Server 12.5.1 では、次のように "//" 演算子を使用して述部で first-name を参照することもできました。

(b) /bookstore/book[//first-name = "Mary"]/title

Adaptive Server 12.5.1 では、先頭の "//" 演算子を現在の book 要素に含まれるす べての first-name 要素への相対参照と解釈しました。

しかし、XPath 規格では、先頭の "//" 演算子はドキュメント全体のすべての first-name 要素を参照する絶対参照であると指定されています。現在の book に 含まれている first-name 要素を参照するには、"//" 演算子の前に "." 演算子を 加え、現在のコンテキストを示します。

(c) /bookstore/book[.//first-name = "Mary"]/title

Adaptive Server 12.5.2 では "//" 演算子を XPath 規格に従って解釈します。 Adaptive Server 12.5.1 で (b) 形式で記述したクエリは、Adaptive Server 12.5.2 で は (c) 形式で記述してください。

(b) 形式で記述したクエリを Adaptive Server 12.5.2 で使用すると、例外が発生 します。

select xmlextract( '/bookstore/book[//first-name = "Mary"]/title', text\_doc) from sample docs where name doc='bookstore'

----------------------------------------------------

---------------------------------------------------

Msg 14833, Level 16, State 0: Line 1: Absolute paths inside a filter operator are not supported.

このようなクエリは、ASE 12.5.2 の形式である (c) 形式で記述してください。

select xmlextract( '/bookstore/book[.//first-name ="Mary"]/title', text\_doc) from sample docs where name doc='bookstore'

<title>History of Trenton</title>

# *xmlextract*、*xmlparse*、*xmlrepresentation* でサポートされる データ型の拡張

Adaptive Server 12.5.2 では、次の関数でサポートするデータ型が拡張されてい ます。

- xmlextract
- xmlparse
- xmlrepresentation

## *xmlextract* の変更

xmlextract の returns 句で java.lang.String をサポートするようになりました。

returns\_type ::= [,] returns { varchar[(*integer*)] | text | image | java.lang.String }

## *xmlparse* の変更

xmlparse にオプションの returns 句が追加されました。この句を使用すると、 返される解析済み XML ドキュメントのデータ型を指定できます。

xmlparse\_call ::= xmlparse(*general\_string\_expression*[*options\_parameter*] [*returns\_type*]) options\_parameter ::= [,] option *option\_string* returns type ::= [,] returns {image | binary | varbinary[(*integer*)]}

returns 句を省略した場合、デフォルトは returns image です。

#### *xmlrepresentation* の変更

xmlrepresentation では、image データ型に加え、XML ドキュメント・オペラ ンドに対する binary と varbinary のデータ型をサポートするようになりまし た。つまり、xmlrepresentation は *image* 型、*binary* 型、または *varbinary* 型の パラメータを調べ、パラメータに解析済み XML データがあるかどうかを示す 整数値を返すことができます。

# *for xml* のマッピングでサポートされるデータ型の拡張

SQL の select 文の for xml 句は、クエリの結果セットを SQLX フォーマットの XML ドキュメントにマップします。構文と使用方法については、『Adaptive Server Enterprise における XML Services』の第 4 章にある「for xml 句」を参照 してください。

Adaptive Server 12.5.2 では、select...for xml 文で次のデータ型を指定できるよ うになりました。

- binary と varbinary
- image
- text
- java.lang.String

binary 型、varbinary 型、image 型のデータは、生成された XML ドキュメント で hex 値または base64 値で表されます。値の型を指定するには、『Adaptive Server Enterprise における XML Services』の第 5 章にある「SQLX オプション の定義」で説明されているように、オプション "binary = { hex | base64 }" を 使用します。

### 例

次の 2 つの例は、binary 型の値 0x123abc を含む SQLX 結果セットの異なるバー ジョンを示します。

次の例は hex 値を指定しています。

select 0x123abc for xml option 'binary=hex' ------------------------------ <resultset xmlns:xsi="http://www.w3.org/2001/XMLSchema-instance">  $<$ row $>$  <C1>123abc</C1> </row></resultset>

#### 次の例は base64 値を指定しています。

```
select 0x123abc for xml option 'binary=base64'
---------------------------------------
<resultset xmlns:xsi="http://www.w3.org/2001/XMLSchema-instance"
> <row>
                 <C1>Ejq8</C1>
        \langle/row\rangle
```
# **Java** 関数を使用して階層構造の **XML** ドキュメントと **SQL** データ をマップする

Adaptive Server 12.5.2 では、SQL テーブルまたは結果セットと階層構造の XML ドキュメントとの間でデータをマップする次の 2 つの新しいクライアント指 向の Java ベース XML 関数をサポートしています。

- ForXmlTree SQL テーブルまたは結果セットの集合をツリー構造の XML ドキュメントにマップします。
- OpenXml ツリー構造の XML ドキュメントの繰り返しデータを SQL テーブルに抽出します。

以降の各項では、サンプル・データを使用して、ForXmlTree と OpenXml の 使用方法の概要と例を示します。詳細については、 *\$SYBASE/\$SYBASE\_ASE/sample/XML/xml-util.{doc, pdf}* を参照してください。

## <span id="page-40-1"></span>サンプル・データとツリー構造の **XML** 表現

SQL データはテーブルに格納され、外部キー・カラムとプライマリ・キー・カラ ムによってテーブル間のツリー構造関係が形成されます。このようなデータを XML で記述する場合、ツリー構造関係は通常ネストされた要素で表されます。

たとえば、表 [2-1](#page-40-0) に示すデータを含むテーブルを考えてみます。

```
表 2-1: サンプル・テーブル
```
#### テーブル・データ

depts(dept\_id, dept\_name) emps(emp\_id, emp\_name, dept\_id) emp\_phones(emp\_id, phone\_no projects(project\_id, dept\_id)

表 [2-1](#page-40-0) のデータをツリー構造の XML で表すと、次のようになります。

```
<sample xmlns:xsi="http://www.w3.org/2001/XMLSchema-instance">
<depts>
<dept>
       <dept_id>D123</dept_id>
       <dept_name>Main</dept_name>
        <emps>
            <emp>
                <emp_id>E123</emp_id>
               <emp_name>Alex Allen</emp_name>
                <salary>912.34</salary>
                <phones>
                   <phone><phone_no>510.555.1987</phone_no></phone>
                   <phone><phone_no>510.555.1876</phone_no></phone>
                     <!-- other phone elements for this emp -->
                </phones>
             <!-- Other emp elements for this dept -- >
```

```
 </emps>
         <projects>
              <project>
                    <project_id>PABC</project_id>
                    <budget>598.76</budget>
              </project>
              <!-- Other project elements for this dept - ->
          </projects>
      </dept>
     <!-- other dept elements for this set of depts. -->
</depts>
</sample>
```
# <span id="page-41-0"></span>*ForXmlTree* を使用して階層構造の **XML** に **SQL** データをマップする

新しい Java ベースの関数 ForXmlTree は、SQL テーブルまたは結果セットの集合 をツリー構造の XML ドキュメントにマップします。この関数は Adaptive Server 12.5.1 で導入された SQL の select コマンドの for xml 句を基にしています。

select...for xml は次のタスクを実行します。

- 1 つの SQL 結果セットを 1 つの XML ドキュメントにマップする。
- SQL 結果セットから XML への直接マッピングを生成する。たとえば select が、各ローに 20 のカラムを含む 1000 ローの結果セットを返す場合、for xml が返す XML ドキュメントには 1000 個のロー要素があり、各要素に 20 個の カラム要素が含まれます。

新しい Java ベースの関数 ForXmlTree には次のような特徴があります。

- SQL サーバ、クライアントのコマンド・ライン、クライアントまたはサー バの Java アプリケーションのいずれかで呼び出すことができる。
- 結果セットの集合を 1 つのツリー構造の XML ドキュメントにマップする。
- 出力ツリーとそのツリーの各ノードに含める SQL データを記述する <*forxmltree*> 指定引数が必要である。
- ツリー構造の出力 XML ドキュメントの各ノードに for xml 形式の XML データ・マッピングを生成する。

このため、ForXmlTree は 2 次元の for xml マッピングができると考えることが できます。たとえば、ForXmlTree に次の <*forxmltree*> を入力すると[、「サンプ](#page-40-1) [ル・データとツリー構造の](#page-40-1) XML 表現」(27 ページ ) に示した XML ドキュメン トが生成されます。

```
1) <!-- A forxmltree spec for depts-emps-phones-projects, with aggregation -->
```

```
2) <forxmltree treename="sample">
```

```
3) <node> <!-- The node element for depts -->
```

```
4) <query> select * from depts order by dept_id </query>
```

```
5) <options> tablename=depts rowname=dept </options>
```

```
6) <link variablename="@dept_id" columnname="dept_id" type="char(11)" />
7) <node> <!-- The node element for emps, under depts -->
8) <query>
9) select emp id, emp name, salary from emps e
10) where e.dept_id = @dept_id order by emp_id 
11) </query>
12) <options> tablename=emps rowname=emp </options>
13) <link variablename="@emp_id" columnname="emp_id" type="char(6)" />
14) <node> <!-- The node element for phones, under emps -->
15) <query> 
16) select phone_no from emp_phones ep where ep.emp_id = @emp_id 
17) </query>
18) <options> tablename=phones rowname=phone </options>
19) </node> <!-- End the node for phones -->
20) </node> <!-- End the node for emps --
21) <node> <!-- The node element for projects, under dept -->
22) <query>
23) select project_id, budget from projects p 
24) where p.dept_id = @dept_id order by project_id 
25) </query>
26) <options> tablename=projects rowname=project </options>
27) \langle \text{node} \rangle \langle \text{!-- End the node for projects --} \rangle28) </node> <!-- End the node for depts -->
29) </forxmltree>
```
# *OpenXml* を使用して階層構造の **XML** を **SQL** にマップする

「ForXmlTree [を使用して階層構造の](#page-41-0) XML に SQL データをマップする」(28 ペー [ジ](#page-41-0)) で説明したForXmlTree関数は SQL テーブルまたは結果セットの集合を階層 構造の XML ドキュメントにマップします。OpenXml 関数はこれとは逆の処理 を行い、入力 XML ドキュメントから SQL テーブルのデータを抽出します。

OpenXml は Adaptive Server 12.5.1 で導入された xmlextract 関数に似ています。 この関数は特定の XML ドキュメントから指定したデータ値を抽出します。 xmlextract では XML ドキュメントと 1 つの XPath クエリ式を指定し、XPath クエリを XML ドキュメントに適用した結果を返します。

新しい Java ベースの OpenXml 関数には次のような特徴があります。

- クライアントのコマンド・ラインまたはクライアントの Java アプリケー ションから呼び出すことができる。SQL サーバでの使用は想定されてい ません。
- 特定の XML ドキュメントを示す引数と、目的の出力ローを抽出する XPath クエリと各出力ローの必要なカラムを抽出する Xpath クエリを指定するオ プション・セットを示す引数が必要である。

したがって、OpenXml は 2 次元の xmlextract と見なすことができます。

OpenXml は次のどちらか一方または両方のアクションを行います。

- SQL テーブルを作成し、抽出したデータを移植する SQL スクリプトを生 成する。
- そのスクリプトを実行し、抽出したデータで SQL テーブルを作成する。 以下の例は[、「サンプル・データとツリー構造の](#page-40-1) XML 表現」(27 ページ)に示 した XML ドキュメントが *example-document.xml* に格納されていると想定して います。

# <span id="page-43-0"></span>例 **8**

次の例は、XML ドキュメントから depts、emps、emp\_phones、projects の各テー ブルを抽出する 4 つのクライアント・コマンド・ライン呼び出しを示します。

```
java jcs.xmlutil.OpenXml -i "file:example-document.xml" ¥
      -r "file:depts.opt" -o "depts.sql"
java jcs.xmlutil.OpenXml -i "file:example-document.xml" ¥
       -r "file:emps.opt" -o "emps.sql"
```

```
java jcs.xmlutil.OpenXml -i "file:example-document.xml" ¥
       -r "file:emp-phones.opt" -o "emp-phones.sql"
```

```
java jcs.xmlutil.OpenXml -i "file:example-document.xml" ¥
       -r "file:projects.opt" -o "projects.sql"
```
## 例 **9**

この例は[、例](#page-43-0) 8 に示したコマンド・ラインで呼び出されるオプションの内容を 示します。これらのオプションは、OpenXml 呼び出しで抽出するデータと、 その格納先の SQL テーブルを指定します。

```
-- Content of input file "depts.opt
"tablename='depts_ext' 
rowpattern='//dept' 
columns=
     dept id char( 4 ) "/@dept id"
     dept name varchar(50) "/@dept name" '
-- Content of input options file "emps.opt"
tablename='emps_ext'
rowpattern='//dept/emps/emp'
columns=
   ' emp_id char( 4 ) "/emp_id/text()"
      emp_name_varchar(50) "/emp_name/text()"
      dept id char(4) "/../../@dept id"
       salary dec(7,2) "/salary/text()"
'-- Content of input options file "emp-phones.opt"
```

```
tablename='emp_phones_ext'
rowpattern='/sample/dept/emps/emp/phone'
columns= ' emp_id char( 4 ) "/../emp_id/text()"
      phone no varchar(20) "/@phone no" '
--Content of input options file "projects.opt"
tablename='projects_ext'
rowpattern='//dept/projects/project'
columns=
  ' project_id char( 4 ) "/project_id/text()"
      dept id char(4) "/../../@dept id"
       budget dec(7,2) "/budget/text()" '
```
例 **10**

この例は、最初の OpenXml 呼び出しで生成される SQL スクリプトを示します。 このスクリプトは、テーブルを作成し、depts テーブルの抽出データをそのテー ブルに移植します[。例](#page-43-0) 8 に示した後続の OpenXml 呼び出しはそれぞれ、emps、 emp\_phones、projects のデータに対する同様のスクリプトを生成します。

```
-- output file depts.sql
create table depts_ext
    (dept id char( 4 ) null, dept name varchar(50) null )
insert into depts ext values('D123', 'Main')
insert into depts ext values('D234', 'Auxiliary')
insert into depts ext values('D345', 'Repair')
```
# 複数の結果セット・クエリに対する **Java SQLX** マッピング

select ... for xml 文と Java ベースの SQLX マッピング関数は 1 つの SQL 結果 セットを SQLX フォーマットの 1 つの XML ドキュメントにマップします。 Adaptive Server 12.5.2 が提供する新しい Java ベースの SQLX マッピング関数 forxmlmultiplej は、SQL クエリの複数の結果セットを 1 つの XML ドキュメン トにマップします。

# **forxmlmultiplej**

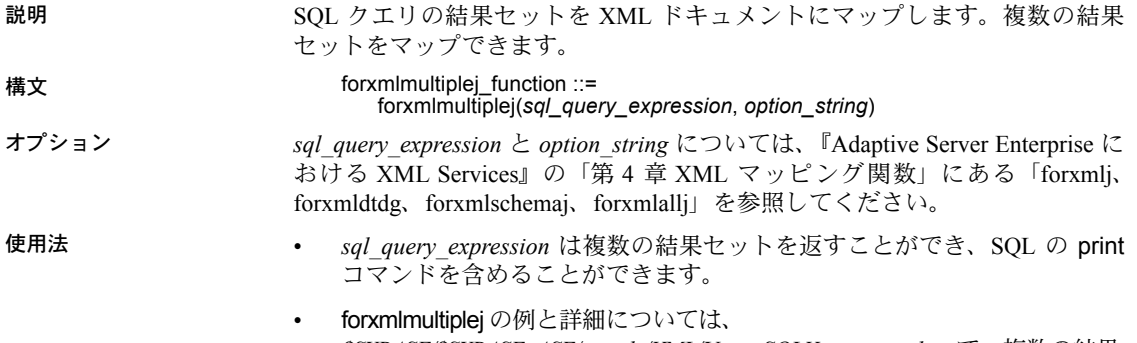

*\$SYBASE/\$SYBASE\_ASE/sample/XML/Using-SQLX-mappings.htm* で、複数の結果 セットについての項目を参照してください。

Adaptive Server Enterprise 12.5.2 には、Real Time Data Services (RTDS) オプ ション・パッケージによるメッセージング機能が含まれています。このオ プションによって、メッセージング・システムおよびデータベースとの対 話を行うアプリケーションの開発が簡単になります。

RTDS を使用すると、Adaptive Server データベースでのトランザクション ( データ変更 ) を取得して、それらを外部アプリケーションにイベントと してリアルタイムで渡すことができます。このようなデータ変更 ( イベン ト ) は、TIBCO Enterprise™ for JMS によって提供される JMS (Java Messaging Service) メッセージ・バスを介してアプリケーションに渡され ます。メッセージ・プロバイダとの間のメッセージの送信と受信には、 Adaptive Server 提供の Transact-SQL を使用します。

Real Time Messaging Services オプションの詳細については、『Real Time Data Service ユーザーズ・ガイド』を参照してください。

# キューとの間のメッセージの送受信

Transact-SQL アプリケーションは、msgsend 関数と msgrecv 関数を使用 して JMS キューとの間でメッセージを送受信できます。メッセージ本文 すなわちペイロードは、アプリケーションを使用して構成するか、リレー ショナル・テーブルの文字データまたはバイナリ・データを含むことがで きます。リレーショナル・データまたは Adaptive Server アプリケーション からメッセージ・プロパティの値を構成し、メッセージを送信するときに メッセージ・プロパティを指定することができます。

Adaptive Server アプリケーションでは JMS キューからのメッセージの読 み込みを処理できます。また、そのメッセージをリレーショナル・テーブ ルに挿入できます。読み込み操作を実行するとき、メッセージ・セレクタ を指定して特定のメッセージをフィルタ処理することもできます。読み込 みメッセージのメッセージ・プロパティは Adaptive Server アプリケーショ ンで個別に処理できます。

# トピックとのメッセージのパブリッシュとコンシューム

Transact-SQL アプリケーションは、msgpublish 関数と msgconsume 関数を使用 して JMS トピックとの間でメッセージをパブリッシュまたはコンシュームでき ます。まず sp\_msgadmin 'register' を使用してサブスクリプションを登録します。 これにより、msgpublish、msgconsume、msgsubscribe、msgunsubscribe が参 照できる名前が作成されます。サブスクリプションは、持続的または非持続的 として登録できます。

- 持続的なサブスクリプションは、メッセージ・コンシューマ・アプリケー ションが接続されていないときでもメッセージ・コンシューマのために メッセージを保持します。メッセージを保持するのは、Adaptive Server で はなくメッセージ・プロバイダです。
- 非持続的なサブスクリプションは、コンシューマ・アプリケーションがメッ セージ・プロバイダに接続されているときのみメッセージを保持します。

メッセージ・セレクタを指定して受け取るメッセージを制御すると、必要な メッセージのみを読み込むようにできます。

msgsubscribe を使用すると、Adaptive Server アプリケーションがメッセージ を処理できるようになるまでメッセージを保持するように JMS プロバイダに 通知できます。また、msgunsubscribe を使用すると、このサブスクリプショ ンのメッセージがアプリケーションで不要になったことを JMS プロバイダに 通知できます。msgunsubscribe では、持続的なサブスクリプションを JMS プ ロバイダから削除することもできます。読み込まれたメッセージのメッセー ジ・プロパティは、アプリケーションで個別に処理できます。

# 例

以下の例は、Transact-SQL メッセージング・インタフェースの概要を示します。

例1 2の例は、メッセージをキューに送信します。

select msgsend('hello world',

'tibco\_jms:tcp://my\_jms\_host:7222?queue=queue.sample 'MESSAGE PROPERTY'

'city=Detroit')

例2 つい この例は、キューからメッセージを読み込みます。フィルタを使用する場合と 使用しない場合を示します。

select msgrecv('tibco\_jms:tcp://my\_jms\_host:7222?queue=queue.sample') select msgrecv ('tibco\_jms:tcp://my\_jms\_host:7222?queue=queue.sample 'MESSAGE SELECTOR' 'city=Detroit')

例3 いっちゃっとの例は、メッセージをトピックにパブリッシュします。

```
sp msgadmin register, subscription, sub1,
'tibco jms:tcp://my jms host:7222?topic=topic.sample',
select msgpublish('hello world', 'sub1' 'MESSAGE PROPERTY' 'city=Boston')
```
例4 タックの例は、トピックのメッセージをコンシュームします。

select msgconsume('sub1')

例5 2の例は、プロパティの処理を示します。

```
select msgconsume('sub1')
declare @pcount integer
declare @curr integer
declare @pname varchar(100)
select @curr=1
select @pcount = msgpropcount()
while(@curr<=@pcount)
begin
select @name=msgpropname(@curr)
select msgproptype(@pname)
select msgpropvalue(@pname)
select @curr=@curr+1
end
```
Web サービスは、ネットワーク接続を介して利用できる独立したモジュー ル方式のアプリケーションです。Web サービスを使用すると、SOAP (Simple Object Access Protocol)、WSDL (Web Services Description Language)、 HTTP、XML (Extensible Markup Language) のオープン規格に準拠するため、 パフォーマンスは劣化しますが、相互運用性が向上します。

実装に使用されているプログラミング言語にかかわらず、さまざまなプ ラットフォームやオペレーティング・システムから Web サービスを利用 できるため、異なるアプリケーションでのデータ共有機能が大幅に強化さ れます。限定された特定のタスクを扱う各種 Web サービスを使用して、既 存のソフトウェアを安全で管理された環境に公開することにより、企業の 統合を動的かつ加速的に進めることができます。Web サービスは、リモー ト・アプリケーションを起動するための標準化された手段を提供すること によって、インフラストラクチャに必要なコードの量を減らします。ま た、Web サービスは、公開されたインタフェース (WSDL) からユーザが実 装を取り出せるようにすることによって、サービス指向アーキテクチャ (SOA) の構築に必要なツールを提供します。

# **Adaptive Server Enterprise Web Services** のコンポーネント

Adaptive Server Enterprise Web Services は、Web Services Producer と Web Services Consumer の 2 つのコンポーネントから構成されます。どちらのコ ンポーネントも Adaptive Server から独立して動作し、同じライセンスであ る ASE\_WEBSERVICES によって有効になります。

• Web Services Producer は、クライアント・アプリケーションから SOAP を使用して Adaptive Server の SQL とストアド・プロシージャにアク セスできるようにするコンポーネントです。

たとえば、ユーザが作成したアプリケーションからファイアウォールを 通して Adaptive Server にアクセスする必要がある場合、そのアプリケー ションは Web Services Producer を使用することによって、HTTP/HTTPS と SOAP を使ってインターネット経由で Transact-SQL にアクセスでき ます。

Web Services Producer の詳細については、『Web Services ユーザーズ・ ガイド』の「第 2 章 Web Services Producer について」を参照してくだ さい。

• Web Services Consumer は、Adaptive Server 12.5.2 で新たに追加されたコン ポーネントです。Web Services Consumer コンポーネントは、実行時にほか のアプリケーションの Web サービスを Adaptive Server のプロキシ・テー ブルにマップすることによって、Adaptive Server がそれらの外部 Web サー ビスにアクセスできるようにします。

たとえば、あるユーザが Web サービスのデータと Adaptive Server のリレー ショナル・データを統合する必要があるとします。Web Services Consumer は、Web サービスをプロキシ・テーブルに動的にマップしたり、Web サー ビスの出力を Adaptive Server の結果セットにマップする手段を提供しま す。この機能によって、ユーザはストアド・プロシージャ、トリガ、また はビューで Transact-SQL を使用した Web サービスの出力の取得および操 作ができます。

Web Services Consumer の詳細については、『Web Services ユーザーズ・ガ イド』の「第 3 章 Web Services Consumer について」を参照してください。

# **sp\_webservices**

sp\_webservices ストアド・プロシージャは Web Services の Consumer コンポー ネントで使用されるプロキシ·テーブルの作成と管理を行います。 sp\_webservices には次のオプションがあります。

- add プロキシ・テーブルを作成する。
- list WSDL ファイルにマップされたプロキシ・テーブルをリストする。
- modify タイムアウト、ユーザ名、パスワードの設定を変更する。
- remove WSDL ファイルにマップされたプロキシ・テーブルを削除する。
- help sp\_webservices の使用方法を表示する。

sp\_webservices の詳細については、『Web Services ユーザーズ・ガイド』の「第 5 章 Adaptive Server Enterprise Web Services の使用方法」を参照してください。

# <sub>第5章</sub> IPv6 のサポート

この章では、IPv6 サポートの実装について説明します。

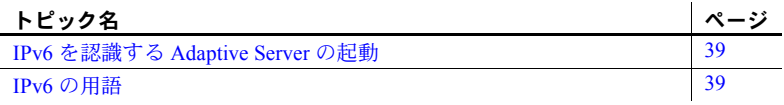

# <span id="page-52-0"></span>**IPv6** を認識する **Adaptive Server** の起動

Adaptive Server を IPv6-aware ( 認識 ) にするには、トレース・フラグ 7841 を使用して Adaptive Server を起動します。これによって、Adaptive Server が IPv6 の可用性を判別できるようになり、IPv6-aware ( 認識 ) になります。

注意 IPv6 は 32 ビット版と 64 ビット版の Sun Solaris プラットフォームで 使用できます。使用しているプラットフォームでの IPv6 を有効化してい るネットワークの設定と管理の方法については、オペレーティング・シス テムのマニュアルを参照してください。

# <span id="page-52-1"></span>**IPv6** の用語

## **IPv6** の移行プロセス

IPv6 のインストールと設定は、ユーザに対して透過的に行われます。役 に立つ用語を次に示します。

- IPv4-only ( 専用 ) ノード IPv4 のみを実装するノード。IPv4-only ( 専 用 ) ノードは、ネーム・サービス・データベースに IPv4 アドレスし かありません。
- IPv6-only ( 専用 ) ノード IPv6 のみを実装するノード。IPv6-only ( 専 用 ) ノードは、ネーム・サービス・データベースに IPv6 アドレスし かありません。
- デュアル・ノード IPv4 と IPv6 の両方を実装するノード。IPv4-only ( 専 用 ) ノードをアップグレードするときはデュアル・ノードにアップグレー ドすることが想定されます。
- IPv6-enabled (有効化) ノード デュアル・ノードを実装し、少なくとも 1 つの IPv6 インタフェースを持つノード。

# **IPv6** アドレス指定の用語

- リンクローカル・アドレス 1 つのリンク経由だけで使用できる IPv6 ア ドレス。
- サイトローカル・アドレス 1 つのサイト内だけで使用できる IPv6 アド レス。
- グローバル・アドレス グローバルなインターネットにわたって使用で きる IPv6 アドレス。

# **IPv6** アプリケーションのタイプ

- IPv6-unaware (非認識) IPv6 アドレスを処理できないアプリケーション。
- IPv6-aware ( 認識 ) IPv4 アドレスを持たないノードと通信できるアプリ ケーション。API が実際のアドレスの内容とフォーマットを隠す場合な ど、これはアプリケーションに対して透過的になることがあります。
- IPv6-enabled ( 有効化 ) IPv6-aware ( 認識 ) の特徴を持ち、さらに IPv6 の 一部の機能を利用できるアプリケーション。
- IPv6-required ( 要求 ) IPv6 の機能を必要とし、IPv4 経由では動作しない アプリケーション。

# <sup>第</sup> 6 <sup>章</sup> 拡張型全文検索機能の変更

この章では、Adaptive Server バージョン 12.5.2 の EFTS (Enhanced Full-Text Search:拡張型全文検索 ) 機能の変更点について説明します。

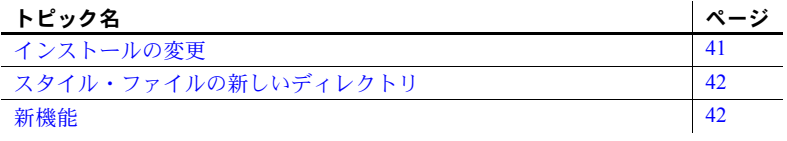

注意 HP Tru64 用の EFTS は、既存の 12.5.1 バージョンの EFTS です。

# <span id="page-54-0"></span>インストールの変更

Adaptive Server バージョン 12.5.2 の EFTS にはいくつかの変更や機能拡張 が実装されています。これらの変更のため、Adaptive Server バージョン 12.5.2 の EFTS にアップグレードするときは次の点に注意してください。

- 以前のバージョンの EFTS で作成されたコレクションはこのバージョ ンの EFTS とは互換性がありません。
- 最新バージョンの EFTS にアップグレードする前に既存のコレクショ ンを削除する必要があります。
- アップグレードの後でコレクションを再作成する必要があります。

バージョン 12.5.2 の EFTS は *EFTS-12\_5\_2* という名前のディレクトリにイ ンストールされ、既存の *EFTS-12\_5* ディレクトリは上書きされません。古 いコレクションを削除したら、*SYBASE.csh* ファイルと *SYBASE.sh* ファイ ルを編集して、SYBASE\_FTS 環境変数の値が *EFTS-12\_5\_2* ディレクトリ を指すように変更します。

# <span id="page-55-0"></span>スタイル・ファイルの新しいディレクトリ

EFTS によって使用される Verity スタイル・ファイルを含むディレクトリが変 更されました。EFTS では、*\$SYBASE/\$SYBASE\_FTS/verity/common/style* に含ま れるスタイル・ファイルは使用されなくなりました。

現在、EFTS では、*\$SYBASE/\$SYBASE\_FTS/verity/common/styles/txtsvr* に含まれ るスタイル・ファイルが使用されるようになりました。

# <span id="page-55-1"></span>新機能

Adaptive Server バージョン 12.5.2 では、EFTS の多数の新機能が導入されてい ます。

# 停止を行うためのパーミッション

EFTS を停止できるのは sa\_role を持つユーザのみです。

# 新しい疑似カラム *total\_docs*

Adaptive Server バージョン 12.5.2 では、EFTS は検索基準と一致するドキュメ ントの合計数を示す整数値を返すようになりました。この値は、total\_docs と 呼ばれる新しい疑似カラムに返されます。

これは、返される結果の数を制限する max\_docs カラムを使用するときにも役 立ちます。

# 最大 **16000** バイトをサポートする *index\_any* 句

以前のバージョンの Adaptive Server では、EFTS は 255 バイトを上回る index\_any 句をサポートしていませんでした。Adaptive Server バージョン 12.5.2 の EFTS では、最大 16000 バイトの index\_any 句がサポートされています。

プロキシ・テーブルのカラム定義は、EFTS に送信される句のサイズには影響 しないため変更されていません。

## プライマリ・キー

Adaptive Server バージョン 12.5.2 以降では、プライマリ・キーを text id カラム として使用できます。IDENTITY カラムまたは適切なプライマリ・キーを含む テーブルに対してテキスト・インデックスを作成できます。単一の decimal、 numeric、int、smallint、または tinyint カラムに定義されたプライマリ・キーも 対象になります。decimal カラムと numeric カラムは、位取りが 0 であること が必要です。

テキスト・インデックスを作成するとき、EFTS はソース・テーブルの IDENTITY カラムを最初に探し、これをテキスト・インデックスの ID カラムとして使用し ます。IDENTITY カラムが見つからない場合、EFTS は、テキスト・インデック スの ID カラムとして使用できる適切なプライマリ・キーを探します。

# 第 7 章 **セキュリティの変更**

この章では、Adaptive Server バージョン 12.5.2 に実装されているセキュリ ティの変更点について説明します。

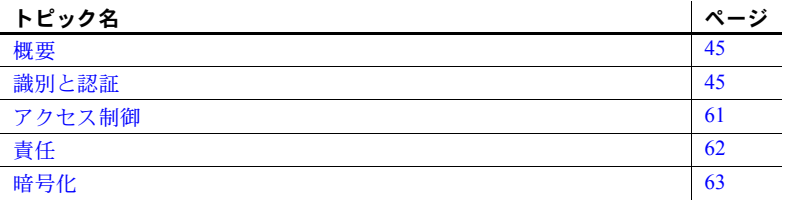

<span id="page-58-0"></span>概要

Adaptive Server のセキュリティ機能は次の 4 つのカテゴリに分けられます。

- 識別と認証 (I&A)
- アクセス制御
- 責任
- 暗号化技術

Adaptive Server 12.5.2 では、これら 4 つのカテゴリすべてで変更が行われ ています。

# <span id="page-58-1"></span>識別と認証

I&A は、Adaptive Server でユーザを明確に識別するために使用される機能 です。ユーザが識別されてから、アクセス制御メカニズムとユーザの責任 が実施されます。

Adaptive Server 12.5.2 でサポートされる I&A の新機能と拡張機能は次のと おりです。

- 機能拡張された Kerberos
- LDAP ユーザ認証
- PAM ユーザ認証
- 機能拡張されたログイン制御

# **Kerberos**

Kerberos は、シークレット・キー暗号法を使用するネットワーク認証プロトコ ルであり、これによってクライアントがネットワーク接続経由でサーバに ID を証明できます。ユーザがオペレーティング・システムにログインしたとき、 または認証プログラムを実行することにより、ユーザ・クレデンシャルが取得 されます。このクレデンシャルは、認証を実行するときに各アプリケーション によって使用されます。ユーザは 1 回ログインすれば各アプリケーションにロ グインする必要はありません。

Adaptive Server 12.5.2 では、Kerberos は次のようにサポートされます。

- 次のプラットフォームでは CyberSafe Kerberos ライブラリが使用されます。
	- Sun Solaris 32 ビット
	- Sun Solaris 64 ビット (Adaptive Server バージョン 12.5.2 で新規に対応)
	- Windows
	- AIX 32 ビット
- 次のプラットフォームでは MIT Kerberos ライブラリ・バージョン 1.3.1 が 使用されます (Adaptive Server バージョン 12.5.2 で新規に対応 )。
	- Sun Solaris 32 ビット
	- Sun Solaris 64 ビット
	- Linux 32 ビット
- 次のプラットフォームではネイティブ・ライブラリが使用されます (Adaptive Server バージョン 12.5.2 で新規に対応 )。
	- Sun Solaris 32 ビット
	- Sun Solaris 64 ビット
	- Linux 32 ビット

注意 Kerberos セキュリティ・オプションを有効にするには、"Security and directory services" パッケージである ASE\_SECDIR が必要です。

## **Kerberos** の互換性

表 [7-1](#page-60-0) は、各種 Kerberos がサポートされるプラットフォームを示します。

#### <span id="page-60-0"></span>表 **7-1: Adaptive Server** バージョン **12.5.2** における **Kerberos** の相互運用性

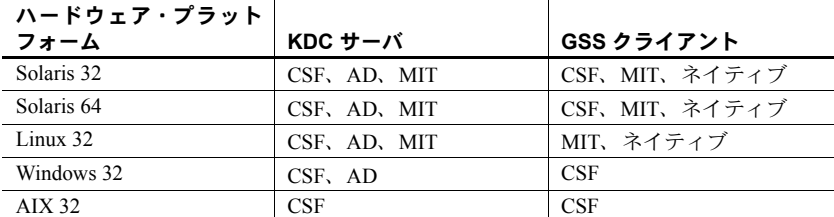

この相互運用性の表では次の略称を使用しています。

• CSF - CyberSafe 社

- $AD Microsoft$  Active Directory
- $\text{MIT} \text{MIT} \land \rightarrow$ ジョン 1.3.1

## **Kerberos** の設定

設定プロセスは、使用する Kerberos の種類に関係なく共通です。Kerberos を設 定するには、次の手順を実行します。

- 1 サードパーティ製 Kerberos ソフトウェアを設定して、Kerberos 管理ユーザ を作成します。これには、次の処理を行います。
	- Kerberos クライアント・ソフトウェアを、Open Client Server クライア ントまたは Adaptive Server が稼働するマシンにインストールします。 次のクライアント・パッケージは動作が確認されています。
		- CyberSafe TrustBroker 4.0
		- MIT Kerberos バージョン 1.3.1
	- Kerberos KDC サーバを別の専用マシンにインストールします。

注意 CyberSafe TrustBroker 4.0、MIT Kerberos v.1.3.1、Microsoft Windows Active Directory の KDC は、Adaptive Server とともに使用できること が確認されています。

• Kerberos サーバに、管理権限を持つ管理者アカウントを作成します。 このアカウントは、後のクライアント作業 ( クライアント・マシンで のプリンシパルの作成など)で使用します。

注意 この後の手順は Kerberos クライアント・マシンで実行します。

- 2 Adaptive Server の Kerberos プリンシパル *ase120srv* または *ase120srv@MYREALM* を追加します。
- 3 プリンシパル *ase120srv@MYREALM* の *keytab* ファイルを抽出し、次のよ うにファイルとして保存します。

/krb5/v5srvtab

次の UNIX の例では、CyberSafe または MIT Kerberos で利用可能なコマン ド・ライン・ツール kadmin を使用します。Kerberos とユーザの管理を支 援する GUI ツールもあります。

```
CyberSafe Kadmin:
% kadmin aseadmin 
Principal - aseadmin@MYREALM 
Enter password: 
Connected to csfA5v01 in realm ASE. 
Command: add ase120srv 
Enter password: 
Re-enter password for verification: 
Principal added. 
Command: ext -n ase120srv 
Service Key Table File Name (/krb5/v5srvtab): 
Key extracted. 
Command: quit 
Disconnected.
```
運用環境では、*keytab* ファイルへのアクセスを制御してください。*keytab* ファイルの読み込みを許可されているユーザは、使用しているサーバにな り代わるサーバを作成できます。

chmod と chgrp を使用して、*/krb5/v5srvtab* を次のように設定してください。

-rw-r----- 1 root sybase 45 Feb 27 15:42 /krb5/v5srvtab

Active Directory を KDC として使用するときは、Domain Controller にログ インしてユーザと Adaptive Server プリンシパルを追加します。Active Directory ユーザーとコンピュータ・ウィザードを使用して、ユーザとプリ ンシパルを作成できます。

Adaptive Server で使用する *keytab* ファイルを抽出するには、ktpass という オプション・ツールが必要です。これは、Microsoft サポート ツール・パッ ケージに含まれています。

Active Directory を使用する場合、ktpass による *keytab* の抽出は、プリンシ パルの作成とは別に実行します。Adaptive Server の *keytab* ファイルは、 Windows では CyberSafe プログラム・ファイルと同じ場所にあります。たと えば、CyberSafe ソフトウェアが C ドライブにインストールされている場 合、Adaptive Server の *keytab* ファイルは *c:¥Program Files¥CyberSafe¥v5srvtab* に格納されると考えられます。

- 4 ユーザ "sybuser1" の Kerberos プリンシパルを "sybuser1@MYREALM" と して追加します。
- 5 Adaptive Server を起動し、isql を使用して "sa" としてログインします。こ の後の手順で、Kerberos セキュリティ・サービスを使用するための Adaptive Server パラメータを設定し、ユーザのログイン・アカウントを作成します。 この手順は Windows マシンでも UNIX マシンでも同じです。
	- 設定パラメータ use security services を 1 に変更します。

1> sp configure 'use security services', 1

• ユーザ "sybuser1" のために新しいログインを追加してから、ユーザを 追加します。

1> sp\_addlogin sybuser1, *password*

- 6 Adaptive Server を停止し、管理ファイルと接続設定ファイルを変更します。
	- UNIX プラットフォームでは、*\$SYBASE/* 内に *interfaces* ファイルがあ り、次のようなエントリが含まれています。

ase120srv master tli tcp myhost 2524 query tli tcp myhost 2524 secmech 1 .3.6.1.4.1.897.4.6.6

Windows プラットフォームでは、*\$SYBASE/ini* 内に *sql.ini* ファイルが あり、次のように同様のサーバ・エントリが含まれています。

[ase120srv] master=TCP,myhost,2524 query=TCP,myhost,2524 secmech=1.3.6.1.4.1.897.4.6.6

• UNIX プラットフォームでは、*\$SYBASE/\$SYBASE\_OCS/config/* に *libtcl.cfg* ファイルまたは *libtcl64.cfg* ファイルがあります。SECURITY セクショ ンに、CyberSafe Kerberos クライアント・ライブラリに関する次のよう なエントリが含まれます。

```
[SECURITY]
csfkrb5=libskrb.so secbase=@MYREALM
libgss=/krb5/lib/libgss.so
```
64 ビット版 CyberSafe Kerberos クライアント・ライブラリのエントリ は次のようになります。

```
[SECURITY] 
csfkrb5=libskrb64.so secbase=@MYREALM libgss= ¥
/krb5/appsec-rt/lib/64/libgss.so
```
MIT Kerberos クライアント・ライブラリを使用するマシンでは、エン トリは次のようになります。

```
[SECURITY] 
csfkrb5=libskrb.so secbase=@MYREALM
libgss=/opt/mitkrb5/lib/libgssapi_krb5.so
```
OS 提供のネイティブ・ライブラリを使用するマシン (Linux など ) で は、エントリは次のようになります。

```
[SECURITY] 
csfkrb5=libskrb.so secbase=@MYREALM
libgss=/usr/kerberos/lib/libgssapi_krb5.so
```
Windows NT では、*%SYBASE%¥%SYBASE\_OCS%¥ini¥libtcl.cfg* ファイ ルに次のようなエントリが含まれます。

[SECURITY] csfkrb5=libskrb secbase=@MYREALM libgss=C:¥WinNT¥System32¥gssapi32.dll

注意 使用する GSS API ライブラリを指定する libgss=<gss shared object path> に注目してください。これは、Adaptive Server 12.5.2 と Open Client Server 12.5.1 の新機能です。複数のバージョンの Kerberos Client ライブラリが 1 台のマシンにインストールされている場合は特 に、使用するライブラリのロケーションを明確に指定することが重要 です。

• また、*\$SYBASE/\$SYBASE\_OCS/config/* の *objectid.dat* を調べて、*[secmech]* セクションに *csfkrb5* のエントリがあることを確認します。

```
[secmech] 
1.3.6.1.4.1.897.4.6.6 = csfkrb5
```
7 環境変数を使用して、*keytab* ファイル、Kerberos 設定ファイル、レルム設 定ファイルのデフォルト・ロケーションを無効にできます。これは Kerberos 固有の動作であり、すべてのプラットフォームで同様に機能する とはかぎりません。

たとえば、CyberSafe UNIX プラットフォームでは、CSFC5KTNAME 環境 変数を使用して *keytab* ファイルを指定できます。

% setenv CSFC5KTNAME /krb5/v5srvtab

MIT Kerberos でこれに相当する環境変数は KRB5\_KTNAME です。

これらの環境変数の詳細については、各ベンダのマニュアルを参照してく ださい。

アプリケーションによっては、ダイナミック・ライブラリ検索パスの環境 変数も変更する必要があります。UNIX で一般的に使用される環境変数は LD\_LIBRARY\_PATH です。Windows では通常、PATH が DLL のロケーショ ンを指すように設定されています。アプリケーションでサードパーティの オブジェクトを正しくロードするには、これらの環境変数を変更する必要 があります。たとえば、次のコマンドを使用すると、CyberSafe 32 ビット 版の *libgss.so* 共有オブジェクトのロケーションが C シェル環境の検索パ スに追加されます。

 $% set path = ( / krb5/lib)$ 

8 Adaptive Server を再起動します。起動時に次のログ・メッセージが表示さ れます。

> 00:00000:00000:2001/07/25 11:43:09.91 server Successfully initialized the security mechanism 'csfkrb5'. The SQL Server will support use of this security mechanism.

9 isql を使用して UNIX ユーザ "sybuser1" として次のように接続します (-U 引数と -P 引数は使用しません )。

> % \$SYBASE/\$SYBASE\_OCS/bin/isql -Sase120srv -V 1>...

次のように暗号化オプションを使用することもできます。

\$SYBASE/\$SYBASE\_OCS/bin/isql -Sase120srv 坊 c

## **LDAP** ユーザ認証

LDAP では認証を外部で行います。LDAP を使用している場合、認証の決定は、 ユーザに代わって Adaptive Server が指定の LDAP サーバに正常にバインドできる かどうかに基づいて行われます。LDAP サーバにバインドするとき、Adaptive Server は指定の LDAP URL から抽出された識別名 (DN) を使用します。

注意 LDAP が有効な場合、パスワード管理は LDAP サービス・プロバイダに 委任されます。

Adaptive Server バージョン 12.5.2 では、LDAP 認証ユーザは、すでに Adaptive Server に有効なログインとして存在するユーザであることが必要です。LDAP 認証ユーザの新規 Adaptive Server ログインを自動的に作成するには、次のよう に入力します。

sp\_maplogin, LDAP, NULL, "create login"

または、LDAP 認証ユーザを既存の Adaptive Server ユーザにマップすることも できます。次に例を示します。

sp\_maplogin\_NULL, "externuser", "aseuser"

詳細については、「sp\_maplogin [を使用したログインのマッピング」](#page-72-0)(59 ページ) を参照してください。

## ユーザの **DN** を検索するための代替アルゴリズム

Adaptive Server バージョン 12.5.2 では、ユーザの DN を検索するために次の処 理を行う代替アルゴリズムが追加されています。

- 汎用ログインを使用して LDAP にバインドする方法
- ユーザのログイン ID を含む検索文字列を使用して LDAP ディレクトリを 検索する方法
- 検索で返された最初のオブジェクトから DN を抽出する方法

Adaptive Server は、この DN に加えてログイン・パケットのパスワードを使用 して LDAP にバインドします。

### *sp\_ldapadmin* に追加された新しいオプション

新しい DN 検索アルゴリズムをサポートするために次の新しいオプションが sp\_ldapadmin に追加されています。

• Adaptive Server が管理検索に使用するアカウントをユーザが指定できる ようにするには、次のオプションを使用します。

sp\_ldapadmin set\_access\_acct, *account\_distinguished\_name*, *account\_password*

> *account\_distinguished\_name* の最大長は 255 文字です。*account\_password* の 最大長は 64 文字で、ディスクに格納されるときは 3DES を使用して暗号 化されます。

代替認証アルゴリズムを指定するには、次を使用します。

sp\_ldapadmin set\_dn\_lookup\_url, *<LDAP URL string for distinguished name lookup>*

> set dn lookup url を NULL 以外の値に設定した場合は、ログインを LDAP Directory Server で認証するために代替アルゴリズムが使用されます。

> URL 文字列の最大長は 255 文字です。これを使用して、ログイン名に関 連する識別名を検索します。DN を取得するように LDAP URL 文字列の属 性名を設定してください。デフォルトは entrydn です。

複数のオブジェクトが返された場合は、最初のオブジェクトだけが使用さ れます。ユーザ・ログインの認証は、プライマリまたはセカンダリ LDAP URL に指定された Directory Server に DN をバインドすることで実行され ます。LDAP URL を設定するには、set\_primary\_url と set\_secondary\_url を発行します。

次に例を示します。

sp ldapadmin set access acct, "cn=admin, ou=People, dc=mycompany, dc=com", "admin\_password"

```
sp_ldapadmin set_dn_lookup_url,
"ldap://myhost:398/ou=People,dc=mycompany,
dc=com?entrydn?sub?uid=*"
```
sp ldapadmin set primary url, "ldap://myhost:389/"

sp\_ldapadmin の詳細については、「第 12 章 [グローバル変数、コマンド、スト](#page-116-0) [アド・プロシージャの変更」](#page-116-0)を参照してください。

次の例は、Windows 2000 コントローラのデフォルトの Microsoft Active Directory スキーマを使用しています。

```
1> sp ldapadmin set access acct, 'cn=aseadmin, cn=Users,
dc=mycompany, dc=com', aseadmin secret password
2 > qo1> sp_ldapadmin set_dn_lookup_url, 
'ldap://mydomainhostname:389/cn=Users,dc=mycompany,
dc=com?distinguishedName?sub?samaccountname=*' 
2 > qo1> sp_ldapadmin set_primary_url,ldap://mydomainhostname:389/
2 > qo
```
"aseadmin" というユーザ名が Active Directory サーバに追加され、ユーザが検 出されたツリーとオブジェクトに対する読み込みアクセスが付与されていま す。このユーザを認証するために、"distinguishedName" で指定された LDAP 属 性が取得され、使用されます。フィルタで属性 "samaccountname=\*" の検索が 指定されています。ワイルドカード (\*) は Adaptive Server ログイン・レコード の名前で置き換えられます。

たとえば、"samaccountname=jqpublic" は、"cn=John Q. Public, cn=Users,dc=mycompany, dc=com" という値の DN 属性 "distinguishedName" を Adaptive Server に返します。 Adaptive Server はこの文字列を使用して ldap://mydomainhostname:389 にバインドし ます。バインドが成功すると、認証が成功します。

# **PAM (Pluggable Authentication Module)** のサポート

Adaptive Server  $\mathcal{N} - \mathcal{V} = \mathcal{V}$  12.5.2 では、PAM (Pluggable Authentication Modules) のサポートが導入されました。これにより、認証を必要とするアプリケーショ ンを変更することなく、複数の認証サービス・モジュールをまとめて使用でき るようになります。

PAM により Adaptive Server が Sun や Linux のオペレーティング・システムに さらに密接に統合され、ユーザ・アカウントや認証メカニズムの管理が単純化 されます。PAM を使用して密接な統合を実現することで、総保有コスト (TCO) が削減されます。また、ユーザが独自の認証モジュールや許可モジュールをカ スタマイズまたは作成できる利点もあります。

注意 現在 PAM がサポートされているプラットフォームは Linux と Solaris で す。PAM ユーザ認証の詳細については、各オペレーティング・システムのマ ニュアルを参照してください。

図 [7-1](#page-67-0) は、PAM の仕組みを示します。

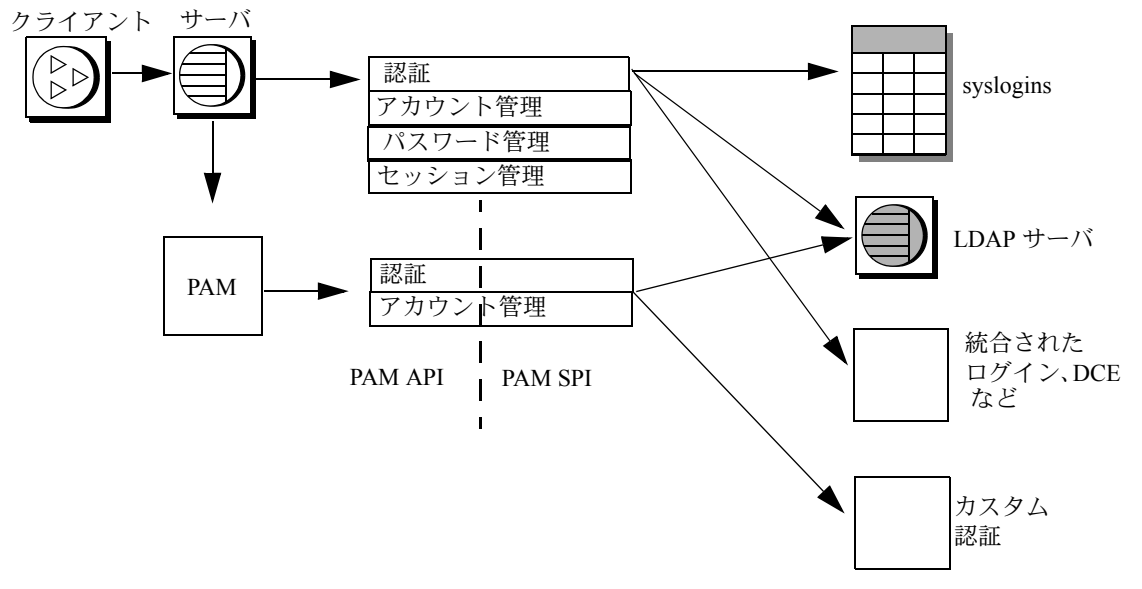

<span id="page-67-0"></span>図 **7-1: PAM** アーキテクチャ

Adaptive Server は、ログイン・パケットから取得したログイン名とクレデン シャルを PAM API に渡します。PAM は、オペレーティング・システムの設定 ファイルの指定に従ってサービス・プロバイダ・モジュールをロードし、認証 プロセスを完了するための関数を呼び出します。

## **Adaptive Server** での **PAM** の有効化

Adaptive Server バージョン 12.5.2 では、PAM 認証ユーザは、すでに Adaptive Server に有効なログインとして存在するユーザであることが必要です。PAM 認 証ユーザの新規 Adaptive Server ログインを自動的に作成するには、次のように 入力します。

sp\_maplogin, PAM, NULL, "create login"

または、PAM 認証ユーザを既存の Adaptive Server ユーザにマップすることも できます。次に例を示します。

sp\_maplogin\_NULL, "externuser", "aseuser"

詳細については、「sp\_maplogin [を使用したログインのマッピング」](#page-72-0)(59 ページ) を参照してください。

#### 使用する **PAM** モジュールの決定

Linux と Solaris には定義済みの PAM モジュールがあります。これらのモ ジュールの 1 つを使用することも、独自のモジュールを作成することもできま す。独自のモジュールを作成する場合は、オペレーティング・システムのマ ニュアルに記載されている PAM モジュールの作成に関する指示に従ってくだ さい。

注意 PAM モジュールを作成する場合は、RFC 86.0 "Unified Login With Pluggable Authentication Modules (PAM)" に準拠する必要があります。Adaptive Server では、 RFC の認証管理モジュールがサポートされています。アカウント管理、セッショ ン管理、またはパスワード管理のモジュールはサポートされていません。

#### オペレーティング・システム・ファイルの設定

PAM サポートを有効にするには、各オペレーティング・システムを次のよう に設定します。

• Solaris では、*/etc/pam.conf* に次の行を追加します。

ase auth required /user/lib/security/\$ISA/pam\_unix.so.1

- Linux では、*/etc/pam.d/ase* という新しいファイルを作成して次の行を入力 します。
	- auth requried /lib/security/pam\_unix.so

これらのエントリの作成方法の詳細については、オペレーティング・システム のマニュアルを参照してください。

同一マシンでの **32** ビット・サーバと **64** ビット・サーバの実行

\$ISA は、命令セット・アーキテクチャを示す環境変数です。これを使用する と、32 ビット版と 64 ビット版のライブラリをともに使用できます。

Solaris の 32 ビット・マシンでは \$ISA は空文字列に置き換えられ、64 ビット・ マシンでは文字列 "sparcv9" に置き換えられます。

32 ビット版と 64 ビット版の両方が必要な場合は、32 ビット版 PAM モジュー ルを任意のディレクトリに格納し、64 ビット版 PAM モジュールをそのディレ クトリのサブディレクトリに格納します。

*pam.conf* のエントリは次のようになります。

\$ ls /usr/lib/security/pam\_whatever.so.1 pam\_whatever.so.1 -> /wherever/pam\_whatever\_32bits.so.1 \$ ls /usr/lib/security/sparcv9/pam\_whatever.so.1 pam\_whatever.so.1 -> /wherever/pam\_whatever\_64bits.so.1 ase auth required /usr/lib/security/\$ISA/pam\_whatever.so.1

注意 *pam.conf* に指定できる変数は \$ISA のみです。

#### **PAM** ユーザ認証のための **Adaptive Server** の設定

enable pam user auth は、PAM ユーザ認証サポートを有効にする新しい設定 パラメータです。次のように設定できます。

sp configure "enable pam user auth",  $0 | 1 | 2$ 

パラメータの意味は次のとおりです。

- 0 PAM認証を無効にします。これがデフォルト値です。
- 1 Adaptive Server が最初に PAM 認証を試行し、失敗した場合は syslogins 認証を実行するように指定します。
- 2- PAM 認証のみを使用できるように指定します。

注意 PAM が有効な場合、パスワード管理は PAM サービス・プロバイダに委 任されます。

## 機能拡張されたログイン制御

Adaptive Server バージョン 12.5.2 では、認証を制御する新しい方法がいくつか 導入されています。

## **"authenticate with"** オプション

認証メカニズムはログイン時に定義されます。enable pam user auth は PAM を有効にし、enable ldap user auth は LDAP を有効にします。sp\_modifylogin と sp\_addlogin に対して新しいオプションを使用して、ログインで特定の認証 プロセスを使用するように強制することもできます。

#### *sp\_modifylogin*

sp\_modifylogin の新しいオプション authenticate with には次の値を指定します。

- ASE syslogin パスワードを使用する Adaptive Server 内部認証を使用し ます。
- LDAP LDAP サーバによる外部認証を使用します。
- PAM PAM による外部認証を使用します。
- ANY デフォルトのユーザ認証メソッド。ユーザに対して ANY 認証を 指定すると、Adaptive Server は外部認証メカニズムが定義されているかど うかを調べます。定義されている場合は、そのメカニズムが使用されま す。定義されていない場合は、ASE 認証が使用されます。

Adaptive Server は次の順序で外部認証メカニズムを調べます。

- LDAP
- PAM
- PAM と LDAP がどちらも有効になっていない場合は、syslogins によ る ASE 認証が使用されます。

これらのオプションのいずれかが有効な場合はそのメカニズムが使用さ れ、他は試行されません。このため、LDAP と PAM の両方が有効な場合、 ANY 認証のユーザに対して PAM は試行されません。

ログインの authenticate with を設定できるのは、sso\_role を持つシステム・セ キュリティ担当者だけです。

次に例を示します。

```
sp_modifylogin "nightlyjob", "authenticate with", "ASE"
sp_displaylogin "nightlyjob"
```
これによって次のような出力が表示されます。

```
Suid: 1234
Loginname: nightlyjob
Fullname: Batch Login
Default Database: master
[...]
Date of Last Password Change: Oct 2 2003 7:38 PM
Password expiration interval: 0
Password expired: N
Minimum password length: 6
Maximum failed logins: 0 
Current failed login attempts:
Authenticate with: ASE
```
#### *sp\_addlogin*

sp\_addlogin では、認証メカニズムを定義する新しいパラメータ @auth\_mech を使用できます。

構文は次のとおりです。

```
sp addlogin login, passwd [, defdb]
          [, deflanguage] [, fullname] [, passwdexp]
         [, minpwdlen] [, maxfailedlogins] [, auth mech]
```
auth\_mech には、sp\_modify login "authenticate with" オプションと同じ値を指 定できます。

次の例では、グローバル認証メカニズムを無効にして個々のユーザの設定がで きます。

sp\_addlogin mylogin, mypassword, @auth\_mech = ASE

#### *sp\_displaylogin*

sp\_displaylogin を使用すると、指定の認証メカニズムがある場合はそれが出力 に表示されるようになりました。次に例を示します。

1> sp\_dislaylogin mylogin  $2 > qo$ 

これによって次のような出力が表示されます。

Suid: 1234 Loginname: mylogin Fullname: My Full Name Default Database: master Default Language: Auto Login Script: Configured Authorization: Locked: NO Date of Last Password Change: Oct 2 2003 7:38PM
Password exiration interval: 0 Password expired: N Minimum password length: 6 Maximum failed logins: 0 Current failed login attempts: Authenticate with: ASE

#### *sp\_maplogin* を使用したログインのマッピング

次の構文で sp\_maplogin を使用してログインをマップできます。

sp\_maplogin (*authentication* mech | null), (*client\_username* | null), (*action* | *login\_name* | null)

パラメータの意味は次のとおりです。

- authentication\_mech は、sp\_modifylogin の authenticate with オプションに指 定できる有効な値の 1 つです。
- *client\_username* は外部ユーザ名です。このユーザ名には、オペレーティン グ・システム名、LDAP サーバのユーザ名、または PAM ライブラリが認 識できる任意の名前を指定できます。null 値を指定すると、すべてのログ イン名が有効になります。
- *action* には、create login または drop を指定します。create login を使用す ると、ログインが認証されると同時にログインが作成されます。drop は ログインを削除するときに使用します。
- *login\_name* は、syslogins にすでに存在する Adaptive Server ログインです。

次の例は、外部ユーザ "jsmith" を Adaptive Server ユーザ "guest" にマップしま す。認証が行われると、"jsmith" は "guest" の権限を得ます。監査ログイン・レ コードには、*client\_username* と Adaptive Server ユーザ名の両方が表示されます。

sp\_maplogin\_NULL, "jsmith", "guest"

次の例は、PAM で認証されたすべての外部ユーザについて、ログインが存在 しない場合は新規ログインを作成するように Adaptive Server に指示します。

sp maplogin PAM, NULL, "create login"

#### *sp\_helpmaplogin*

sp\_helpmaplogin はマップ情報を表示します。パラメータを指定しない場合、す べてのログイン・マップ情報が表示されます。次のように指定すると、出力をク ライアント・ユーザ名または認証メカニズムの特定のセットに限定できます。

```
sp_helpmaplogin [ (authentication mech | null),
(client_username | null) ]
```
たとえば、sp\_helpmaplogin を発行すると次のような出力が返されます。

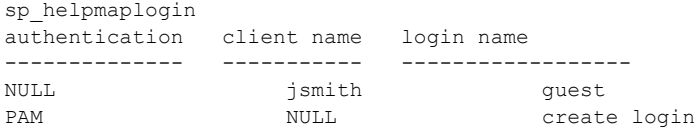

### 新しいグローバル変数 **@@authmech**

Adaptive Server バージョン 12.5.2 には、新しいグローバル変数 *@@authmech* が 含まれています。これは読み込み専用のグローバル変数であり、ユーザの認証 に使用するメカニズムを設定します。

たとえば、Adaptive Server でフェールオーバ対応の PAM ユーザ認証が有効に なっており (enable pam user auth = 1)、Joe が ANY 認証の外部ユーザ であり、LDAP ユーザ認証が無効になっているとします。Joe がログインする と、Adaptive Server は PAM ユーザ認証で Joe を認証しようとします。

Joe の PAM でのユーザ認証が失敗すると、Adaptive Server は ASE 認証 (syslogins) を使用して Joe を認証します。これが成功するとログインできます。

*@@authmech* グローバル変数の現在の値は次のとおりです。

```
1> select @@authmech
2> go
----------------------------------
ase
```
次に、Adaptive Server が必ず PAM ユーザ認証を使用するように設定されてお り (enable pam user auth = 2)、Joe が有効なユーザとして PAM に追加 されているとします。この場合、Joe がログインするときの *@@authmech* の値 は次のとおりです。

1> select @@authmech 2> go --------------------------------- pam

### システム・テーブルの変更

syslogins の status カラム (16 ビットの整数データ型 ) には、次のように新し いビットが割り当てられました。

| 10 進数          | 16 進数 | <b>Status</b>                                   |
|----------------|-------|-------------------------------------------------|
| -1             | 0x1   | 6文字以下のパスワードまたは null。                            |
| 2              | 0x2   | アカウントはロックされている。                                 |
| $\overline{4}$ | 0x4   | パスワードの有効期限が切れている。                               |
| 8              | 0x8   | ユーザが RepSrv 権限を持っている。                           |
| 16             | 0x10  | OMNI:自動接続モードが有効になって<br>いる。                      |
| 32             | 0x20  | Adaptive Server 内部認証メカニズム<br>(syslogins) を使用する。 |
| 64             | 0x40  | LDAP 外部認証のみを使用する。                               |
| 128            | 0x80  | PAM 外部認証のみを使用する。                                |

表 **7-2: syslogins** テーブルの **status** カラム

## アクセス制御

この項では、Adaptive Server バージョン 12.5.2 でのアクセス制御の変更点につ いて説明します。

#### **set proxy** の細分性の向上

以前のバージョンの Adaptive Server では、set proxy を使用してサーバ・ユー ザ ID を他のサーバ・ログインに切り替えることはできましたが、ターゲット・ ログインの役割に基づいて set proxy の使用を制限することはできませんでし た。set proxy を付与されたユーザは、他の任意のサーバ・ユーザになること が可能でした。

Adaptive Server バージョン 12.5.2 では、set proxy...restricted role を付与するこ とによって、ID を切り替えたときに特定の役割を取得できないように制限で きます。

set proxy の詳細については、「第 12 章 [グローバル変数、コマンド、ストアド・](#page-116-0) [プロシージャの変更」](#page-116-0)を参照してください。

### 管理コマンドの付与と取り消し

Adaptive Server  $N - \mathcal{V} = \mathcal{V}$  12.5.2 では、update statistics、delete statistics、 truncate table の各コマンドに対する、ユーザ、役割、グループのパーミッショ ンを付与または取り消すことができます。テーブル所有者も、暗黙の grant に よってパーミッションを付与できます。具体的には、update statistics、delete statistics、truncate table をストアド・プロシージャに追加してから、そのスト アド・プロシージャの実行パーミッションをユーザまたは役割に付与します。

詳細については、「第 12 章 [グローバル変数、コマンド、ストアド・プロシー](#page-116-0) [ジャの変更」を](#page-116-0)参照してください。

### システム・カタログのパーミッションの制限

Adaptive Server バージョン 12.5.2 では、grant コマンドと revoke コマンドに default permissions パラメータが追加されています。このパラメータによっ て、特定のシステム・テーブルに対してデフォルト・パーミッションを付与ま たは取り消すことができます。

詳細については、「第 12 章 [グローバル変数、コマンド、ストアド・プロシー](#page-116-0) [ジャの変更」を](#page-116-0)参照してください。

# 責任

audit event name は、監査イベントの説明を返す新しい関数です。

詳細については、「第 12 章 [グローバル変数、コマンド、ストアド・プロシー](#page-116-0) [ジャの変更」](#page-116-0)を参照してください。

# 暗号化

Adaptive Server では、クライアントとの通信を保護するために暗号化技術が使 用されています。バージョン 12.5.2 以降の Adaptive Server では、FIPS 認定の SSL 暗号化アルゴリズムが使用されます。Adaptive Server バージョン 12.5.2 で は、パスワードを使用してバックアップを保護することもできます。

### **FIPS** 認定の **SSL** 暗号化アルゴリズム

SSL は、クレジット・カード番号、株式売買、銀行取引などの機密情報を、イ ンターネット上で安全に転送するための規格です。パブリック・キー暗号法に 依存します。

現在 SSL 実装では、FIPS 140-2 認定アルゴリズムが使用されています。これら のアルゴリズムは次のもので利用可能になっています。

- Windows 対応の FIPS-140-2 認定 Crypto モジュール (Certicom の SB/GSE NIST 証明書 #316、検証日 2003 年 5 月 13 日および 2003 年 6 月 30 日 )
- Certicom の SB Crypto-C による、Solaris 32 ビット版および 64 ビット版プ ラットフォーム対応の FIPS 認定アルゴリズム

### パスワードで保護されたバックアップ

Adaptive Server 12.5.2 の dump と load database には、データベース・ダンプ をパスワードで保護するための password パラメータが含まれています。

dump database コマンドの password パラメータを使用すると、データベー ス・ダンプを不正なロードから保護できます。データベース・ダンプの作成時 に password パラメータを指定した場合には、データベースのロード時にもこ のパスワードを指定する必要があります。

詳細については、「第9章 [パスワードで保護されたデータベース・ダンプの作](#page-80-0) [成」](#page-80-0)を参照してください。

# <sub>第 8 章</sub> 圧縮データベース・ダンプの作成

Adaptive Server バージョン 12.5.2 の dump には、データベース・ダンプを 圧縮するための compression パラメータが含まれています。

# データベース・ダンプの圧縮

dump コマンドの compression パラメータを使用すると、アーカイブされ たデータベースに必要な領域を減らすことができます。compression API を使用している以前のバージョンの dump database では、データベース・ ダンプはローカル・ファイルにしか圧縮できませんでした。Adaptive Server 12.5.2 で compression パラメータを使用すると、リモート・マシンにダン プを圧縮できます。

データベース・ダンプをロードするときに圧縮レベルを指定する必要はあ りません。ただし、load with listonly=full を発行すると、ダンプが作成さ れたときの圧縮レベルを判別できます。

dump database の構文の一部は次のとおりです。

dump database *database\_name* to *file\_name* [ with compression = *compress\_level*]]

各パラメータの意味は、次のとおりです。

- *database\_name* データのコピー元であるデータベースの名前です。 データベース名は、リテラル、ローカル変数、またはストアド・プロ シージャのパラメータとして指定できます。
- *file\_name* ダンプ・ファイルの名前です。名前は 17 字までで、オペ レーティング・システムのファイル命名規則に従っていなければなり ません。
- *compress\_level* 1 ~ 9 の数値です。9 が最高の圧縮レベルです。圧縮 レベルにはデフォルトはありません。*compress\_level* を指定しないと ダンプは圧縮されません。

たとえば、次の例は pubs2 データベースを圧縮レベル 4 で "remotemachine" という名前のリモート・マシンに圧縮します。

dump database pubs2 to "/Syb\_backup/mydb.db" at remotemachine with compression =  $``4"$ 

# 第 9 章 パスワードで保護されたデータベース・ ダンプの作成

<span id="page-80-0"></span>Adaptive Server 12.5.2 の dump と load database には、データベース・ダ ンプをパスワードで保護するための password パラメータが含まれてい ます。

# パスワード保護を使用したデータベースのダンプとロード

dump database コマンドの password パラメータを使用すると、データ ベース・ダンプを不正なロードから保護できます。データベース・ダンプ の作成時に password パラメータを指定した場合には、データベースの ロード時にもこのパスワードを指定する必要があります。

パスワード保護に対応する dump database コマンドと load database コ マンドの構文の一部は次のとおりです。

dump database *database\_name* to *file\_name* [ with passwd = *password* ] load database *database\_name* from *file\_name* [ with passwd = *password* ]

各パラメータの意味は、次のとおりです。

- database\_name ダンプまたはロードするデータベースの名前です。
- *file\_name* ダンプ・ファイルの名前です。
- *password* 不正なユーザからダンプ・ファイルを保護するために指 定するパスワードです。

パスワードは 6 ~ 30 文字以内で指定します。5 文字以下または 31 文字以 上のパスワードを指定すると Adaptive Server によってエラー・メッセージ が発行されます。データベースをロードするときに誤ったパスワードを発 行すると、Adaptive Server からエラー・メッセージが発行され、コマンド は失敗します。

たとえば、次の例はパスワード "bluesky" を使用して pubs2 データベース のデータベース・ダンプを保護します。

dump database pubs2 to "/Syb backup/mydb.db" with passwd = "bluesky"

このデータベース・ダンプをロードするときには同じパスワードを使用す る必要があります。

load database pubs2 from "/Syb\_backup/mydb.db" with passwd = "bluesky"

### パスワードと以前のバージョンの **Adaptive Server**

パスワード保護に対応する dump コマンドと load コマンドを使用できるの は、Adaptive Server バージョン 12.5.2 以降のみです。Adaptive Server バージョ ン 12.5.2 のダンプに password パラメータを使用した場合、そのダンプを以前 のバージョンの Adaptive Server にロードしようとすると失敗します。

### パスワードと文字セット

ダンプをロードできるサーバは同じ文字セットを使用しているサーバのみで す。たとえば、ASCII 文字セットを使用するサーバから ASCII 以外の文字セッ トを使用するサーバにダンプをロードしようとすると、ASCII のパスワードの 値は ASCII ではないパスワードと異なるためロードが失敗します。

ユーザが入力したパスワードは、Adaptive Server のローカル文字セットに変換 されます。ASCII 文字は通常は文字セット間で値の表現が同じであるため、 ユーザのパスワードが ASCII 文字セットであれば、dump と load のパスワー ドはすべての文字セットで認識されます。

# <sup>第</sup> 10 <sup>章</sup> **Veritas 2.1** でフェールオーバを使用で きるように **Linux Adaptive Server** を 設定する

この章では、Veritas Cluster Server (VCS) バージョン 2.1 上の Linux Adaptive Server をフェールオーバ用に設定する方法について説明します。

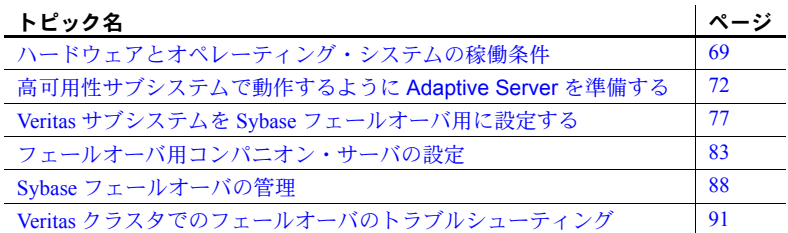

Veritas のユーザ・マニュアルを読み、Veritas のクラスタについてよく理解 してから、この章の手順を実行してください。

# <span id="page-82-0"></span>ハードウェアとオペレーティング・システムの稼働条件

高可用性を実現するには、次のハードウェアとシステム・コンポーネント が必要です。

• CPU やメモリなどのリソースに関して同様に設定されている、2 台の 同種のネットワーク・システム。Adaptive Server は、RedHat Enterprise Linux 2.1 Advanced Server と VCS バージョン 2.1 での VCS をサポート しています。

設定と管理を容易にする VCS GUI ( グラフィカル・ユーザ・インタ フェース ) もインストールします。

- 2 つのシステムが、高可用性の設定が行われている Adaptive Server の データベースを格納する共有マルチホスト・ディスクにアクセスでき るようにします。
- ディスクの管理と DiskGroup や Volume などのリソースの作成を行う ために Veritas Volume Manager 3.2 をインストールします。
- メディア障害に対処するためのサードパーティ・ベンダのミラーリン グを使用します。

• サービス・グループをシステムごとに作成します。サービス・グループは 固有のサービスを提供する一連のリソースです。高可用性の設定が行われ ている Adaptive Server のサービスを提供するために、サービス・グループ には Adaptive Server 用の DiskGroup、Volume、Mount、IP、NIC などのリ ソースが含まれている必要があります。サービス・グループのサンプルと リソース依存を図 [10-1 \(71](#page-84-0) ページ ) に示します。サービス・グループの作 成方法とリソースの追加方法の詳細については、『Veritas Cluster Server User's Guide』を参照してください。

注意 各サービス・グループは少なくとも 2 つのリソースを含み、そのう ちの 1 つが VCS 2.1 のリソース・タイプ *HAase* であることが必要です。こ のリソース・タイプが他のリソースに依存するように、クラスタ・コマン ドを使用してリソース依存を確立します。

• 両方のノード上に、パブリックとプライベートの両ネットワークを設定し ます。

プラットフォームに固有の高可用性ソフトウェアのインストールについては、 ご使用のハードウェアとソフトウェアのマニュアルを参照してください。

図 [10-1](#page-84-0) のサービス・グループの設定では、1 つの DiskGroup である *syb\_vrtsdg1* 上に 4 つのボリュームが作成されています。ボリュームは、Adaptive Server イ ンストール用に 1 つ、ファイル・システム上に作成されるデータベース用に 1 つと、後の 2 つはロー・デバイスに作成されるデータベース用です。2 つのマ ウント・リソースは、ボリューム・リソースの上のレイヤにあるタイプ vxfs のファイル・システム (Veritas ファイル・システム ) 用に作成されています。 タイプ *HAase* のリソース *syb\_ase125* は、Adaptive Server のインストール環境で あり、マウント・リソースの上に位置します。また、*syb\_ase125* はリソース IP も必要とし、これはさらにパブリック・ネットワーク・アクセス用のリソース NIC を必要とします。

サービス・グループ *SybASE* はプライマリ・ノードで動作し、もう 1 つのサー ビス・グループ *SybASE2* ( 図 [10-1](#page-84-0) には含まれていない ) は同様の設定でセカン ダリ・ノードで動作します。

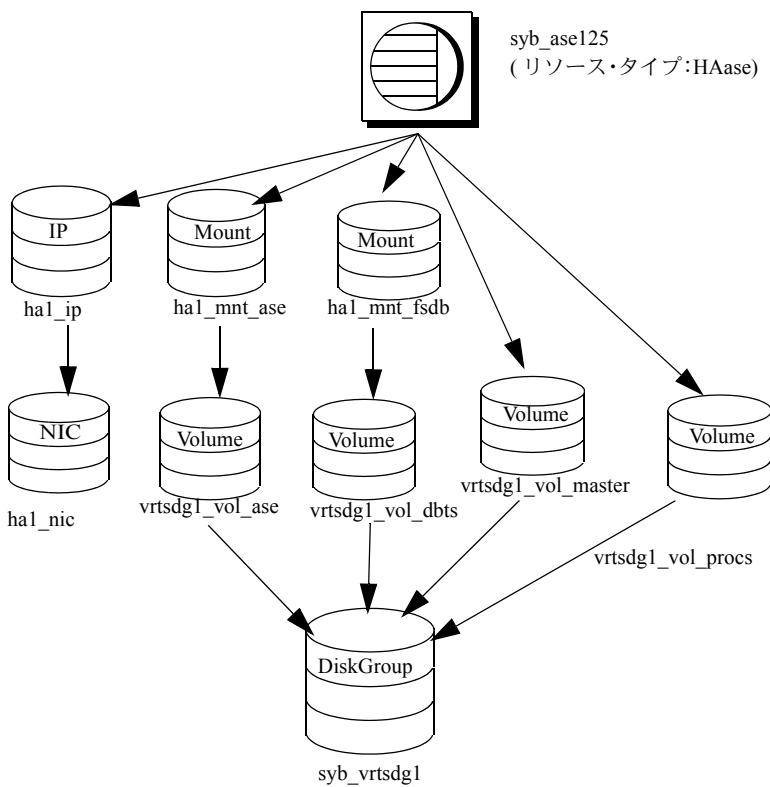

<span id="page-84-0"></span>図 **10-1: Veritas Cluster Server** で動作するサービス・グループのサンプル

# <span id="page-85-0"></span>高可用性サブシステムで動作するように **Adaptive Server** を 準備する

この項では、Adaptive Server を高可用性システムで動作させるための作業につ いて説明します。

### **Adaptive Server** のインストール

プライマリ・サーバとセカンダリ・サーバの両方をインストールします。共有 ディスクまたはローカル・ディスクのどちらにでもインストールできます。プ ライマリ・コンパニオンは、新しくインストールした Adaptive Server でも、旧 バージョンの Adaptive Server からアップグレードして既存のデータベースや ユーザなどを受け継いだものでもかまいません。セカンダリ・コンパニオン は、新しくインストールした Adaptive Server である必要があり、すべてのユー ザ・ログインやデータベース名がクラスタ内でユニークであることを確保する ため、ユーザ・ログインまたはユーザ・データベースを持つことができませ ん。フェールオーバ用の設定を完了したら、セカンダリ・コンパニオンにユー ザ・ログインやデータベースを追加できます。

ローカル・ディスクにインストールする場合は、すべてのデータベース・デバ イスがマルチホスト・ディスク上に作成されていることを確認してください。

Adaptive Server のインストールと設定については、使用しているプラット フォームの『インストール・ガイド』を参照してください。

### 両方の **Adaptive Server** のエントリを *interfaces* ファイルに追加する

プライマリ・コンパニオンとセカンダリ・コンパニオンの *interfaces* ファイル には、この両方のコンパニオンのエントリが必要です。たとえば、この章の例 で使用されているサーバの *interfaces* ファイルには、MONEY1 と PERSONNEL1 の両方のエントリがあります。*interfaces* ファイル内のサーバ・エントリには、 sysservers に指定されているネットワーク名を使用してください。*interfaces* ファイルへのエントリの追加については、使用しているプラットフォームの 『インストール・ガイド』を参照してください。

### フェールオーバ中にクライアント接続を行うために *interfaces* ファイルにエントリを追加する

フェールオーバしたコンパニオンにクライアントが再接続できるようにするに は、*interfaces* ファイルに行を追加します。デフォルトでは、クライアントはサー バ・エントリの query 行にリストされているポートに接続します。サーバの フェールオーバが原因でこのポートが使用できない場合は、クライアントは サーバ・エントリの *hafailover* 行で指定されているサーバに接続します。次に示 すのは、MONEY1 という名前のプライマリ・コンパニオン用と PERSONNEL1 という名前のセカンダリ・コンパニオン用の *interfaces* ファイルの例です。

MONEY1 master tcp ether MONEY 9678 query tcp ether MONEY 9678 hafailover PERSONNEL1

PERSONNEL1 master tcp ether PERSONNEL 9679 query tcp ether PERSONNEL 9679

*interfaces* ファイルにエントリを追加するには、dsedit を使用します。interfaces エントリがすでに存在する場合は、フェールオーバに使用できるように変更し ます。

dsedit については、『ASE ユーティリティ・ガイド』を参照してください。

### **sybha** 実行プログラム

*sybha* 実行プログラムによって、Adaptive Server High Availability Basis Services ライブラリは、各プラットフォームの高可用性クラスタ・サブシステムと対話 できるようになります。Adaptive Server High Availability Basis Services ライブラ リは、*\$SYBASE/ASE-12\_5/bin* にある *sybha* を呼び出します。*sybha* は、所有権 とパーミッションを変更することにより実行可能になります。*\$SYBASE/ASE-12\_5/install* の *sybhauser* という名前のファイルも編集する必要があります。 *sybhauser* には、そのクラスタに対してシステム管理者権限を持つユーザのリ ストがあります。クラスタに対するシステム管理者権限を持つユーザの数を制 限することを強くおすすめします。

root 権限で、次の作業を行います。

- 1 *sybhagrp* という新しいグループを追加します。このグループを */etc/group* ファイルに追加することも、または NIS マップに追加することもできま す。このグループに sybase ユーザを追加します ( これは *\$SYBASE* ディレ クトリを所有するユーザです )。サーバの起動時に sybase ユーザがデー タ・サーバを実行します。複数のサーバを実行し、各サーバの *\$SYBASE* ディレクトリを異なるユーザが所有する場合は、これらのユーザをすべて このグループに追加してください。
- 2 *\$SYBASE/\$SYBASE\_ASE/bin* ディレクトリに変更します。

cd \$SYBASE/\$SYBASE\_ASE/bin

3 *sybha* の所有権を root に変更します。

chown root sybha

4 *sybha* プログラムのグループを *sybhagrp* に変更します。

chgrp sybhagrp sybha

5 *sybha* のファイル・パーミッションを 4550 に修正します。

chmod 4550 sybha

6 *\$SYBASE/\$SYBASE\_ASE/install* ディレクトリに変更します。

cd \$SYBASE/ASE-12\_5/install

7 sybase ユーザを *sybhauser* ファイルに追加します。追加するユーザは、 Adaptive Server のログインではなく、UNIX の形式のログイン ID である必 要があります。次に例を示します。

```
sybase
coffeecup
spooner
venting
howe
```
8 *sybhauser* の所有権を root に変更します。

chown root sybhauser

9 *sybhauser* のファイル・パーミッションを修正します。

chmod 600 sybhauser

### 新しいデフォルト・デバイスの作成

デフォルトでは、新しくインストールされた Adaptive Server のデフォルト・デ バイスは master です。つまり、データベース ( フェールオーバによって使用 されるプロキシ・データベースも含む ) を作成すると、そのデータベースは自 動的にマスタ・デバイス上に作成されます。ユーザ・データベースをマスタ・ デバイスに追加すると、システム障害時に、マスタ・デバイスをリストアする ことが困難になります。そのため、マスタ・デバイスには極力余分なユーザ・ データベースを置かないようにします。それには、disk init コマンドを使用し、 新しいデバイスを作成します。sp\_diskdefault を使用して新しいデバイスをデ フォルトに指定してから、Adaptive Server をフェールオーバ用のコンパニオン として設定します。

たとえば、money default1 という名前の新しいデフォルト・デバイスを MONEY1 Adaptive Server に追加するには、次のように入力します。

sp diskdefault money1 default1, defaulton

特に次のようなコマンドを発行してデフォルトとしての設定を無効にしない かぎり、マスタ・デバイスも引き続きデフォルト・デバイスとして設定されて います。

sp\_diskdefault master, defaultoff

disk init と sp\_diskdefault の詳細については、『Adaptive Server Enterprise リファ レンス・マニュアル』を参照してください。

#### *sysservers* へのローカル・サーバの追加

sp\_addserver を使用して、ローカル・サーバを sysservers に追加します。サー バには *interfaces* ファイルで指定したネットワーク名を付けます。たとえば、 MONEY1 というコンパニオンが、*interfaces* ファイルで指定されている MONEY1 というネットワーク名を使う場合は、次のように入力します。

sp\_addserver MONEY1, local, MONEY1

Adaptive Server をリブートして、変更内容を有効にしてください。

#### *sysservers* へのセカンダリ・コンパニオンの追加

セカンダリ・コンパニオンを sysservers にリモート・サーバとして追加します。

sp\_addserver *server\_name*

デフォルトでは、Adaptive Server は srvid の値が 1000 のサーバを追加します。 この変更は Adaptive Server をリブートしなくても有効になります。

### *ha\_role* の割り当て

sp\_companion を実行するには、両方の Adaptive Server で ha\_role を持ってい ることが必要です。ha\_role を割り当てるには、isql から次のコマンドを発行 します。

```
sp_role "grant", ha_role, sa
```
Adaptive Server の変更を有効にするために、ログアウトしてからログインし直 す必要があります。

# **HA** ストアド・プロシージャのインストール

注意 両方のサーバを *interfaces* ファイルに追加してから、高可用性ストアド・ プロシージャをインストールしてください。この作業を行わずに *installhasvss* を実行した場合、すべてのシステム・ストアド・プロシージャを再インストー ルしなければなりません。

*installhasvss* スクリプトにより、次の作業が行われます。

- フェールオーバに必要なストアド・プロシージャ (sp\_companion など ) の インストール
- *SYB\_HACMP* サーバの sysservers へのインストール

*installhasvss* を実行するには、システム管理者権限が必要です。

*installhasvss* は *\$SYBASE/ASE-12\_5/scripts* にあります。*installhasvss* を実行する には、次のように入力します。

\$SYBASE/\$SYBASE\_OCS/bin/isql -Usa -P*password* -S*servername* < \$SYBASE/ASE-12\_5/scripts/installhasvss

*installhasvss* は、ストアド・プロシージャや SYB\_HACMP サーバを作成すると きにメッセージを表示します。

### 設定パラメータの確認

次の設定パラメータを有効にしてから、Adaptive Server をフェールオーバ用に 設定します。

- enable CIS コンポーネント統合サービス (CIS) を有効にします。この 設定パラメータは、デフォルトで有効です。
- enable xact coordination 分散トランザクション管理 (DTM) を有効にし ます。この設定パラメータは、デフォルトで有効です。
- enable HA 高可用性システムで、Adaptive Server をコンパニオンとして 機能させます。enable HA は、デフォルトでは無効です。Adaptive Server をリブートして、変更内容を有効にしてください。また、このパラメータ を実行すると、高可用性システムで Adaptive Server を起動したというメッ セージがエラー・ログに書き込まれます。Adaptive Server でフェールオー バを使用するには、ASE HA ライセンス・オプションを購入する必要があ ります。ASE\_HA ライセンスの有効化については、使用しているプラット フォームのインストール・ガイドを参照してください。

設定パラメータの有効化の詳細については、『システム管理ガイド』を参照し てください。

### マスタ・ログへのスレッショルドの追加

フェールオーバ、フェールバック、プロキシ・データベースの作成などでは、 ログが集中的に使用されます。適度なログ領域がないと、これらの処理が失敗 する可能性があります。スレッショルドをマスタ・ログに追加していない場合 は、追加してください。

- 1 ダンプ・トランザクションが発生する前に、master データベースのログに 対して sp\_thresholdaction を定義して実行し、残りのページ数にスレッ ショルドを設定します。Sybase では sp\_thresholdaction を提供していませ ん。このシステム・プロシージャの作成については、『ASE リファレンス・ マニュアル』を参照してください。
- 2 それぞれのスレッショルドをマスタ・ログ・セグメントに置いて、セグメ ントが満杯にならないようにします。

sp\_addthreshold "master", "logsegment", 250, sp\_thresholdaction

3 プライマリ・コンパニオンをリブートして、この静的なパラメータを有効 にします。

# <span id="page-90-0"></span>**Veritas** サブシステムを **Sybase** フェールオーバ用に設定する

この項は、高可用性サブシステムがすでにインストールされていることを前提 としています。Veritas Cluster Server 高可用性サブシステムのインストールと使 用については、『VCS User's Guide』と『VCS User Guide』を参照してください。

### **VCS** バージョン **2.1** でのエージェントのインストール

次の手順に従って、エージェントをクラスタの各ノードにインストールします ( 次のコマンドを実行するには root パーミッションが必要です )。

1 *\$SYBASE/\$SYBASE\_ASE/install/veritas/HAase* ディレクトリに変更します。

cd \$SYBASE/\$SYBASE\_ASE/install/veritas/HAase

2 次のインストール・スクリプトを実行します。

perl installHAase.pl

インストール・スクリプトにより、次の作業が行われます。

- *HAase* リソース・タイプ・ファイル *HaaseTypes.cf* をローカル・システム の */etc/VRTSvcs/conf/config/* にコピーする。
- ディレクトリ */opt/VRTSvcs/bin/HAase* がまだ作成されていない場合は新し く作成する。
- ローカル・システムの */opt/VRTSvcs/bin/HAase/* に次のエージェント・バイ ナリとスクリプトをコピーする。
	- *HAaseAgent*
	- *online*
	- *offline*
	- *clean*
	- *sybhautil.pm*
	- *attr\_changed*

### **VCS** バージョン **2.1** でのリソース・タイプの設定

VCS バージョン 2.1 にリソース・タイプをインストールするには、次の手順に を実行します。

#### <span id="page-91-0"></span>**Adaptive Server** ログイン・ファイルの作成

システム管理者とフォールト・モニタ用に追加したユーザの Adaptive Server ログ イン情報が入っているファイルを作成します。この情報のテンプレートを含むサ ンプル・ファイルは、*\$SYBASE/\$SYBASE\_ASE/install/veritas/HAase/ase\_login\_file* にあ ります。

このファイルは 2 行で構成されています。1 行目はシステム管理者のログイン とパスワードで、2 行目はモニタのユーザ・ログインとパスワードです。

login-type<tab>login string login-type<tab>login string

*login-type* と *login string* は tab 文字で区切ります。

注意 別のロケーションにある別のファイルを使用する場合は、*HAase* リソー スの設定時に、リソース拡張プロパティ *Dataserver\_login\_file* にフル・パスを 指定します。

*login-type* のデフォルト値は normal です。*login string* の値は、*login-name/password* という形式で指定します。次に例を示します。

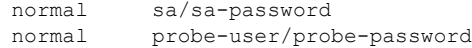

セキュリティ上の理由から、read および write のアクセス・パーミッショ ンを root に限定して、*ase\_login\_file* を安全に保護する必要があります。セキュ リティを保持するには、次のコマンドを実行します。

chmod 400 ase\_login\_file chown root ase\_login\_file chgrp sys ase login file

注意 パスワードは空にしないことを強くおすすめします。空のパスワードを 使用すると、エージェント・スクリプトが警告メッセージを生成します。

#### リソース・タイプのインポート

*HAase* リソース・タイプをインポートするには次の 2 つの方法があります。

- クラスタ GUI ツールを使用して新しいリソース・タイプをインポートす る方法。詳細については、『VCS User Guide』を参照してください。
- コマンド・ラインでクラスタ・コマンド hatype と haattr を使用して、新 しいリソース・タイプを手動でインポートする方法。詳細については、 『VCS User Guide』を参照してください。

### エージェントの起動

エージェントは次のいずれかの方法で起動できます。

- Veritas クラスタを再起動する方法。
- クラスタ・コマンドを使用して、手動でエージェントを起動する方法。

中断が起きないため、2 番目の方法を使用することをおすすめします。エー ジェントを手動で起動するには、次の手順に従います。

1 *HAase* エージェントのステータスを *haagent* ユーティリティで調べます。

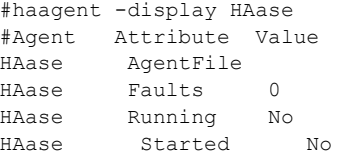

2 *haagent* ユーティリティを使用してホスト *myhost* で *HAase* エージェント を起動します。

> # haagent -start HAase -sys myhost VCS:10001:Please look for messages in the log file

3 *HAase* エージェントのステータスを *haagent* ユーティリティで調べます。

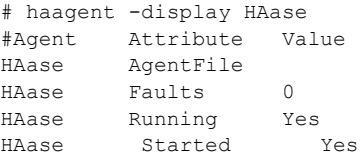

 $\mathbf{r}$ 

## リソースの追加

各サービス・グループに 1 つのリソースを含める必要があります。次の表は、 リソースの属性を示します。

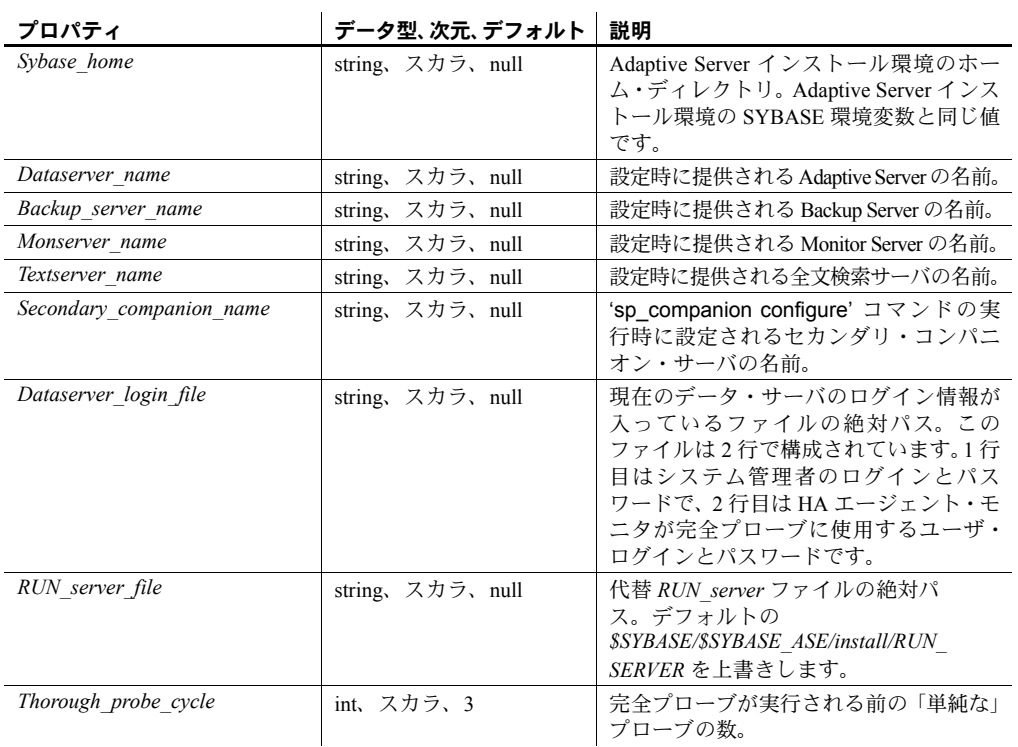

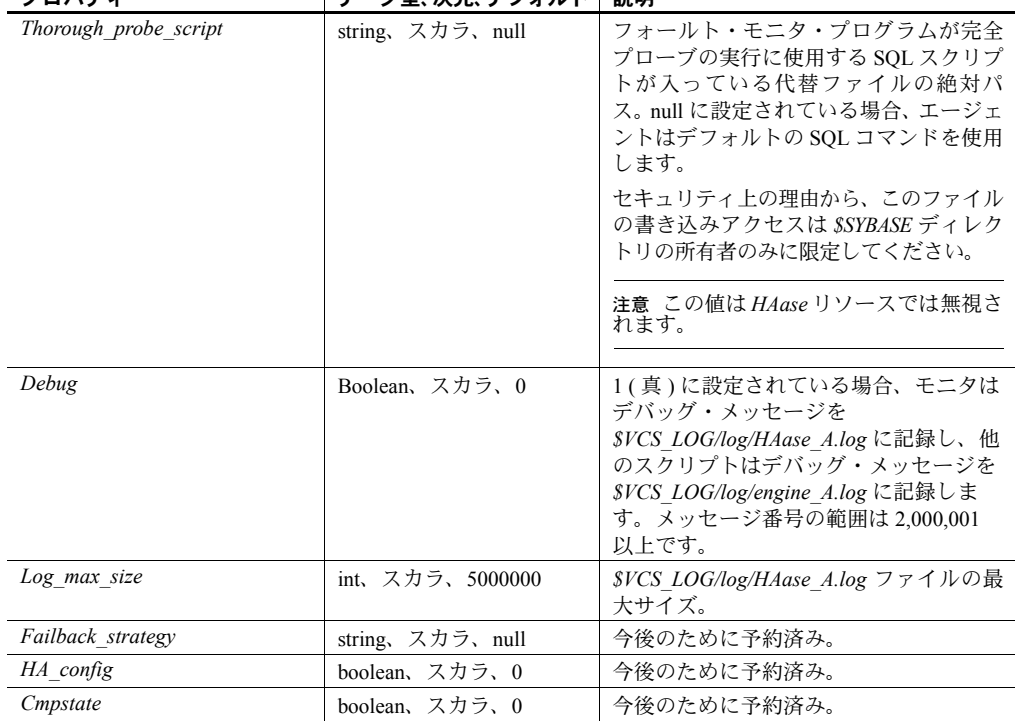

プロパティ ブロック ブライ ブライ デフォルト 計開

注意 *\$VCS\_LOG* のデフォルト値は */var/VRTSvcs* です。

次の表は、*HAase* インスタンスの設定例を示します。

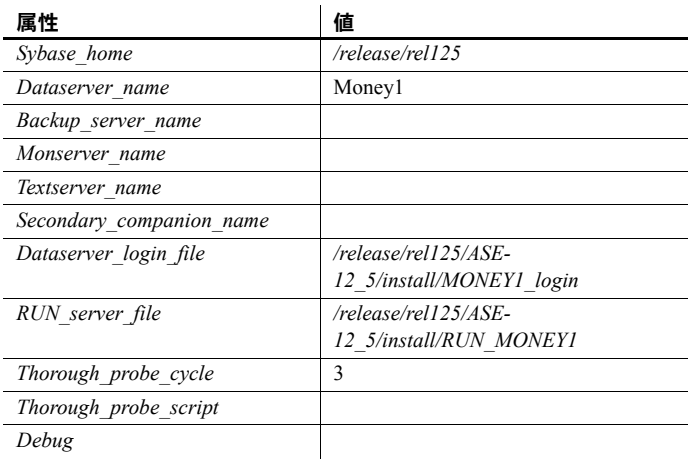

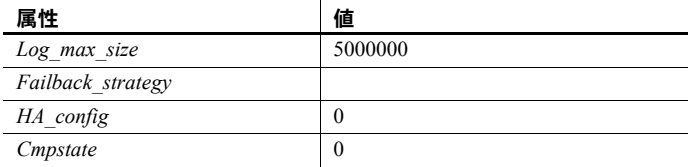

### 各サービス・グループの *HAase* のインスタンスの設定

*HAase* のインスタンスは、次のいずれかの方法で設定できます。

- クラスタ GUI ツールを使用してリソース・タイプのインスタンスを設定 する方法。詳細については、『VCS User Guide』を参照してください。
- クラスタ・コマンドを使用して新しいリソースを手動で追加し、その属性 を設定する方法。この方法はこの後で説明します。

次に示すのは、前述の表の設定を使用するリソース *syb\_ase125* を追加す るためのクラスタ・コマンドです ( サービス・グループ *SybASE* の設定は、 図 [10-1 \(71](#page-84-0) ページ)にあります)。

a リソース・タイプを追加します ( この例は *HAase* リソース・タイプを 使用しています )。

```
#hares -add syb_ase125 HAase SybASE
VCS:10245:Resource added
NameRule and Enabled attributes must be set before agent monitors
# hares -modify syb ase125 Dataserver name MONEY1
# hares -modify syb_ase125 RUN_server_file /release/rel125/ASE-
12_5/install/RUN_MONEY1
# hares -modify syb_ase125 Log_max_size 5000000
# hares -modify syb ase125 Dataserver login file /release/rel125/ASE-
12_5/install/MONEY1_login
# hares -modify syb ase125 Sybase home /release/rel125
# hares -modify syb ase125 Thorough probe cycle 3
```
b リソース *syb\_ase125* のステータスをモニタするようにエージェント を設定します。

# hares -modify syb\_ase125 Enabled 1

注意 新しいリソースをサービス・グループに追加したら、リソース・タ イプと、その他のストレージリソースやネットワーク・アクセス・リソー スのアクセスの間にリソース依存を確立します。

次のクラスタ・コマンドを使用して、*syb\_ase125* と、タイプが *Mount*、 *Volume*、*IP* のリソースとの間にリソース依存を確立します。

# hares -link syb ase125 ha1 mnt ase # hares -link syb\_ase125 ha1\_mnt\_fsdb # hares -link syb\_ase125 vrtsdg1\_vol\_master # hares -link syb\_ase125 vrtsdg1\_vol\_procs #hares -link syb\_ase125 ha1\_ip

詳細については、図 [10-1](#page-84-0) を参照してください。

## <span id="page-96-0"></span>フェールオーバ用コンパニオン・サーバの設定

この項では、高可用性システムで Adaptive Server をプライマリ・コンパニオン とセカンダリ・コンパニオンとして設定する手順を示します。

### **VCS** バージョン **2.1** での **HA** モニタ用のユーザとログインの追加

*HAase* リソースと関連付けられた各データ・サーバに対して、モニタ用に特別 なユーザとログインを作成します。isql を使ってデータ・サーバに接続し、次 のコマンドを発行します。

sp\_addlogin *probe\_ase*, *password*

sp\_adduser *probe\_ase*

次に例を示します。

sp\_addlogin joe, joe password

sp\_adduser joe

注意 システム管理者は、Adaptive Server の設定時に、プローブに使用するユー ザとログインにより、ほかの目的に使用できる接続の合計数が実際には 1 つ減 ることを考慮してください。

Adaptive Server に接続しているアプリケーションは、使用可能なすべてのユー ザ接続を利用できるため、probe\_user が Adaptive Server にログインできないこ とがあります。これが原因で、Adaptive Server でフェールオーバが発生するこ ともあります。このような状況にならないように十分なユーザ接続数を設定し てください。

モニタのログイン情報の格納の詳細については、「[Adaptive Server](#page-91-0) ログイン・ [ファイルの作成」](#page-91-0)(78ページ)を参照してください。

### *do\_advisory* を指定して *sp\_companion* を実行する

十分なリソースを持つセカンダリ・コンパニオンを設定し、フェールオーバ中に 両方のサーバの作業を実行できるようにします。セカンダリ・コンパニオンは、 正常なクラスタ・オペレーションを妨げる属性を持っている場合があります。た とえば、プライマリ・コンパニオンとセカンダリ・コンパニオンがともにユー ザ・ログイン数 250 用に設定されていると、フェールオーバ中、セカンダリ・コ ンパニオンには、発生する可能性のあるユーザ・ログインの半分を処理するリ ソースしかないことになります。したがって、MONEY1 と PERSONNEL1 は、ど ちらもユーザ・ログイン数 500 用に設定する必要があります。

sp\_companion do\_advisory オプションを使用すると、プライマリ・コンパニ オンとセカンダリ・コンパニオンの両方の設定オプションを確認して、クラス タ・オペレーションを必ず正常に行うことができます。また、sp\_companion do\_advisory は、変更する必要のある設定オプションを通知します。

sp\_companion do\_advisory オプションの詳細については、『高可用性システム における Sybase フェールオーバの使用』の「第6章 do advisory の実行」を参 照してください。

### **HA** エージェントの確認

Adaptive Server はさまざまなクラスタ・ソフトウェアをサポートできるため、 sp companion には、実行中の HA エージェントを問い合わせるための show\_cluster オプションと、HA エージェントを設定するための set\_cluster オ プションが含まれています。

Veritas Cluster Server サブシステムを実行している場合は、sp\_companion を使 用してエージェントを指定してください。Adaptive Server は、別のエージェン トが指定されないかぎり、Solaris プラットフォームで Sun Cluster ソフトウェ アが実行されていると想定します。VCS バージョン 2.1 では、エージェントを *VCS-HAase* に設定します。

構文は次のとおりです。

sp\_companion *companion*\_server\_name, [show\_cluster] sp\_companion *companion\_server\_name*, [set\_cluster ["VCS-HAase"]]

次の例では、Adaptive Server は Sun Cluster 2.2 用のデフォルトの HA エージェ ントを使用しています。

```
sp companion MONEY1, show cluster
The default cluster is: SC-2.2
The current cluster is set to default.
Supported cluster systems for SunOS:
SC-2.2
```
VCS-Sybase SC-3.0 VCS-HAase

Veritas クラスタ用の *HAase* エージェントを使用するように Adaptive Server を 変更するには、次のように指定します。

sp\_companion MONEY1, set\_cluster, "VCS-HAase"

The current cluster is set to VCS-HAase

これで、Adaptive Server は VCS サブシステム用の *HAase* エージェントを使用 するようになります。

注意 Adaptive Server が VCS システムのノーマル・コンパニオン・モード用に 設定された場合には、別の HA エージェント・タイプに変更しないでください。

### <span id="page-98-0"></span>非対称型設定の設定

2 つの Adaptive Server が非対称型設定に設定されます。セカンダリの Adaptive Server から、次のコマンドを発行します。

sp\_companion "primary\_server\_name", configure, with proxydb, login\_name, password

上記のパラメータの意味は、次のとおりです。

- *primary\_server\_name interfaces* ファイルのエントリと sysservers に定義 されているプライマリ Adaptive Server の名前。
- *with\_proxydb* システム・データベース以外のすべてのデータベースに対 して、プロキシ・データベースがセカンダリ・コンパニオン上に作成され ることを示しています。その後、データベースが追加されると、プロキ シ・データベースも作成されます。
- *login name* このクラスタ・オペレーションを行っているユーザの名前 (ha\_role が必要 )。
- *password* このクラスタ・オペレーションを行っているユーザのパス ワード。

次の例では、MONEY1 という名前の Adaptive Server をプライマリ・コンパニ オンとして設定します ( セカンダリ・コンパニオン PERSONNEL1 からコマン ドを発行します )。

sp companion "MONEY1", configure, null, "Think2Odd", "password" サーバ 'PERSONNEL1' は有効で、クラスタ設定されています。 ステップ:サーバ 'PERSONNEL1' からサーバ 'MONEY1' へのアクセスが検証されました。 サーバ 'MONEY1' は有効で、クラスタ設定されています。 ステップ:サーバ 'MONEY1' からサーバ 'PERSONNEL1' へのアクセスが検証されました。 (1 row affected) (1 row affected)

(1 row affected) (1 row affected) ... (1 row affected) (1 row affected) (1 row affected) ステップ:コンパニオン・サーバの設定チェックが成功しました。 ステップ:サーバのハンドシェイクが成功しました。 ステップ:マスタ・デバイスはコンパニオンからアクセス可能です。 ステップ:クラスタ設定にサーバ 'PERSONNEL1' と 'MONEY1' が追加されました。 ステップ:サーバ設定の初期化が成功しました。 Step: Synchronizing Application Specific information from companion server Step: Synchronizing Roles from companion server Step: Synchronizing Login Roles from companion server Step: Synchronizing Remote Logins from companion server Step: Synchronizing Groups in sysusers from companion server Step: Synchronizing Sysattributes from companion server Step: Synchronizing server logins from companion server Step: Synchronizing server-wide privs from companion server Step: User information synchronization succeeded. ステップ:サーバは、通常のコンパニオン・モードで設定されました。

> sp\_companion の使用時にユーザ・データベースがすでに存在している場合 は、次のようなメッセージが表示されます。

Step: Created proxy database 'pubs2'

 Step: Proxy status for database has been set. Please Checkpoint the database 'pubs2' ステップ:サーバは、通常のコンパニオン・モードで設定されました。" Starting companion watch thread

> 非対称型設定の詳細については、『高可用性システムにおける Sybase フェール オーバの使用』の「第 3 章 非対称型と対称型の設定」を参照してください。

> 注意 前述の sp\_companion configure コマンドの *login\_name と password* を null にすることはできません。sp\_companion configure が正常に実行されたら、 オペレーティング・システムによって新しいファイル

*/etc/VRTSvcs/conf/config/ha\_companion.remote\_server\_name* が作成されます。こ のファイルの読み込みおよび書き込みアクセスを、サーバを起動するユーザ だけに限定してください。そうしない場合、セキュリティに問題が発生する 可能性があります。

### 対称型設定の設定

非対称型フェールオーバを使用できるようにコンパニオンを設定した後、対称 型設定に設定できます。対称型設定では、両方のサーバがプライマリ・コンパ ニオンとしても、セカンダリ・コンパニオンとしても機能します。

プライマリ・コンパニオンから sp\_companion を発行して、対称型設定に設定 します。非対称型設定の場合と同じ構文を使用します。sp\_companion の構文 については[、「非対称型設定の設定」](#page-98-0)(85 ページ ) を参照してください。

次は、MONEY1 という Adaptive Server を、セカンダリ・コンパニオンとして PERSONNEL1 という Adaptive Server に追加する例です ( このコマンドはプラ イマリ・コンパニオン MONEY1 から発行します )。

sp\_companion "PERSONNEL1", configure, with proxydb, null, sa, Think2Odd サーバ 'MONEY1' は有効で、クラスタ設定されています。 ステップ:サーバ 'MONEY1' からサーバ 'PERSONNEL1' へのアクセスが検証されました。 サーバ 'PERSONNEL1' は有効で、クラスタ設定されています。 ステップ:サーバ 'PERSONNEL1' からサーバ 'MONEY1' へのアクセスが検証されました。 (1 row affected) (1 row affected) (1 row affected) (1 row affected) (1 row affected) (1 row affected) ..... ステップ:コンパニオン・サーバの設定チェックが成功しました。 ステップ:サーバのハンドシェイクが成功しました。 ステップ:マスタ・デバイスはコンパニオンからアクセス可能です。 ステップ:クラスタ設定にサーバ "MONEY1" と "PERSONNEL1" が追加されました。 ステップ:サーバ設定の初期化が成功しました。 Step: Synchronizing server logins from companion server Step: Synchronizing remoteserver from companion server Step: Synchronizing roles from companion server Step: Synchronizing server-wide privs from companion server Step: User information syncup succeeded ステップ:サーバは、通常のコンパニオン・モードで設定されました。

> 注意 前述の sp\_companion configure コマンドの *login\_name と password* を null にすることはできません。sp\_companion configure が正常に実行されたら、 オペレーティング・システムによって新しいファイル

*/etc/VRTSvcs/conf/config/ha\_companion.remote\_server\_name* が作成されます。こ のファイルの読み込みおよび書き込みアクセスを、サーバを起動するユーザ だけに限定してください。そうしない場合、セキュリティに問題が発生する 可能性があります。

## <span id="page-101-0"></span>**Sybase** フェールオーバの管理

この項では、Sybase のフェールオーバの使い方を説明します。

### フェールオーバ中

プライマリ・ノードがセカンダリ・ノードにフェールオーバすると、プライマ リ・ノードでオンラインのサービス・グループがセカンダリ・ノードに切り替 えられます。この時点で、Adaptive Server のバイナリを除くすべてのリソース が、セカンダリ・ノード上でオンラインになります。セカンダリ・ノードの Adaptive Server がこれらのリソースを引き継ぎます。

注意 あるサービス・グループがプライマリ・ホストからセカンダリ・ホスト にフェールオーバすると、セカンダリ・ホストの Adaptive Server がそのグルー プのすべてのリソースを引き継ぎますが、フェールオーバしたグループの Adaptive Server は起動されません。

## プライマリ・コンパニオンへのフェールバック

フェールバックでは、当初プライマリ・ノードに所属していたサービス・グ ループを、セカンダリ・ノードからプライマリ・ノードに戻して、そのグルー プをオンラインにします。

フェールバックを開始するには、次の手順に従います。

1 プライマリ・ノードがサービス・グループを引き継ぐ準備ができたら、セ カンダリ・コンパニオンから次のコマンドを発行します。

> sp\_companion *primary\_companion\_name*, prepare\_failback

*primary\_companion\_name* は、プライマリ・コンパニオンの名前です。この コマンドは、プライマリ・ノードのサービス・グループを、セカンダリ・ ノードからプライマリ・ノードに戻します。たとえば、プライマリ・コン パニオン MONEY1 をフェールバックするには、次のコマンドをセカンダ リ・コンパニオン PERSONNEL1 から発行します。

sp\_companion "MONEY1", prepare\_failback ステップ:プライマリ・データベースは、セカンダリで停止されました。 ステップ:プライマリ・データベースは現在のセカンダリから削除されました。 ステップ:プライマリ・デバイスは現在のセカンダリから解放されました。 ステップ:プライマリ・サーバの準備フェイルバックが正常に完了しました。

2 コマンド・ラインで次のコマンドを発行して、プライマリ・ノードのサー ビス・グループが正常にプライマリ・ノードに切り替えられたことを確認 します。

hastatus -group service group name

このコマンドを使用すると、プライマリ・ノードのサービス・グループの ステータスが表示されます。

3 ノーマル・コンパニオン・モードを再開するには、次をプライマリ・コン パニオンから発行します。

sp\_companion *secondary\_companion\_name*, resume

*secondary\_companion\_name* は、セカンダリ・コンパニオン・サーバの名前 です。たとえば、プライマリ・コンパニオン MONEY1 のノーマル・コン パニオン・モードを再開するには、次のように入力します。

sp\_companion "PERSONNEL1", resume

注意 sp\_companion resume を発行しないと、フェールオーバ・プロパティ (た とえば、isql -Q) が設定されたクライアントを Adaptive Server に接続できません。 sp\_companion prepare\_failback を発行してからクライアントを再接続しようと すると、sp\_companion resume を発行するまでクライアントはハングします。

### ノーマル・コンパニオン・モードのサスペンド

サスペンド・モードでは、一時的にプライマリ・コンパニオンがセカンダリ・ コンパニオンにフェールオーバできなくなります。ノーマル・コンパニオン・ モードからサスペンド・モードに切り替えるには、次の手順に従います。

1 root 権限で、hares を使用して、プライマリ・ノードの *Sybase* リソースの 属性 *Critical* を 0 に変更します。構文は次のとおりです。

hares -modify *name\_of\_Sybase\_resource* Critical 0

たとえば、プライマリ・コンパニオン MONEY1 の *Sybase* リソース *syb\_ase125* の属性 *Critical* を変更するには、次のコマンドを発行します。

hares -modify syb ase125 Critical 0

(hares コマンドの詳細については、『Veritas Cluster Server User's Guide』を 参照してください。)

2 ノーマル・コンパニオン・モードをサスペンドします。セカンダリ・コン パニオンから、以下を発行します。

sp\_companion *companion\_name*, suspend

たとえば、プライマリ・コンパニオン MONEY1 を保守のためにサスペン ドするには、セカンダリ・コンパニオン PERSONEL1 に接続して、次を発 行します。

sp companion MONEY1, suspend

#### ノーマル・コンパニオン・モードの再開

サスペンド・モードからノーマル・コンパニオン・モードに戻るには、次の手 順に従います。

1 両方のコンパニオンが実行中であることを確認します。root 権限で、次の コマンドを発行します。

hastatus

2 プライマリ・ノードの *Sybase* リソースの *Critical* 属性を 1 に変更します。 root 権限で、次のコマンドを発行します。

hares -modify name of Sybase resource Critical 1

たとえば、プライマリ・コンパニオン MONEY1 の *Sybase syb\_ase125* リ ソースの *Critical* 属性を変更するには、次のコマンドを発行します。

hares -modify syb ase125 Critical 1

3 ノーマル・コンパニオン・モードを再開します。セカンダリ・コンパニオ ンから、以下を発行します。

sp companion primary companion name, resume

たとえば、プライマリ・コンパニオン MONEY1 のノーマル・コンパニオ ン・モードを再開するには、以下を入力します。

sp companion MONEY1, resume

注意 sp\_companion resume を発行しないと、フェールオーバ・プロパティ ( たとえば isql -Q) が設定されたクライアントを接続できません。 sp\_companion prepare\_failback を発行してからクライアントを再接続し ようとすると、クライアントは sp\_companion resume を発行するまでハ ングします。

### コンパニオン・モードの削除

コンパニオン・モードを削除するには、以下を発行します。

sp\_companion *companion name*, "drop"

コンパニオン・モードを削除したら、二度と元に戻すことはできません。した がって、削除する場合は、高可用性システムをフェールオーバさせる前にコン パニオン・サーバを再設定し、Sybase のフェールオーバに装備されている機能 をすべて保持する必要があります。しかし、その後も、コンパニオン・サーバ は引き続き HA エージェントによってモニタされます。最初に Adaptive Server をモニタするエージェントを無効にしてから、コンパニオン・モードを削除し てください。次のコマンドを発行します。

hares -modify Sybase resource name Enabled 0

コンパニオン・モードを削除するには、sp\_companion ... drop を発行します。

たとえば、プライマリ・コンパニオン MONEY1 とのコンパニオン関係を削除 するには、セカンダリ・コンパニオン PERSONNEL1 に接続して、次のコマン ドを発行します。

sp\_companion "MONEY1", "drop"

# <span id="page-104-0"></span>**Veritas** クラスタでのフェールオーバのトラブルシューティング

この項では、一般的なエラーに関するトラブルシューティング情報について説 明します。

• Adaptive Server のデバッグをオンにします。トレース・フラグ 2205 を使用 して、高可用性関連のデバッグ情報を取得します。次の isql セッションは、 デバッグをオンにして、メッセージをコンソールにリダイレクトします。

> dbcc traceon(2205) dbcc traceon(3604)

- エラーが報告されたら、最初にエラー・ログをチェックします。VCS シ ステム・ログ */var/VRTSvcs/log/engine\_A.log* では、ID が 2,000,000 より大き いすべてのエラー・メッセージが *HAase* エージェントのエラー・メッセー ジです。
- VCS エラー・ログは */var/VRTSvcs/log/log\_name.log* にあります。このうち、 *engine\_A.log* は重要な情報源です。

システム・エラー・ログは、*/var/log/syslog* にあります。

- システムの情報を調べるには、次の監視ツールの使用をおすすめします。
	- $haqui GUI \mathcal{Y} \mathcal{Y}$ 。
	- *hastatus* コマンド・ライン・ツール。
	- VCS システムでのイベントについて警告するトリガ・スクリプト (*injeopardy*、*preonline*、*postonline*、*postoffline*、*resnotoff*、*resfault*、 *sysoffline*、*violation*)。
- あるサービス・グループがプライマリ・ホストからセカンダリ・ホストに フェールオーバすると、セカンダリ・ホストの Adaptive Server がそのグ ループのすべてのリソースを引き継ぎますが、フェールオーバしたグルー プの Adaptive Server は起動されず、セカンダリ・ホストの HAase リソー スに「障害が発生している」ことが VCS によって示される可能性があり ます。セカンダリ・ホストで次のコマンドを使用して、フェールオーバ後 にステータスをクリアしてください。

```
hares -clear sybase res name -sys
secondary host name
```
### 失敗した *prepare\_failback* からのリカバリ

フェールバック中に、prepare\_failback がセカンダリ・コンパニオンで正常に 実行されたにもかかわらず、プライマリ・コンパニオンがブートしない場合 は、次の手順に従います。

- 1 プライマリ・コンパニオンのエラー・ログとクラスタ・エラー・ログを チェックし、サーバが起動しなかった原因を特定し、問題を解決します。
- 2 リソース・タイプの FAULTED ステータスをクリアするには、次のコマン ドを発行します。

hares -clear *HAase\_res\_name*

3 root 権限で以下を発行し、プライマリの論理ホストをセカンダリ・ノード に戻します。

```
hagrp -switch primary_service_group -to 
secondary_host_name
```
4 セカンダリ・コンパニオンにログインして、次のコマンドを発行します。

dbcc ha\_admin ("", "rollback failback")

両方のコンパニオン・サーバが、フェールオーバ・モードに戻ります。 dbcc ha\_admin の詳細については、『高可用性システムにおける Sybase フェールオーバの使用』の「高可用性システムの dbcc オプション」(342 ページ ) を参照してください。

5 セカンダリ・コンパニオン上で sp\_companion...prepare\_failback を再発 行します。

ログのロケーション

これらのログの情報を使用して、高可用性サブシステムをデバッグします。

- Adaptive Server エラー・ログ (RUNSERVER ファイルで定義)
- Veritas クラスタ・ログ (*/var/VRTSvcs/log/engine\_A.log*)
- オペレーティング・システム・メッセージ (*/var/log/syslog*)
- VCS バージョン 2.1 の *HAase* エージェント・ログ (*/var/VRTSvcs/log/HAase\_A.log*)
# <sup>第</sup> 11 <sup>章</sup> **32** ビット版 **Linux** でのラージ・メモリ・ サポート

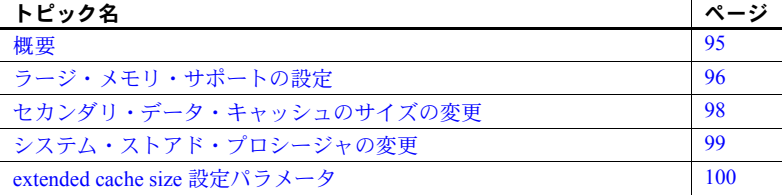

## <span id="page-108-0"></span>概要

32 ビット版 Enterprise Linux オペレーティング・システムでの Adaptive Server のラージ・メモリ・サポートによって、Adaptive Server で使用でき るメモリ容量が 2.7GB から最大 64GB に増えました。Adaptive Server で使 用できるメモリ容量の増加により、サーバがディスクにアクセスする回数 が大幅に減少し、パフォーマンスが向上します。

Adaptive Server のラージ・メモリ・サポートは、Linux 32 ビット版オペ レーティング・システムの共有メモリ・ファイル・システム (*shmfs*) とメ モリ・マップ・ファイル (*mmap*) 機能を利用しています。ラージ・メモリ・ サポートを有効にすると、Adaptive Server 設定ファイルに指定したサイズ の *shmfs* ファイルが Adaptive Server によって作成されます。このファイル は、Red Hat Advanced Server Linux 2.1 (AS 2.1) オペレーティング・システ ムでは最大 16GB、Red Hat Enterprise Linux 3.0 (RHEL 3) オペレーティン グ・システムでは最大 64GB にできます。

Adaptive Server は、メモリ・マップ・ファイルの領域をセカンダリ・デー タ・キャッシュとして使用します。プライマリ・データ・キャッシュのサ イズは最大 2.7GB しかありません。これは、Linux でアドレス指定可能な 最大メモリから必要なオーバヘッドを除いたサイズです。

Adaptive Server は、新しいページを常にプライマリ・データ・キャッシュに配 置します。プライマリ・キャッシュが満杯になると、Adaptive Server はページ をセカンダリ・キャッシュに再配置して新しいページのための領域を確保しま す。Adaptive Server が特定のページを検索するときは、まずプライマリ・デー タ・キャッシュを探し、次にセカンダリ・データ・キャッシュを探します。 ページがセカンダリ・キャッシュで検出されると、Adaptive Server は仮想アド レス・ウィンドウを *shmfs* のその部分にマップして、読み取り可能なプライマ リ・キャッシュにページをコピーします。

セカンダリ・キャッシュには次のような特徴があります。

- グローバルである。つまり、すべての名前付きプライマリ・キャッシュで 共有される。
- サーバ・ページ・サイズと同じサイズのページだけを置換できる。つま り、サーバ・ページ・サイズが 4K で、ページ・サイズがそれぞれ 4K と 16K の 2 つのプールがある場合、セカンダリ・キャッシュは 4K のプール からのページのみを保持する。
- ウォッシングとチェックポイントのみの書き込みをサポートする。
- ウォッシュ・サイズは 20% に固定。プライマリ・キャッシュのプール用 のウォッシュ・サイズは考慮されない。ウォッシュはセカンダリ・キャッ シュでのみ行われる。
- インデックスの周回と OAM の周回のチューニングはサポートしていない。
- "log only" または "relaxed lru" とマークされたキャッシュのページは保持 しない。これは、ログ・ページは通常はディスクから読み取らないこと と、キャッシュが "relaxed lru" とマークされるのはオブジェクトがプライ マリ・キャッシュにすべてキャッシュされたときのみであることから、セ カンダリ・キャッシュを使用してもメリットがないためである。

## <span id="page-109-0"></span>ラージ・メモリ・サポートの設定

ラージ・メモリ・サポートを設定するには、次の手順を実行します。

- 1 オペレーティング・システムで *shmfs* を設定します。
- 2 Adaptive Server にセカンダリ・データ・キャッシュを設定します。

### <span id="page-110-0"></span>オペレーティング・システムの設定

オペレーティング・システムのコマンドを使用して、サーバに *shmfs* を設定し てサイズを指定します。

たとえば、Linux AS 2.1 または Linux RHEL 3 に 8GB の *shmfs* を設定するには、 次のように入力します。

mount -t shm shmfs -o size=8g /dev/shm

注意 Sybase ユーザが */dev/shm* に対する read と write のパーミッションを持っ ていることを確認してください。

詳細については、Linux オペレーティング・システムのマニュアルを参照して ください。

### <span id="page-110-1"></span>**Adaptive Server** の設定

Adaptive Server にセカンダリ・キャッシュを設定するには、extended cache size 設定パラメータに値を入力します。extended cache size の値が 0 ( デフォ ルト ) の場合、Adaptive Server はセカンダリ・キャッシュを使用しません。

セカンダリ・キャッシュを有効にするには、セカンダリ・キャッシュのサイズ を 2K ページ単位で指定します。たとえば、sp\_configure を使用して 1048576 × 2K ページ ( 約 2GB) のセカンダリ・キャッシュを作成するには、次のよう に入力します。

sp\_configure "extended cache size", 1048576

セカンダリ・キャッシュを有効にすると、Adaptive Server によってファイル */dev/shm/<server\_name><pid\_number>.shm* が作成されます。

セカンダリ・データ・キャッシュが有効な場合、Adaptive Server の動作は次の ようになります。

- Adaptive Server が停止したとき、または extended cache size の値が 0 に リセットされたときは、必ずセカンダリ・キャッシュが削除される。
- Adaptive Server が起動するときは必ずセカンダリ・キャッシュが作成される。
- デフォルト値は 0。extended data cache の値が 0 の場合、Adaptive Server はセカンダリ・データ・キャッシュを使用しない。

## <span id="page-111-0"></span>セカンダリ・データ・キャッシュのサイズの変更

セカンダリ・データ・キャッシュのサイズは変更できます。

セカンダリ・キャッシュ のサイズを増やす セカンダリ・データ・キャッシュのサイズを *shmfs* で宣言したサイズに増やす には、sp\_configure を使用します。これは動的に変更されるため、Adaptive Server を再起動する必要はありません。たとえば、キャッシュ・サイズを 8GB に増やすには、次のように入力します。

sp configure "extended cache size", 4194304

セカンダリ・キャッシュのサイズを、オペレーティング・システムで設定され た *shmfs* のサイズよりも大きくするには、次の手順を実行します。

1 セカンダリ・キャッシュを無効にします。次のように入力します。

sp configure "extended data cache", 0

- 2 */dev/shm* のマウントを解除します。
- 3 *shmfs* を目的のサイズでマウントします。

詳細については[、「オペレーティング・システムの設定」](#page-110-0)(97ページ)を参 照してください。

4 目的のサイズでセカンダリ・データ・キャッシュを有効にします。

詳細については、「[Adaptive Server](#page-110-1) の設定」(97 ページ ) を参照してください。

セカンダリ・キャッシュ のサイズを減らす セカンダリ・キャッシュのサイズを減らすには 2 つの方法があります。Adaptive Server のリブートが必要な静的な方法と、リブートが必要ない動的な方法です。

> セカンダリ・データ・キャッシュのサイズを静的に減らすには、次の手順を実 行します。

> 1 sp\_configure を使用して、セカンダリ・データ・キャッシュのサイズを目 的のサイズに再設定します。たとえば、キャッシュ・サイズを 2GB に増 やすには、次のように入力します。

> > sp configure "extended cache size", 1048576

2 Adaptive Server をリブートします。

セカンダリ・データ・キャッシュのサイズを動的に減らすには、次の手順を実 行します。

- 1 現在のセカンダリ・キャッシュを無効にします。次のように入力します。 sp configure "extended data cache", 0
- 2 目的のサイズのセカンダリ・キャッシュを再作成します。次に例を示します。

sp configure "extended cache size", 1048576

## <span id="page-112-0"></span>システム・ストアド・プロシージャの変更

ユーザ・インタフェースは変わっていませんが、ラージ・メモリ・サポートの ために次のシステム・ストアド・プロシージャが変更されました。

- sp\_configure
- sp helpconfig
- sp\_sysmon

### **sp\_configure** の変更

sp\_configure で設定できる Adaptive Server パラメータのリストに extended cache size パラメータが追加されました。extended cache size を使用して、セ カンダリ・キャッシュのサイズを指定します。extended cache size を 0 ( デ フォルト値 ) に設定すると、セカンダリ・キャッシュが無効になります。

例については、「[Adaptive Server](#page-110-1) の設定」(97 ページ ) を参照してください。

## **sp\_helpconfig** の変更

sp\_helpconfig は、設定パラメータに関する情報を表示します。sp\_helpconfig を使用して、セカンダリ・データ・キャッシュを有効にした場合のオーバヘッ ドを計算します。

たとえば、2GB (1048576 × 2K ページ ) のセカンダリ・キャッシュのオーバ ヘッドを計算するには、次のように入力します。

sp helpconfig "extended cache size", "1048576"

## **sp\_sysmon** の変更

sp\_sysmon は、Adaptive Server のパフォーマンスに関する情報を表示します。 sp\_sysmon を使用して、セカンダリ・データ・キャッシュのパフォーマンス に関する情報を表示します。この情報は、Data Cache Management セクション に表示されます。

次に例を示します。

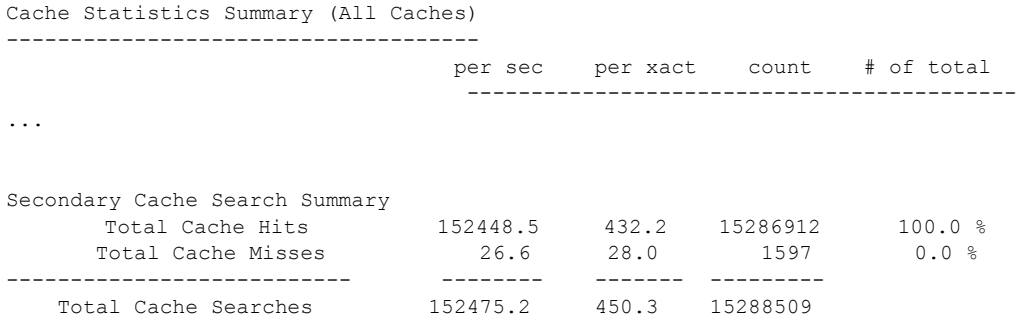

## <span id="page-113-0"></span>*extended cache size* 設定パラメータ

extended cache size 設定パラメータは、設定ファイルの Cache Manager セク ションにあります。次に例を示します。

```
[Cache Manager]
   number of oam trips = DEFAULT
   number of index trips = DEFAULT
   memory alignment boundary = DEFAULT
   global async prefetch limit = DEFAULT
   global cache partition number = 4
   extended cache size = 4194304
```
## キャッシュ・マネージャ

### **extended cache size**

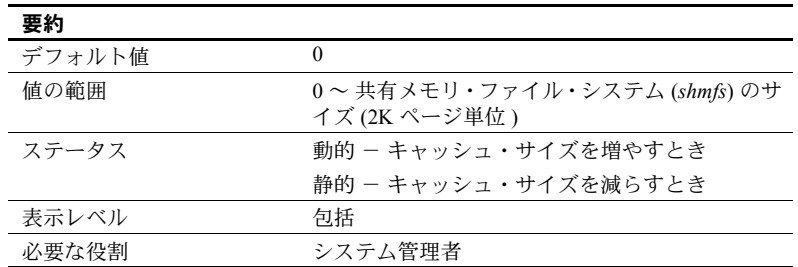

extended cache size パラメータは、32 ビット版 Enterprise Linux オペレーティ ング・システムのグローバルなセカンダリ・データ・キャッシュのサイズを指 定します。セカンダリ・データ・キャッシュを指定すると、Adaptive Server で 使用できるメモリの容量が増え、ディスクへのアクセス回数が減少してパ フォーマンスが向上します。セカンダリ・データ・キャッシュがない場合、 Linux で Adaptive Server に使用できるメモリは 2.7GB に制限されています。

セカンダリ・データ・キャッシュを作成するには、まずオペレーティング・シ ステムのコマンドを使用して共有メモリ・ファイル・システム (*shmfs*) を作成 します。AS 2.1 オペレーティング・システムでは最大 16GB、RHEL 3 オペレー ティング・システムでは最大 64GB を指定できます。次の場合には、Adaptive Server によってセカンダリ・キャッシュ・ファイルが作成されます。

- extended cache size に 0 よりも大きな値を設定して、セカンダリ・キャッ シュが有効になっている場合。
- Adaptive Server が起動し、extended cache size が 0 よりも大きい場合。

extended cache size の値が 0 の場合、Adaptive Server はセカンダリ・データ・ キャッシュを使用したり作成することはありません。

## 第 12 章 ブローバル変数、コマンド、ストアド・ プロシージャの変更

この章では、Adaptive Server バージョン 12.5.2 のグローバル変数、関数、 コマンド、ストアド・プロシージャで、新規のものおよび変更されたもの について説明します。

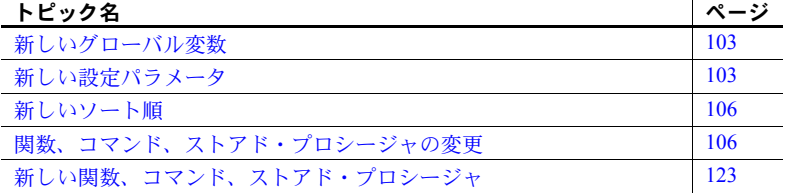

## <span id="page-116-0"></span>新しいグローバル変数

#### 表 **12-1:** 新しいグローバル変数

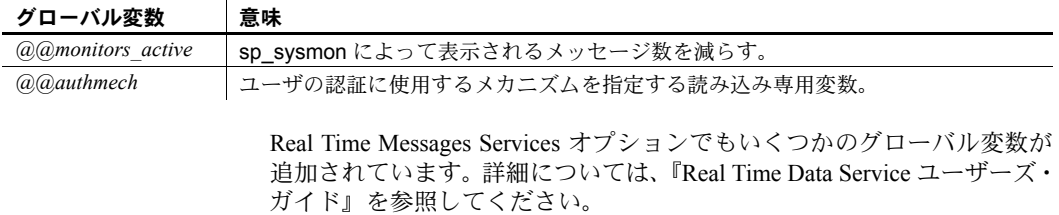

## <span id="page-116-1"></span>新しい設定パラメータ

この項では、Adaptive Server バージョン 12.5.2 の新しい設定パラメータに ついて説明します。

Real Time Messages Services オプションでも設定パラメータが追加されて います。詳細については、『Real Time Data Service ユーザーズ・ガイド』を 参照してください。

## **histogram tuning factor**

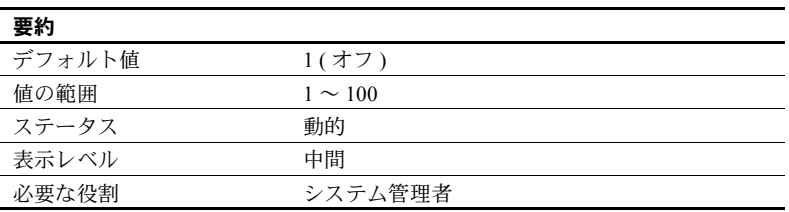

histogram tuning factor は、Adaptive Server が update statistics、update index statistics、update all statistics、create index について 1 つのヒストグラムで分 析するステップ数を制御します。

次の例では、Adaptive Server は 30 個の値を含む 20 ステップの中間ヒストグラ ムを生成します。

sp configure 'histogram tuning factor', 20 update statistics tab using 30 values

Adaptive Server は、次の条件に従って、ヒストグラムを分析して結果のヒスト グラムに圧縮します。

- 最初のステップは変更せずにコピーする。
- 頻度の高いステップは変更せずにコピーする。
- 連続した範囲のステップは1つの結果ステップにまとめる。このため、ま とめられたステップの総ウェイトは値の 30 分の 1 を超えない。

sysstatistics 内の最終的なヒストグラムは次のようになります。

- 範囲ステップは 30 ステップの update statistics と同様に生成され、高頻 度の範囲はヒストグラムが 600 ステップで作成された場合のように分離 されます。
- 結果ヒストグラムの合計ステップ数は、30 ~ 600 の値になります。
- 均等に分散したデータの場合、値は 30 にかぎりなく近づきます。
- テーブルでの「頻度」が高い値は、ヒストグラムでのステップ数が多くな ります。
- 1 つのカラムに異なる値がわずかしかない場合は、それらすべての値が高 頻度セルとして表示されることがあります。

histogram tuning factor を使用してステップ数を 600 に増やしても同じ結果が得 られますが、バッファやプロシージャ・キャッシュでより多くのリソースを使 用することになります。

historgram tuning factor を使用すると、ヒストグラムで使用されるリソースを 最小限に抑えられます。リソース使用量を増やすのは、最適化のために適切な 場合のみです。たとえば、カラムのデータの分布に一貫性がない場合、または 重複する値がカラムに多数存在する場合です。このような場合には、最大 600 のヒストグラム・ステップが使用されます。ただし、ほとんどの場合はデフォ ルト値 ( 上記の 30) が使用されます。

### **number of dump threads**

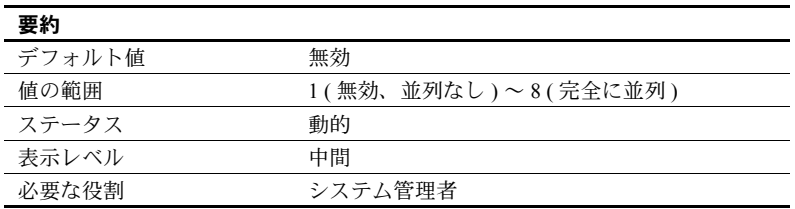

number of dump threads は、Adaptive Server がメモリ・ダンプを実行するため に生成するスレッド数を制御します。ダンプ・スレッド数を適切な値にする と、メモリ・ダンプ中にエンジンが停止する時間を短縮できます。

メモリ・ダンプのスレッド数を決めるときは次の点を考慮してください。

- マシンのファイル・システム・キャッシュにメモリ・ダンプ全体を格納す るのに十分な空きメモリがある場合は値 8 を使用します。
- マシンに十分な空きメモリがあるかどうかわからない場合は、ダンプ・ス レッド数の値は、I/O システムの速度、ディスクの速度、コントローラの キャッシュ、ダンプ・ファイルがいくつかのディスクで作成された論理ボ リューム・マネージャに存在するかどうかなど、多くの要因によって決ま ります。
- メモリ・ダンプの実行中にエンジンを停止しない場合は、次に説明するよ うに値1(並列処理なし)を使用します。

Adaptive Server がメモリ・ダンプを実行するとき、作成されるファイル数 は、割り当てたメモリ・セグメントの合計数と設定したスレッド数を掛け た値になります。Adaptive Server は、別々のスレッドを使用して別々の ファイルに書き込みます。ジョブが完了すると、エンジンが再起動され、 これらのファイルがターゲット・ダンプ・ファイルにマージされます。こ のため、共有メモリを並列でダンプするときにかかる時間は逐次処理より も長くなります。

• メモリのダンプ中にエンジンを停止する場合は、1 以外の値を使用すると、 メモリ・ダンプ時のエンジンの停止時間を短縮できます。

## <span id="page-119-0"></span>新しいソート順

Adaptive Server バージョン 12.5.2 には、次のソート順が追加されています。

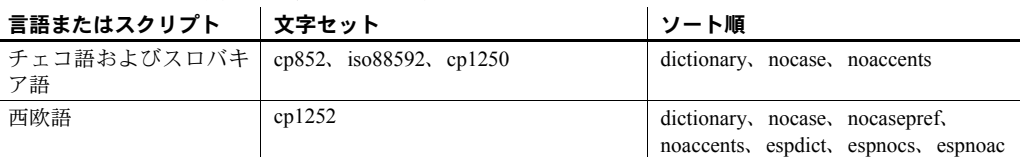

#### 表 **12-2:** 新しいソート順

## <span id="page-119-1"></span>関数、コマンド、ストアド・プロシージャの変更

次に、Adaptive Server バージョン 12.5.2 の関数、コマンド、ストアド・プロ シージャの変更点を示します。

Real Time Messages Services オプションと Web Services オプションでもストア ド・プロシージャが追加されています。詳細については、『Real Time Data Service ユーザーズ・ガイド』と『Web Services ユーザーズ・ガイド』を参照してください。

## 変更されたコマンド

*union*

union の片側に指定できるサブクエリの最大数が 16 から 50 に増えました。

### *dbcc checkcatalog*

dbcc checkcatalog は、sysindexes の一貫性検査を実行するようになりました。 エラーがある場合にエラーを修正するための fix パラメータが追加されまし た。構文の一部は次のとおりです。

#### dbcc checkcatalog [(*database\_name*[, fix])

fix は dbcc が検出した sysindexes エラーを修正するかどうかを指定します。 checkcatalog のデフォルト・モードではエラーは修正されません。fix オプショ ンを使用するには、データベースをシングルユーザ・モードに切り替える必要 があります。新しい sysindexes チェックでは、以前のバージョンのサーバの dbcc checkcatalog では発生しなかった新しいエラーが発生する可能性があり ます。

*kill*

Adaptive Server バージョン 12.5.2 では、kill コマンドに statusonly パラメータ が追加されました。kill ...statusonly は、ロールバック・ステータスであるサー バ・プロセス ID (spid) の進捗状況についてレポートします。指定した spid は 強制終了されません。statusonly レポートには、ロールバックの完了率と完了 までにかかる推定時間 ( 秒単位 ) が表示されます。構文は次のとおりです。

#### kill *spid* with statusonly

*spid* は、停止するプロセスの番号です。

たとえば、次の例は spid 番号 13 のロールバック・プロセスについてレポート します。

kill 13 with statusonly

spid: 13 トランザクション・ロールバックが進行中です。推定ロールバック完了 :17% 推定残り時間 :13 秒 spid: 13 トランザクション・ロールバックが進行中です。推定ロールバック完了 :29% 推定残り時間 :9 秒 spid: 13 トランザクション・ロールバックが進行中です。推定ロールバック完了 :40% 推定残り時間 :8 秒 spid: 13 トランザクション・ロールバックが進行中です。推定ロールバック完了 :47% 推定残り時間 :7 秒 spid: 13 トランザクション・ロールバックが進行中です。推定ロールバック完了 :55% 推定残り時間 :6 秒 spid: 13 トランザクション・ロールバックが進行中です。推定ロールバック完了 :65% 推定残り時間 :5 秒 spid: 13 トランザクション・ロールバックが進行中です。推定ロールバック完了 :73% 推定残り時間 :4 秒 spid: 13 トランザクション・ロールバックが進行中です。推定ロールバック完了 :76% 推定残り時間 :3 秒 spid: 13 トランザクション・ロールバックが進行中です。推定ロールバック完了 :83% 推定残り時間 :2 秒 spid: 13 トランザクション・ロールバックが進行中です。推定ロールバック完了 :94% 推定残り時間 :0 秒

> kill...statusonly を発行したときに、指定した spid のロールバックがすでに完了 している場合、または指定した spid がロールバックされていない場合は、 kill...statusonly から次のメッセージが返されます。

ステータス・レポートを取得できません。KILL spid:*nn* is not in progress.

### *select \** の追加コメント

select \* を使用するクエリの記述は、選択したカラムの記述を収容するように 拡張されました。次に例を示します。

create procedure myproc as select \* from authors

この例は、syscomments に次の内容を生成します。

 create procedure myproc as --Adaptive Server は、次の文ですべての '\*' 要素を拡張しています。 select authors.au id, authors.au lname, authors.au fname, authors.phone, autho rs.address, authors.city, authors.state, authors.country, authors.posta lco

#### *grant* と *revoke* の変更

この項では、Adaptive Server バージョン 12.5.2 の grant コマンドと revoke コマ ンドの変更点について説明します。

### **grant** および **set proxy** の **fipsflagger** に対する警告の発行

set fipsflagger オプションが有効になっているときに grant dbcc と set proxy を発行すると、次の警告が発行されます。

行番号 %1! の SQL 文に ANSI 以外のテキスト があります。DBCC を使用した ために、エラーが発生しました。

### システム・テーブルとストアド・プロシージャへのデフォルト・パーミッションの付与

Adaptive Server バージョン 12.5.2 の installmaster または installmodel では、一 部のシステム・テーブル ( 下記 ) のデフォルト・パーミッションは付与されま せん。代わりに、Adaptive Server が新しいデータベースを構築するときに、こ れらのシステム・テーブルのデフォルト・パーミッションが割り当てられます。

Adaptive Server バージョン 12.5.2 では、grant コマンドと revoke コマンドに default permissions パラメータが追加されています。このパラメータによっ て、下記のシステム・テーブルのデフォルト・パーミッションを付与または取 り消すことができます。構文の一部は次のとおりです。

grant default permissions on system tables revoke default permissions on system tables

default permissions on system tables は、任意のデータベースからこのコマン ドを発行するときに、次のシステム・テーブルのデフォルト・パーミッション の付与または取り消しを指定します。

- **sysalternates**
- syscolumns
- syscomments
- sysdepends
- sysindexes
- **syskeys**
- sysobjects
- **sysprocedures**
- sysprotects
- syssegments
- systypes
- sysusers
- syslogs
- sysconstraints
- sysreferences
- sysusermessages
- sysattributes
- systabstats
- sysxtypes
- sysjars
- systhresholds
- syspartitions
- sysstatistics
- sysqueryplans

システム・テーブルのデフォルト・パーミッションでは次の変更も行われてい ます。

- public から sysobjects(audflags) パーミッションを取り消す。
- sysobjects のパーミッションを sso\_role に付与する。

このコマンドを master データベースから実行すると、次のシステム・テーブ ルのデフォルト・パーミッションが付与または取り消されます。

- sysdatabases
- sysdevices
- syslocks
- sysmessages
- sysprocesses
- systransactions
- sysusages
- sysconfigures
- syscurconfigs
- syslanguages
- syscharsets
- sysservers
- **systimeranges**
- sysresourcelimits
- syslogins
- sysremotelogins
	- このコマンドでは次の変更も行われています。
- public から sysdatabases(audflags)の select を取り消す。
- public から sysdatabases(deftabaud) の select を取り消す。
- public から sysdatabases(defvwaud) の select を取り消す。
- public から sysdatabases(defpraud) の select を取り消す。
- sso\_role に sysdatabases の select を付与する。
- public から syslogins(password) の select を取り消す。
- public から syslogins(audflags) の select を取り消す。
- sso\_role に syslogins の select を付与する。

#### *update statistics*、*delete statistics*、*truncate table* のパーミッションの付与と取り消し

Adaptive Server  $\ddot{\wedge} - \ddot{\wedge} = \vee 12.5.2$  では、update statistics、delete statistics、 truncate table の各コマンドに対する、ユーザ、役割、グループのパーミッショ ンを付与または取り消すことができます。テーブル所有者も、暗黙の grant に よってパーミッションを付与できます。具体的には、update statistics、delete statistics、truncate table をストアド・プロシージャに追加してから、そのプロ シージャの実行パーミッションをユーザまたは役割に付与します。

update statistics のパーミッションをカラム・レベルで付与または取り消すこ とはできません。sysroles、syssrvroles、sysloginroles の各セキュリティ・テー ブルに対して update statistics または delete statistics を実行するには、 sso\_role が必要です。

デフォルトでは、sa\_role を持つユーザは、sysroles、syssrvroles、sysloginroles 以外のシステム・テーブルに対して update statistics と delete statistics を実行 するパーミッションがあり、この権限を他のユーザに渡すこともできます。

grant と revoke の構文の一部は次のとおりです。

grant [truncate table | update statistics | delete statistics] on *table\_name* to {*user\_name* | *role\_name*}

revoke [truncate table | update statistics | delete statistics] on *table\_name* from {*user\_name* | *role\_name*}

grant all を発行して、update statistics、delete statistics、truncate table のパー ミッションを付与することもできます。

たとえば、次の例は、ユーザ "harry" が authors テーブルに対して truncate table と updates statistics を使用できるようにします。

grant truncate table on authors to harry grant update statistics on authors to harry

次の例は、"harry" の authors テーブルに対する truncate table 権限と update statistics 権限を取り消します。

revoke truncate table on authors from harry revoke update statistics on authors from harry

次の例は、ユーザ "billy" が authors テーブルに対して delete statistics コマン ドを使用できるようにします。

grant delete statistics on authors to billy

次の例は、ユーザ "billy" の authors テーブルに対する delete statistics 権限を 取り消します。

revoke delete statistics on authors from billy

次の例は、oper\_role を持つすべてのユーザに truncate table、update statistics、 delete statistics の各権限を付与します ( ユーザ "billy" と "harry" は、oper\_role を持っている場合、これらのコマンドを authors に対して実行できるようにな ります )。

grant truncate table on authors to oper role grant update statistics on authors to oper\_role grant delete statistics on authors to oper role

次の例は、oper\_role を持つすべてのユーザの truncate table、update statistics、 delete statistics の各権限を取り消します。

revoke truncate table on authors from oper\_role revoke update statistics on authors from oper\_role revoke delete statistics on authors from oper\_role

ユーザ "billy" と "harry" は、これらのコマンドを authors に対して実行できな くなります。

また、ストアド・プロシージャを使用して、truncate table、delete statistics、 update statistics のパーミッションを暗黙に付与することもできます。たとえ ば、"billy" が authors テーブルを所有している場合、billy は次を実行すると、 authors に対して truncate table と update statistics を実行する権限を "harry" に付与できます。

```
create procedure sproc1
as
truncate table authors
update statistics authors
go
grant execute on sproc1 to harry
go
```
また、ストアド・プロシージャを使用してカラム・レベルで update statistics と delete statistics のパーミッションを暗黙に付与することもできます。

注意 update statistics を実行するパーミッションをユーザに付与すると、付与 されたユーザはコマンドのバリエーション (update all statistics、update partition statistics、update index statistics、update statistics *table* など ) を実行 するパーミッションも取得します。たとえば、次の例は、authors テーブルに 対して update statistics のすべてのバリエーションを実行するパーミッション を "billy" に付与します。

grant update statistics on authors to billy

update statistics を実行するパーミッションをユーザから取り消すと、そのコマ ンドのバリエーションを実行するパーミッションも取り消すことになります。

update statistics のバリエーション (update index statistics など ) のパーミッ ションを個別に付与することはできません。つまり、次のようなコマンドは発 行できません。

grant update all statistics to harry

ただし、ストアド・プロシージャを作成して、これらのコマンドをどのユーザ が実行するかを制御することができます。たとえば、次の例は、authors テー ブルに対して update index statistics を実行するパーミッションを "billy" に付 与します。

create proc sp\_ups as update index statistics on authors go revoke update statistics on authors from billy go grant execute on sp ups to billy

delete statistics のパーミッションをカラム・レベルで付与または取り消すこと はできません。

Adaptive Server は、その他のグローバルな監査として truncate table を監査し ますが、update statistics の監査は行いません。truncate table と update statistics の両方について明確な監査証跡を保持するためには、上記のように実行パー ミッションをユーザに付与するストアド・プロシージャに両方のコマンドを含 めることをおすすめします。

次の条件が当てはまり、かつユーザが update statistics、delete statistics、ま たは truncate table コマンドを発行した場合、コマンドが失敗してエラー番号 10330 が生成されます。

- ユーザがテーブルを所有していない。
- ユーザが sa\_role を持っていない。
- ユーザが、テーブルの所有者であるユーザになる setuser を使用したデー タベースの所有者ではない。

ユーザが、update statistics、delete statistics、または truncate table 権限 を付与されていない。

#### *grant set proxy* コマンド

以前のバージョンの Adaptive Server では、set proxy を使用してサーバ・ユー ザ ID を他のサーバ・ログインに切り替えることはできましたが、ターゲット・ ログインの役割に基づいて set proxy の使用を制限することはできませんでし た。set proxy を付与されたユーザは、他の任意のサーバ・ユーザになること が可能でした。

Adaptive Server バージョン 12.5.2 では、set proxy...restricted role を付与するこ とによって、ID を切り替えたときに特定の役割を取得できないように制限で きます。

set proxy の構文は次のとおりです。

grant set proxy to *user\_or\_role\_list* [restricted role *role\_list* | all | system]

- パラメータ *user\_or\_role\_list* ターゲット・ログインに対して制限する役割のリスト。 付与対象者とターゲット・ログインの両方が、このリストのすべての役割 を持っていることが必要です。そうでない場合はコマンドが失敗します。
	- *all* 付与対象者が持つすべての役割をターゲット・ログインに付与します。
	- system 付与対象者がターゲット·ログインと同じシステム役割の組み 合わせを持つようにします。
- 例 例 1:この例は、set proxy をユーザ "joe" に付与しますが、joe が ID を、 sa、sso、または admin の役割を持つユーザに切り替えることは制限しま す ( ただし、joe がすでにこれらの役割を持っている場合は、これらの役 割を持つユーザに対して set proxy を実行できます )。

grant set proxy to joe restricted role sa\_role, sso\_role, admin\_role

"joe" が admin\_role を持つユーザ ( この例では Our\_admin\_role) に ID を切 り替えようとした場合、joe が admin\_role を持っていないかぎりコマンド は失敗します。

set proxy Our admin role Msg 10368, Level 14, State 1: Server 's', Line 2: 自分にない役割がターゲット・ログインに含まれ、 その使用を制限されているために、Set session 権限のパーミッションが 拒否されました。

"joe" が admin\_role を付与された後でコマンドを再試行すると成功します。

grant role admin\_role to joe set proxy Our\_admin\_role

• 例 2: ID を切り替えるときに "joe" に新しい役割が付与されないようにし ます。

```
grant set proxy to joe
restricted role all
```
"joe" は、自分と同じ ( またはより重要度の低い ) 役割を持つユーザにしか set proxy を付与できません。

• 例 3:set proxy を使用するときに Joe が新しいシステム役割を取得できな いようにします。

> grant set proxy to joe restricted role system

joe が持っていないシステム役割をターゲット・ログインが持っていると、 set proxy は失敗します。

使用法 • grant set proxy を使用すると、役割の制限を段階的に拡大できます。たと えば、最初に sa\_role を制限し、次に sso\_role を制限することができます。

> grant set proxy to joe restrict role sa\_role grant set proxy to joe restrict role sso role

• 個々の役割の制限を解除することはできません。すべての役割からパー ミッションを取り消すには、次のクエリに示すように set proxy を取り消 す必要があります。

```
select distinct user name(p.uid), b.name, p.grantor,
                 Restricted_role=case 
convert(tinyint, substring(isnull(p.columns, 0x1), 1, 1)) & 1
                        when 1 then
                             "None"
                        else
                             isnull(role_name(c.number - 1), "System
"+convert(char,c.number))
                                     end
    from sysprotects p, master.dbo.spt values b, master.dbo.spt values c
    where
          convert(tinyint,substring(isnull(p.columns,0x1), c.low,1)) & 
c.hiqh = 0and c.type = "P" and c.number \le 1024 and c.number >0 and
p.action = 167
         and b.\text{type} = "T"and b.number = (p.protecttype + 204)
          and role name(c.number - 1) is not null
```
#### **optdiag**

optdiag は、ユーザが指定したサンプリング率で収集される統計を示す sampling percent last used を表示します。

#### *update* と *delete* の変更

12.5.2 より前のバージョンの Adaptive Server では、クエリで、union all 句を含 むビューに対して update や delete を使用すると、ワーク・テーブルを使用せ ずに解析され、誤った結果が得られることがありました。Adaptive Server 12.5.2 では、union all 句を含むビューに対して update や delete を使用するクエリは、 必ず tempdb のワーク・テーブルを使用して解析されます。ただし、この動作 が原因でパフォーマンスが低下する場合があります。

#### *dbcc complete\_xact* への追加

外部トランザクション・コーディネータが機能しない状況で、システム管理者 は dbcc complete\_xact を使用して分散トランザクションをコミットまたは ロールバックできます。以前のバージョンの Adaptive Server では、トランザク ションは「準備」された状態でないかぎり自発的に完了できませんでした。ト ランザクション・コーディネータでは、トランザクションをコミットするため に 2 フェーズ・コミット・プロトコルが使用されていました。ただし、トラン ザクションのコミットに 1 フェーズ・コミット・プロトコルを使用するのが最 適な場合もあります。

Adaptive Server 12.5.2 では、dbcc complete\_xact コマンドに 1pc パラメータが 含まれています。1pc を使用すると、外部トランザクション・マネージャに よって ( 通常の 2 フェーズ・コミット・プロトコルではなく ) 1 フェーズ・コ ミット・プロトコルでの最適化の対象として完了の調整が行われていたトラン ザクションが自発的に完了します。このようなトランザクションを自発的にコ ミットするには、トランザクションが "done" 状態 (sp\_transactions でレポート される ) であることが必要です。

dbcc complete\_xact の構文の一部は次のとおりです。

dbcc complete\_xact("<xid>", "commit", "1pc")

注意 トランザクションを自発的にコミットする前に、システム管理者は調整 を行っているトランザクション・マネージャが分散トランザクションをコミッ トしたかどうかをあらゆる方法で判別する必要があります。

次の例は、sp\_transactions を使用して、「準備」ステータスでなかったために 自発的にコミットしなかった 1 フェーズ・コミット・トランザクションの名前 を判別します。次に、トランザクションを正常にコミットするための 1pc パラ メータの使用方法を示します。

sp\_transactions xactkey type coordinator starttime state connection dbid spid loid failover srvnname namelen xactname ------------------------------ --------- ----------- -------------------- --------------- ---------- ------ ------ ----------- ---------- ----------- ----------------- ------------- 0xbc0500000b00000030c316480100 External XA Feb 2 2004 1:07PM Done-Detached Detached 1 0 2099 Resident Tx NULL 88 28\_u7dAc31Wc380000000000000000000000000000000001HFpfSxkDM000FU\_00003M00

00Y\_:SYBBEV0A\_LRM

(1 row affected)

(return status = 0)

このトランザクションをコミットしようとして次のように指定したとします。

dbcc

complete\_xact("28\_u7dAc31Wc380000000000000000000000000000000001HFpfSxkDM000FU \_00003M0000Y\_:SYBBEV0A\_LRM", "commit"))

この場合、Adaptive Server によって次のエラー・メッセージが発行されます。

Msg 3947, Level 16, State 1: Server 'PISSARRO 1251 P', Line 1: 操作に関連する発見的なコンパイルに失敗しました。詳細については、エラー・ ログを参照してください。 DBCC の実行が完了しました。DBCC がエラー・メッセージを表示した場合、シス テム管理者 (SA) の権限を持つユーザに連絡してください。

トランザクションは "done" 状態であるため、トランザクションがコミットさ れたことを確認してから、1 フェーズ・コミット・プロトコルでの最適化を 使用してトランザクションを自発的に完了できます。次のように dbcc complete\_xact("1pc") パラメータを使用すると、このトランザクションをコ ミットできます。

dbcc

complete\_xact("28\_u7dAc31Wc380000000000000000000000000000000001HFpfSxkDM 000FU\_00003M0000Y\_:SYBBEV0A\_LRM", "commit", "1pc") DBCC の実行が完了しました。DBCC がエラー・メッセージを表示した場合、システム管理者 (SA) の権限を持つ ユーザに連絡してください。

> dbcc forget xact コマンドを使用すると systransactions からトランザクショ ンを削除できます。

dbcc forget\_xact("28\_u7dAc31Wc380000000000000000000000000000000001HFpfSxkDM0 00FU\_00003M0000Y\_:SYBBEV0A\_LRM") DBCC の実行が完了しました。DBCC がエラー・メッセージを表示した場合、システム管理者 (SA) の権限を持つ ユーザに連絡してください。

sp\_transactions を再び実行すると、前のトランザクションは表示されません。

sp\_transactions xactkey type coordinator starttime state connection dbid spid loid failover srvnname namelen xactname ------------------------------ --------- ----------- -------------------- --------------- ---------- ------ ------ ----------- ------------- (0 row affected)

### *create procedure* **(SQLJ)** の変更

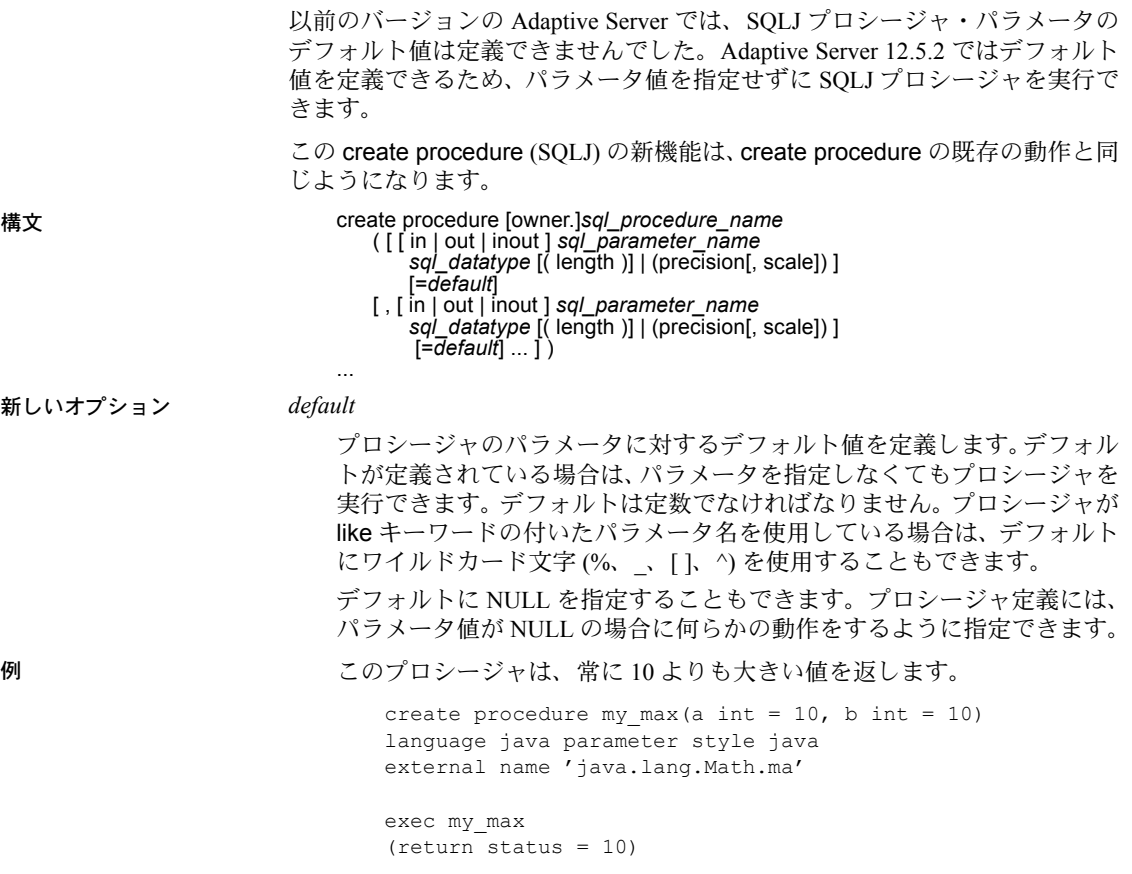

exec my\_max 8 (return status = 10) Transact-SQL の create procedure の例も参照してください。

## ストアド・プロシージャの変更

### セキュリティ強化のためのストアド・プロシージャの変更

次のストアド・プロシージャにはセキュリティ機能が追加されています。

- sp\_modifylogin
- sp\_displaylogin
- sp\_addlogin

詳細については[、「機能拡張されたログイン制御」](#page-70-0)(57ページ)を参照してくだ さい。

### **sp\_monitor**

以前のバージョンの Adaptive Server では、sp\_monitor にはパラメータがあり ませんでした。Adaptive Server バージョン 12.5.2 では、この項で説明するパラ メータが追加されています。

注意 sp\_monitor の新しいパラメータを使用する前に、それらのオプションを有 効にするために必要なモニタリング・テーブルと関連するストアド・プロシー ジャを設定してください。これらは *installmontables* スクリプトに含まれていま す。詳細については、『パフォーマンス&チューニング・ガイド:モニタリン グと分析』の「モニタリング・テーブルのインストール」を参照してください。

説明 Adaptive Server についての統計情報を表示します。

構文 sp\_monitor [ connection, [cpu | diskio | elapsed time ] ] [event, [*spid* ] ] [*procedure*, [ *dbname*, [ *procname*, [, summary | detail ] ] ] ] [ enable ] [ disable ] [ statement, [ cpu | diskio | elapsed time ] ] [ help], [ connection | statement | procedure | event ] ]

パラメータ connection

各接続の情報を表示します。connection は次のモニタリング・テーブルを 使用します。

- monProcessSQLText
- monProcessActivity

cpu | diskio | elapsed time

これらのパラメータによって sp\_monitor connection の出力が順序付けら れます。cpu は各接続で消費された CPU 時間を示します。diskio は各接続 で実行された物理読み込み回数を示します。elapsed time は各接続の CPU 時間と待機時間の合計を示します。

#### event

各タスクが待機していたイベントと待機時間の情報を表示します。これ は、待機時間 ( ミリ秒 ) の降順で表示されます。event は次のモニタリン グ・テーブルを使用します。

- monProcessWaits
- monWaitEventInfo

#### *spid*

特定のタスクの *spid* を入力すると、そのタスクの event 情報を取得できま す。*spid* は数値を引用符で囲んで指定します。

#### *procedure*

ストアド・プロシージャに関する次の統計を表示します。

- ProcName モニタリングされているストアド・プロシージャ。
- DBNAME ストアド・プロシージャが格納されているデータベース。
- NumExecs この特定のストアド・プロシージャの概算の実行回数。
- AvgCPUTime ストアド・プロシージャの実行にかかる平均 CPU 時間。
- AvgPhysicalReads ストアド・プロシージャによって実行される平均 ディスク読み込み回数。
- AvgLogicalReads ストアド・プロシージャによって実行される平均 論理読み込み回数。
- AvgMemUsed KB ストアド・プロシージャで使用される平均メモ リ容量 (KB 単位 )。

*procedure* は monSysStatement モニタリング・テーブルを使用します。

*dbname*

指定されたデータベースのプロシージャに関する情報を表示します。

*procname*

指定されたプロシージャに関する情報を表示します。

#### summary | detail

プロシージャのすべてのインスタンスの平均値を示す要約情報か、ストア ド・プロシージャの各インスタンスの詳細情報を表示します。

#### enable

sp\_monitor の新しいオプションを有効にします。モニタリングを開始す るために必要な設定パラメータをオンにします。

disable

モニタリングを無効にします。

#### statement

sp\_monitor statement は各文の情報を表示します。文は次のモニタリン グ・テーブルを使用します。

- monProcessSQLText
- monProcessStatement

#### cpu | diskio | elapsed time

これらのパラメータによって sp\_monitor statement の出力が順序付けら れます。cpu は各文で消費された cpu 時間を示します。diskio は各文で実 行された物理読み込み回数を示します。elapsed time は各文の CPU 時間 と待機時間の合計を示します。

help

sp\_monitor の構文と例を表示します。

例 例 **1** 次の例は、接続に関する情報の表示方法を示します。

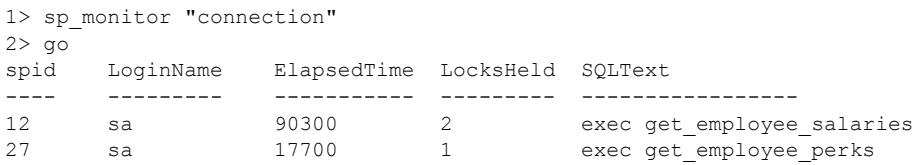

デフォルトでは、出力は ElapsedTime の降順でソートされます。

例 **2** 次の例では、物理読み込みの実行回数が最も多い接続が示されます。

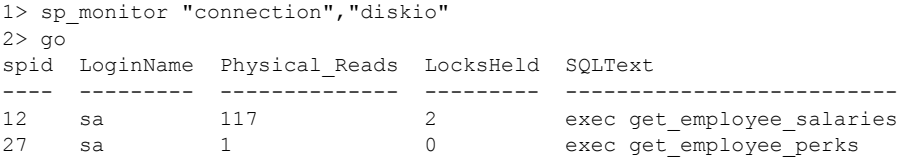

#### 例 **3** 次の例は、各文に関する情報を表示します。

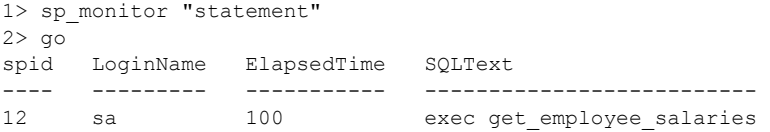

例 **4** 次の例は、各タスクが待機していたイベントとその待機時間を、待機時 間の降順で表示します。

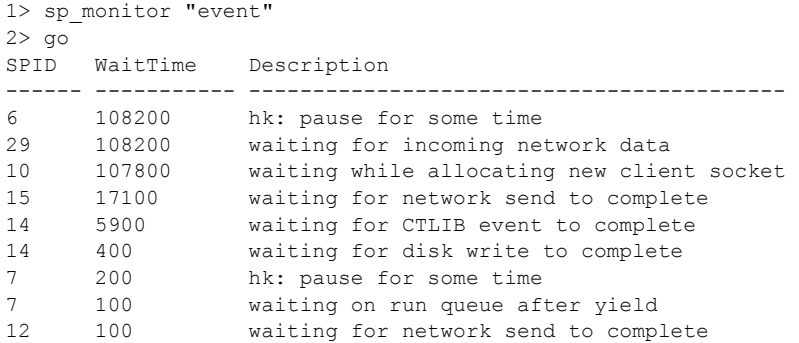

例 **5** 次の例は、spid 14 のイベント・データを表示します。

```
1> sp_monitor "event","14"
2 > qoWaitTime Description 
----------- ----------------------------------- 
9000 waiting for CTLIB event to complete 
600 waiting for disk write to complete 
200 waiting for disk write to complete 
100 waiting on run queue after yield 
100 wait for buffer write to complete
```
例 **6** 次の例は、最近実行されたプロシージャの要約を平均経過時間の降順で 表示します。これは現在の状態ではなく履歴モニタリング情報です。

1> sp\_monitor "procedure"  $2 > qo$ 

Average Procedure Statistics ==================================

ProcName DBName AvgElapsedTime AvgCPUTime AvgWaitTime AvgPhysicalReads AvgLogicalReads AvgPacketsSent NumExecs -----------------------------------------------------------------------

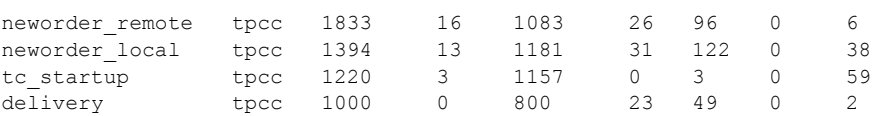

使用法 しょうとう キング sp\_monitor は、システムに典型的な負荷がかかっているときに実行します。 • 通常、次の順序でプロシージャを実行します。 • sp\_monitor enable を実行する。 • sp\_monitor オプションを呼び出す。

- モニタリングが終了したら sp\_monitor disable を実行する。
- sp\_monitor procedure を使用する場合、返されるロー数が非常に多くなる ことがあります。その場合は、detail オプションではなく summary オプ ションを使用することもできます。アクティブなシステムではこのコマン ドが完了するまでにしばらく時間がかかることがあります。

パーミッション sp\_monitor を実行するには mon\_role パーミッションが必要です。詳細につい ては、『パフォーマンス&チューニング・ガイド:モニタリングと分析』の「モ ニタリング・テーブル」を参照してください。

#### *sp\_dropalias* の *force* パラメータ

sp\_dropalias には、オプションのパラメータ force が含まれます。これを使用 すると、データベース・オブジェクトを所有しているエイリアスも削除できま す。以前のバージョンの sp\_dropalias では、エイリアスを削除するには、エ イリアスが所有するオブジェクトを前もって削除することが必要でした。

たとえば、force パラメータを使用すると、プロシージャ namelist を所有する エイリアス "harry" を削除できます。エイリアスが Adaptive Server によって削 除されますが、次の警告メッセージが発行されます。

sp dropalias harry, force 警告: DB にオブジェクト所有のログイン 'harry' のエイリアスを削除。これ らのオブジェクトにほかの DB からアクセス時 / データベースへの参照がある時、 エラー発生することあり。 エイリアス・ユーザは削除されました。

(return status = 0)

#### *sp\_audit*

sp\_audit を使用すると、拡張ストアド・プロシージャを監査できます。

#### *sp\_helptext*

sp\_helptext は、syscomments のソース・テキストを表示するときに末尾のス ペースをトランケートします。

# <span id="page-136-0"></span>新しい関数、コマンド、ストアド・プロシージャ

次に、Adaptive Server バージョン 12.5.2 に新たに追加された関数、コマンド、 ストアド・プロシージャを示します。

## *audit\_event\_name*

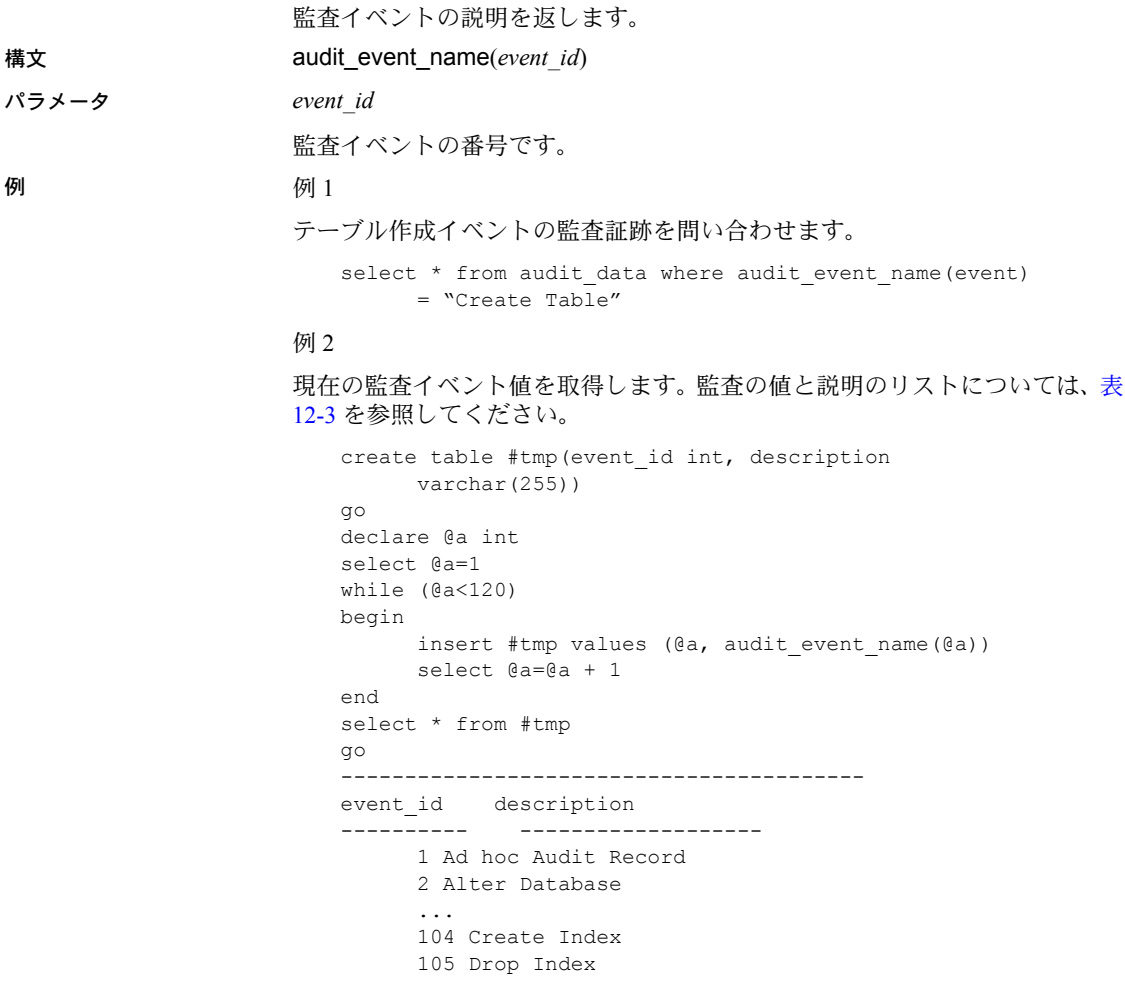

使用法 まちゃん おいこ 表 [12-3](#page-137-0) は、105 個の監査イベントの ID と名前を示します。

#### <span id="page-137-0"></span>表 **12-3:** 監査イベント

#### 監査番号と説明

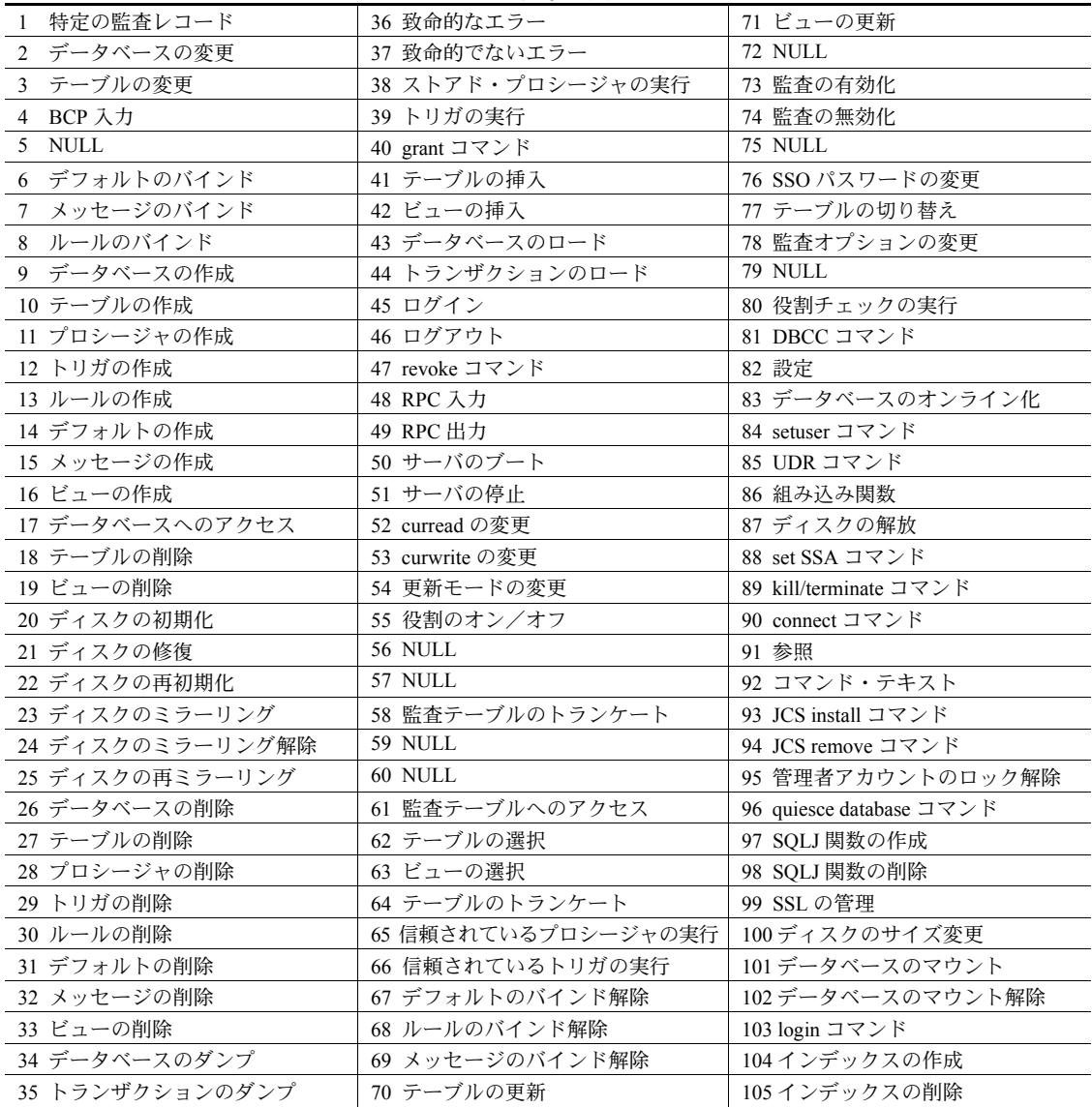

規格 ANSI SQL - 準拠レベル: Transact-SQL 拡張機能

パーミッション すべてのユーザが audit\_event\_name を実行できます。

参照 **select**、sp\_audit

# *sp\_ldapadmin*

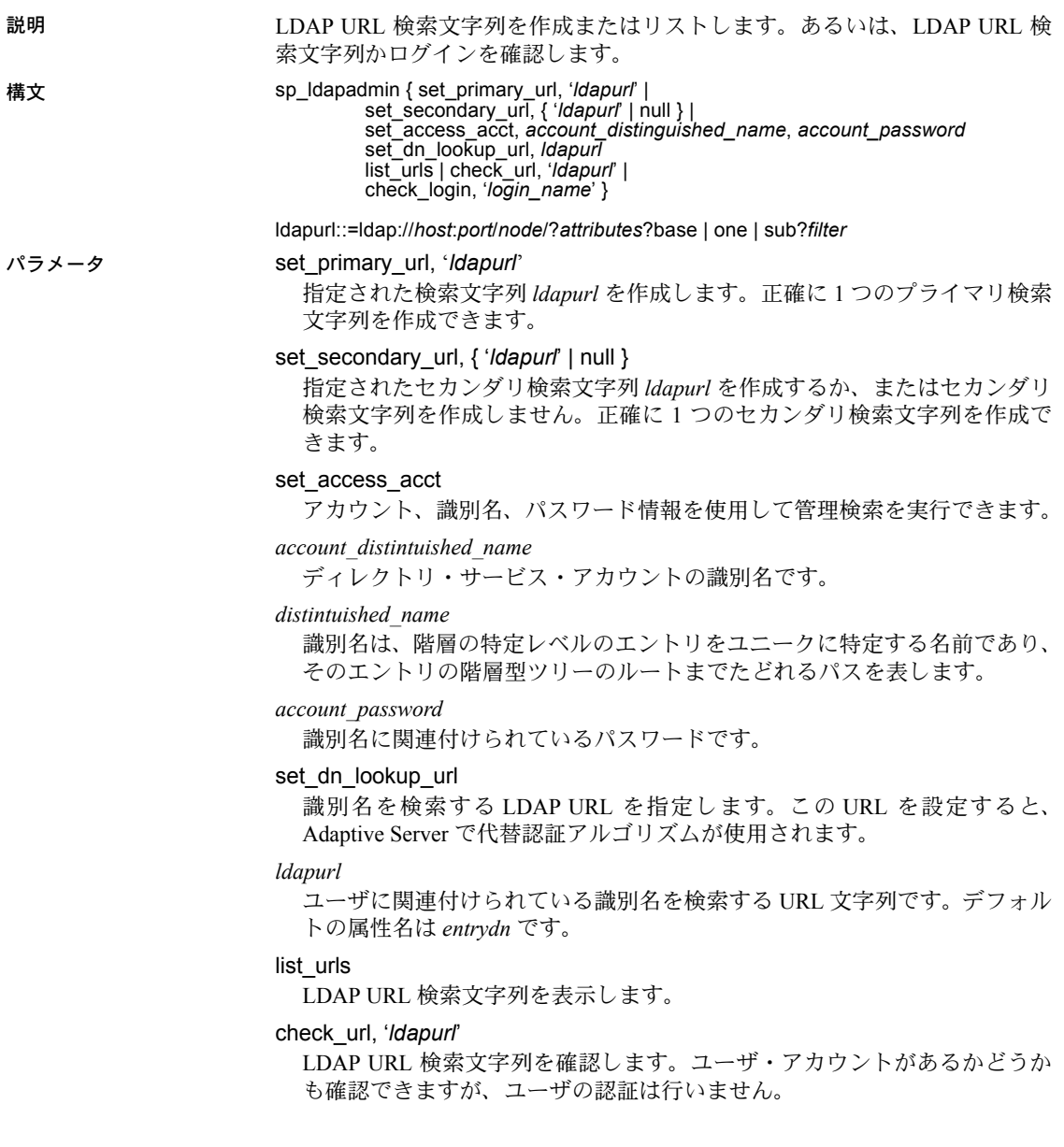

check\_login, *login\_name*

既存の LDAP URL 検索文字列のユーザ・アカウントを確認します。ユーザ の認証は行いません。

#### *host*

LDAP サーバのホスト名です。

#### *port*

LDAP サーバのポート番号です。

#### *node*

検索を開始するオブジェクト階層内でのノードを指定します。

#### *attributes*

結果リストで返す属性のリストです。属性リストは、LDAP サーバによって 異なることがあります。

#### base | one | sub

検索条件を修飾します。base は、ベース・ノードの検索を指定します。one は、node で指定されたノードとその 1 つ下のレベルのノードの検索を指定 します。sub は、node で指定されたノードとその下位レベルのすべてのノー ドの検索を指定します。

#### *filter*

認証する属性を指定します。フィルタは、"uid=\*," のように簡潔にしたり、 "(uid=\*)(ou=*group*)" のように複雑したりすることもできます。構文は LDAP サーバに応じて異なり、ログイン名の記述にワイルドカード (\*) を使用しま す。

例 例 **1** LDAP SunONE Directory Server 用の LDAP URL 検索文字列を作成します。

sp\_ldapadmin set\_primary\_url,'ldap://voyager:389/ ou=People,dc=MyCompany,dc=com??sub?uid=\*'

検索文字列で特定するのは、ホスト名 "voyager" で受信しているディレクトリ・ サーバ、ポート番号 389 ( デフォルトの LDAP プロトコル・ポート )、検索を 開始するベース・ノードが組織単位 (ou) "People" 内にあること、ドメインが "MyCompany.com" であることです。この検索文字列は、フィルタ uid=\* に一 致するすべての属性を返します。Adaptive Server は、ワイルドカードを認証対 象となる Adaptive Server のログイン名に置換します。

例 **2** 例 1 で記述した基準を使用して OpenLDAP 2.0.25 で定義された、LDAP URL 検索文字列を作成します。

sp\_ldapadmin set\_primary\_url,'ldap://voyager:389/ dc=MyCompany,dc=com??sub?cn=\*'

例 **3** セカンダリ LDAP URL 検索文字列を null に設定します。このため、フェー ルオーバとセカンダリ LDAP サーバは指定されません。

sp ldapadmin set secondary url, null

例 **4** 複合フィルタを使用して LDAP URL 検索文字列を作成します。

sp\_ldapadmin set\_primary\_url, 'ldap://voyager:389/ ou=people,dc=siroe,dc=com??sub?(&(uid=\*) (ou=accounting))

例 **5** 検索のためのアクセス・アカウントを指定します。

sp\_ldapadmin set\_access\_acct, 'cn=admin, ou=People, dc=mycompany, dc=com', 'admin secret password'

> 例 **6** アカウントの識別名を検索する URL を指定します。この例では、entrydn は、値が識別名である属性の名前を指定します。ユーザ ID についてはワイル ドカード検索 (uid=\*) を使用します。

sp\_ldapadmin set\_dn\_lookup\_url, 'ldap://myhost:389/ou=People,dc= mycompany,dc=com?entrydn?sub?uid=\*'

> 例 **7** 次の例は、アクティブ・ディレクトリ機能を LDAP ディレクトリ・サー バとして使用します (Adaptive Server バージョン 12.5.2 以降でのみ可能 )。代替 認証アルゴリズムを使用する一連のステップを構成し、ユーザの識別名を検索 するために必要なアカウント情報を設定します。

1 アカウント情報を設定します。

sp ldapadmin set access acct, 'cn=Admin Account, cn=Users, dc=mycompany, dc=com', 'Admin Account secret password'

2 プライマリ URL を設定します。

sp\_ldapadmin set\_primary\_url, 'ldap://hostname:389/'

3 識別名の URL 検索を設定します。

sp\_ldapadmin set\_dn\_lookup\_url, 'ldap://hostname:389/cn=Users,dc= mycompany,dc=com?distinguishedName?one?samaccountname=\*'

4 クライアント接続のアカウント名を指定します。

% isql -Umylogin -Pmypassword

ユーザが Adaptive Server にログインするとき、アカウント名が LDAP 検索 ( 識別名の URL 検索で指定 ) で返される識別名と照合されて認証され、さ らにクライアント接続パスワードが認証されます。

5 URL フィルタ・パラメータの *samaccountname* 属性名は、Windows と Adaptive Server 両方のアカウント・ログインです。次の検索は *distinguishedName* パラ メータを返します。

'CN=MyGivenname MySurname,CN=Users,DC=mycompany,DC=com'

この *distinguishedName* パラメータは、LDAP サーバをバインドしてユーザ を認証するために使用されます。

- 使用法 LDAP ベンダが検索文字列の構文を決めています。どの場合でも、検索文 字列はユーザをユニークに特定する属性名を指定します。形式は「属性 = ワイルドカード」で、たとえば "cn=\*" のようになります。
	- 複合フィルタの最初の属性では、相対識別名 ( たとえば、 ...sub?(uid=\*)(ou=group)) を定義する必要があります。そうしな いと、認証に失敗します。
	- set access acct パラメータの識別名とパスワードを NULL に設定する と、LDAP サーバで許可されている場合は set\_access\_account が匿名で バインドします。
	- アカウント検索文字列の主な機能は、LDAP 検索を実行し、ユーザの完全 識別名を探して返すことです。
	- set dn lookup url が複数の一致結果を検出した場合は、最初の結果だけ が認証に使用されます。
	- *account distinguished name* パラメータの最大長は 255 文字です。
	- *account password* パラメータの最大長は 64 文字です。
	- set dn lookup url 検索で複数の属性値が返されると、最初の値だけが認 証バインドに使用されます。
	- 検索文字列が追加されると、Adaptive Server は、検索文字列中に有効な LDAP URL 構文が使用され、実在のノードを参照していることを確認しま す。有効な文字列が確実に予測した値を返すようにするには、Adaptive Server の設定時に検索文字列を慎重に選択し確認します。
	- セカンダリ URL 検索文字列は、別の LDAP サーバへのフェールオーバを 有効にします。LDAP サーバが非アクティブになるか、検索文字列が無効 にならないかぎり、Adaptive Server は、プライマリ URL 検索文字列を使 用します。LDAP サーバが非アクティブになったり、検索文字列が無効に なったりした場合、Adaptive Server は、認証にセカンダリ URL 検索文字 列を使用します。
- パーミッション sp\_ldapadmin を実行できるのはシステム・セキュリティ担当者だけです。

## *dbcc stackused*

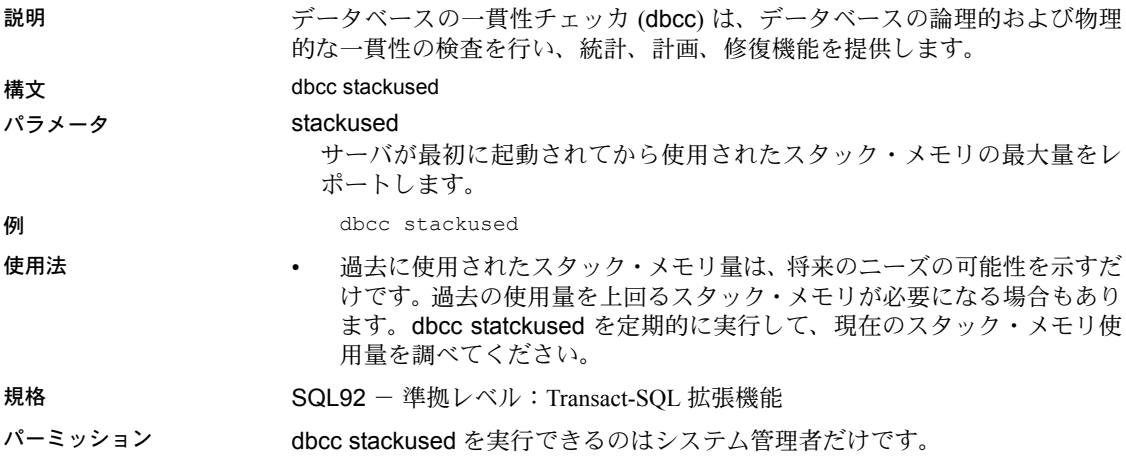

dbcc stackused
# 索引

### 記号

[\\$ISA 56](#page-69-0) // 演算子 [解釈の変更](#page-37-0) 24 *@@authmech* [60](#page-73-0) *@@monitors\_active* [グローバル変数](#page-116-0) 103

#### 数字

1 フェーズ・コミット・トランザクション、 dbcc complete\_xact 1pc による 115

# **A**

Adaptive Server Veritas システム内の interfaces ファイルに エントリを追加 ([フェールオーバ中](#page-86-0)) 73 Adaptive Server Enterprise Web Services [コンポーネント](#page-50-0) 37 [Adaptive Server interfaces](#page-85-0) ファイルに エントリを追加 72 Veritas システム ([フェールオーバ中](#page-86-0)) 73 Adaptive Server の起動 [IPv6 39](#page-52-0) audit event name 関数 [123](#page-136-0) audit event name システム関数 123 *@@authmech* [60](#page-73-0)

# **C**

concat [文字列関数](#page-28-0) 15, [20](#page-33-0) cp1250 [ソート順](#page-119-0) 106 cp1252 [ソート順](#page-119-0) 106 cp852 [ソート順](#page-119-0) 106

#### **D**

dbcc checkcatalog [コマンド、変更](#page-119-1) 106 dbcc complete\_xact 1pc [コマンド](#page-128-0) 115 dbcc prsqlcache [ステートメント・キャッシュ](#page-19-0) [出力コマンド](#page-19-0) 6 dbcc prsqlcache [の構文](#page-24-0) 11 dbcc purgesqlcache [ステートメント・キャッシュ](#page-19-1) [消去コマンド](#page-19-1) 6 dbcc purgesqlcache [の構文](#page-24-0) 11 dbcc stackused [、スタック・メモリ使用量の](#page-142-0) [レポート](#page-142-0) 129 delete statistics 構文 [62,](#page-75-0) [110](#page-123-0) do\_advisory オプション Veritas [システム](#page-97-0) 84 [dump database](#page-78-0) 構文 65, [67](#page-80-0)

# **E**

EFTS [のインストール](#page-54-0) 41 extended cache size [設定パラメータ](#page-110-0) 97, [100](#page-113-0)

## **F**

for  $xml$   $\overline{q}$  26 ForXmlTree [XML](#page-40-0) 関数 27

# **G**

grant default permissions [パラメータ](#page-121-0) 108

#### **H**

ha\_role sp\_companion、Veritas [システム](#page-88-0) 75 histogram tuning factor [設定パラメータ](#page-117-0) 104

# **I**

index\_any 長さ [42](#page-55-0) *installhasvss* スクリプト Veritas システムに HA [ストアド・プロシージャを](#page-89-0) インストール 76 interfaces ファイル Veritas [でのエントリを追加](#page-86-1) (フェールオーバ中) 73 [IPv6 39](#page-52-1) Adantive Server の記動 39 IPv4 [専用ノード](#page-52-2) 39 IPv6 [専用ノード](#page-52-2) 39 IPv6 [非認識](#page-53-0) 40 IPv6 [有効化](#page-52-2) 39, [40](#page-53-0) IPv6 要求 [40](#page-53-0) [グローバル・アドレス](#page-53-1) 40 [サイトローカル・アドレス](#page-53-1) 40 [デュアル・ノード](#page-52-2) 39 [リンクローカル・アドレス](#page-53-1) 40 iso88592 [ソート順](#page-119-0) 106

# **J**

Java ベースの SQLX マッピング関数 forxmlmultiplej [31](#page-44-0)

# **K**

[kadmin 48](#page-61-0) [Kerberos 46](#page-59-0) [CyberSafe Kerberos](#page-59-1) ライブラリ 46 keytab [ファイル](#page-61-0) 48 [MIT Kerberos](#page-59-1) ライブラリ 46 [互換性](#page-60-0) 47 設定 [47](#page-60-1) [ネイティブ・ライブラリ](#page-59-2) 46 [ライセンス](#page-59-3) 46 kill statusonly [パラメータ](#page-120-0) 107 kill [コマンド、変更](#page-120-0) 107

### **L**

```
LDAP ユーザ認証 51
 sp_ldapadmin 52
 識別名の検索 52
 パスワード管理 51
 ログインの作成 51
LDAP、URL 検索文字列 125
Linux
 オペレーティング・システム 95
 セカンダリ・キャッシュ 96
 ラージ・メモリ・サポート 95–101
Linux でのラージ・メモリ・サポート 95, 95–101
 設定パラメータ100
 OS の設定 97
 キャッシュ・サイズの変更 98
 設定 96
load database 構文 67
```
#### **M**

master データベース、システム・テーブルの [デフォルト・パーミッションの取り消し](#page-122-0) 109 master [データベース、システム・テーブルの](#page-122-1) デフォルト・パーミッションの付与 109 グローバル変数 *@@monitors\_active* [103](#page-116-0)

### **N**

[normalize-space](#page-28-0) 文字列関数 15, [19](#page-32-0) number of oam trips [設定パラメータ](#page-114-1) 101 number of remote logins [設定パラメータ](#page-118-0) 105

### **O**

OpenXML XML 関数 [27,](#page-40-0) [29](#page-42-0) optdiag [コマンド、変更](#page-128-1) 115

### **P**

[PAM \(Pluggable Authentication Module\) 54](#page-67-0) [\\$ISA 56](#page-69-0) [Adaptive Server](#page-68-0) での有効化 55 [enable pam user auth 56](#page-69-1) PAM のための [Adaptive Server](#page-69-2) の設定 56 [RFC 86.0 55](#page-68-1) [使用するモジュールの決定](#page-68-2) 55 [統一化ログイン](#page-68-3) 55 同一マシンでの 32 [ビット・サーバと](#page-69-3) 64 ビット・サーバ 56 [パスワード管理](#page-69-4) 56 prepare\_failback [リカバリ、](#page-105-0)Veritas システム 92

# **R**

Real Time Messaging Services JMS [キュー](#page-46-0) 33 概要 [33](#page-46-1) [持続的サブスクリプション](#page-47-0) 34 [非持続的サブスクリプション](#page-47-1) 34 [メッセージの送受信](#page-46-0) 33 [メッセージのパブリッシュとコンシューム](#page-47-2) 34 revoke default permissions [パラメータ](#page-121-1) 108 [RFC 86.0 55](#page-68-1)

# **S**

select ... for xml コマンド [サポートされるデータ型の拡張](#page-39-0) 26 select [コマンド、変更](#page-120-1) 107 set proxy 構文 [113](#page-126-0) set statement cache [の構文](#page-25-0) 12 set table 構文 [61](#page-74-0) sp\_audit [ストアド・プロシージャ、変更](#page-135-0) 122 sp\_companion Veritas システムでの do\_advisory [オプション](#page-97-1) 84 Veritas システムでの ha\_role [75](#page-88-1) sp\_configure システム・プロシージャ 変更 [99](#page-112-0) sp dropalias force [パラメータ](#page-135-1) 122 sp\_helpconfig システム・プロシージャ 変更 [99](#page-112-1) sp\_helptext [ストアド・プロシージャ、変更](#page-135-2) 122 sp ldapadmin 52

sp\_ldapadmin [125–](#page-138-1)[128](#page-141-0) sp\_ldapadmin [システム・プロシージャ](#page-138-0) 125 sp\_monitor [ストアド・プロシージャ、変更](#page-131-0) 118[–122](#page-135-3) sp\_sysmon システム・プロシージャ 変更 [100](#page-113-1) sp\_sysmon[、ステートメント・キャッシュの](#page-17-0) [モニタリング](#page-17-0) 4 sp\_webservices [ストアド・プロシージャ](#page-51-0) 38 statement cache size [設定パラメータ](#page-21-0) 8 *SY.ase* [ファイルのプロパティ](#page-93-0) 80 SYBASE FTS 41 *sybha* 実行プログラム Veritas [システムでの実行](#page-86-2) 73 *sysservers* Veritas [システムでのローカル・サーバの追加](#page-88-2) 75

# **T**

tolower [文字列関数](#page-28-0) 15, [19](#page-32-1) total logical memory [とステートメント・キャッシュ](#page-21-1) 8 toupper [文字列関数](#page-28-0) 15, [19](#page-32-1) truncate table 構文  $62, 110$  $62, 110$ 

#### **U**

union [コマンド、変更](#page-119-2) 106 update statistics  $\sharp \sharp \circ$  [62,](#page-75-0) [110](#page-123-0) update コマンドと delete [コマンドの](#page-128-2) [ワーク・テーブル](#page-128-2) 115

### **V**

Veritas [システムの設定](#page-82-0) 69–[93](#page-106-0) Adaptive Server [のインストール](#page-85-1) 72 ha\_role  $\ge$  sp\_companion [75](#page-88-0) *installhasvss* [スクリプト](#page-89-1) 76 interfaces ファイル ( [フェールオーバ中](#page-86-1) )、 エントリを追加 73 interfaces [ファイル、エントリを追加](#page-85-2) 72 sp\_companion と do\_advisory [オプション](#page-97-1) 84 *sybha* [実行プログラム](#page-86-3) 73 *sysservers* [にローカル・サーバを追加](#page-88-2) 75 Veritas [クラスタでのフェールオーバのトラブル](#page-104-0) シューティング 91 Veritas [クラスタの設定](#page-90-0) 77 [新しいデフォルト・デバイスの作成](#page-87-0) 74

#### 索引

[コンパニオン・モードの削除](#page-104-1) 91 失敗した prepare failback [からのリカバリ](#page-105-1) 92 [スレッショルドをマスタ・ログに追加](#page-90-1) 77 [セカンダリ・コンパニオンを](#page-88-3) sysservers に追加 75 [対称型設定](#page-99-0) 86 [ノーマル・コンパニオン・モードの再開](#page-103-0) 90 [パラメータ、確認](#page-89-2) 76 [非対称型設定](#page-98-0) 85 [フェールオーバ用コンパニオン・サーバ](#page-96-0) 83 [ログのロケーション](#page-106-1) 93 Verity [スタイル・ファイル](#page-55-1) 42

#### **W**

```
Web Services
  Consumer コンポーネント 38
  Producer コンポーネント 37
  sp webservices 38
Web services
  概要 37
```
# **X**

```
XML サービス 13–32
 XPath 文字列関数 15
 カッコで囲んだ式 21
 25
 サポートされるデータ型の変更 25
 25
 サポートされるデータ型の変更 25
 25
 サポートされるデータ型の変更 25
XPath
 一般的な構文 14
XPath 規格
 サポートの変更 23
XPath 文字列関数 15
 例 16
```
### あ

```
アクセス制御 61
圧縮されたデータベース・ダンプ
 構文 65
暗号化 63
 FIPS 認定の SSL 暗号化アルゴリズム 63
 パスワードで保護されたバックアップ 63
```
#### か

階層構造の XML と SQL [データのマッピング](#page-40-0) 27 [拡張型全文検索](#page-54-2) 41 [INDENTITY](#page-56-0) カラム 43 index any 42 [インストール](#page-54-3) 41 [インストール・ディレクトリ](#page-54-1) 41 [環境変数](#page-54-1) 41 [コレクション](#page-54-4) 41 [スタイル・ファイルのディレクトリ](#page-55-1) 42 [停止のパーミッション](#page-55-2) 42 [ドキュメントの検索](#page-55-3) 42 [プライマリ・キー](#page-56-1) 43 カッコで囲んだ式 [union 22](#page-35-0) [サブスクリプト](#page-34-1) 21 環境変数 [\\$ISA 56](#page-69-0) 監査 audit\_event\_name 関数 [123](#page-136-0) 関数 concat [15,](#page-28-0) [20](#page-33-0) forxmlmultiplej [31](#page-44-0) ForXmlTree [27](#page-40-0) OpenXML [27,](#page-40-0) [29](#page-42-0) xmlextract [25](#page-38-0) xmlparse [25](#page-38-0) xmlrepresentation [25](#page-38-0)

## き

[機能拡張されたログイン制御](#page-70-0) 57 [@auth\\_mech 58](#page-71-0) ANY [による認証](#page-70-1) 57 [authenticate with](#page-70-2) オプション 57 [enable ldap user auth 57](#page-70-2) [enable pam user auth 57](#page-70-2)

sp addlogin 58 [sp\\_displaylogin 58](#page-71-1) sp helpmaplogin 59 sp\_maplogin [を使用したログインのマッピング](#page-72-1) 59 sp modifylogin 57 グローバル変数 *@@authmech* [60](#page-73-1) [システム・テーブルの変更](#page-74-2) 61 [キャッシュされる文、サイズ](#page-17-1) 4 共有メモリ・ファイル・システム (*shmfs*[\) 95](#page-108-1)

# く

クエリ・プラン [ステートメント・キャッシュ記憶領域](#page-14-0) 1 グローバル変数 *@@authmech* [60](#page-73-0) *@@monitors\_active* [103](#page-116-0)

### こ

構文 [dump database 67](#page-80-0) [load database 67](#page-80-0) [表記規則](#page-11-0) xii コンパニオン・サーバ Veritas [システムでの設定](#page-96-0) 83 コンパニオン・モード Veritas [システムでの削除](#page-104-1) 91 Veritas [システムでのサスペンド](#page-102-0) 89

# さ

サーバ Veritas システムで sysservers に [セカンダリ・コンパニオンを追加](#page-88-4) 75

### し

[システム・テーブルのデフォルト・パーミッションの](#page-121-1) 付与 [108–](#page-121-1)[110](#page-123-1) 失敗した prepare\_failback からのリカバリ Veritas [システム](#page-105-0) 92 [出力、ステートメント・キャッシュ](#page-19-0) 6 [準備ステータスでのトランザクションのコミット](#page-128-3) 115 [消去、ステートメント・キャッシュ](#page-19-1) 6

### す

スタイル・ファイル [EFTS 42](#page-55-1) スタック・メモリ使用量、dbcc stackused [の実行](#page-142-1) 129 [ステートメント・キャッシュ](#page-14-0) 1 set statement cache [の構文](#page-25-0) 12 sp\_sysmon [を使用したモニタリング](#page-17-0) 4 statement cache size [設定パラメータ](#page-21-0) 8 total logical memory  $\oslash$  一部 8 [キャッシュされる各文のサイズ](#page-17-1) 4 [クエリの処理方法](#page-15-0) 2 [出力](#page-19-0) 6 [消去](#page-19-1) 6 [設定の考慮事項](#page-14-1) 1 [文の一致基準](#page-16-0) 3 [メモリ量の設定](#page-21-2) 8 [ステートメント・キャッシュ、構文](#page-14-2) 1 ストアド・プロシージャ [sp\\_webservices 38](#page-51-0) スレッショルド Veritas [システムでマスタ・ログに追加](#page-90-2) 77 [スロバキア語のソート順](#page-119-3) 106

#### せ

セカンダリ・データ・キャッシュ Linux [の場合](#page-109-0) 96 [サイズの変更](#page-111-0) 98 責任 [62](#page-75-1) セキュリティ [Kerberos 46](#page-59-0) [アクセス制御](#page-58-0) 45 [暗号化技術](#page-58-1) 45 [識別と認証](#page-58-0) 45 責任 [45](#page-58-0) 設定 [Kerberos 47](#page-60-1) Veritas [システムの](#page-82-0) HA 69–[93](#page-106-0) [対称型、](#page-99-1)Veritas システム 86 [非対称型、](#page-98-1)Veritas システム 85 設定 (サーバ) [メモリ](#page-21-2) 8 設定パラメータ Veritas [システムでの確認](#page-89-2) 76

### そ

[相対関数呼び出し](#page-29-1) 16 ソート順 [cp1250 106](#page-119-4) [cp1252 106](#page-119-4) [cp852 106](#page-119-0) [iso88592 106](#page-119-4) 西欧 [106](#page-119-4) [ソート順、新規](#page-119-3) 106

### た

対称型設定 Veritas [システム](#page-99-0) 86

### ち

[チェコ語のソート順](#page-119-3) 106

## て

停止のパーミッション [EFTS 42](#page-55-2) データベースのダンプ 圧縮 [65](#page-78-1) [パスワード保護](#page-80-1) 67 [データベース・オブジェクトの削除、強制](#page-135-1) 122 [データベース・ダンプ、パスワード保護](#page-76-3) 63 デフォルト・デバイス Veritas [システムでの新規作成](#page-87-1) 74

### と

トラブルシューティング Veritas [クラスタでのフェールオーバ](#page-104-2) 91 [トランザクション、準備ステータスでのコミット](#page-128-3) 115 取り消し、master データベースのシステム・テーブル [からのデフォルト・パーミッション](#page-122-0) 109 [取り消し、システム・テーブルのデフォルト・](#page-122-1) パーミッション 109

#### の

ノーマル・コンパニオン・モード Veritas [システムでの再開](#page-103-1) 90

#### は

[パスワードで保護されたデータベース・ダンプ](#page-80-1) 67 パラメータ Veritas [システムの設定の確認](#page-89-3) 76

#### てん

非対称型設定 Veritas [システム](#page-98-0) 85 [表記規則、構文](#page-11-0) xii, [xiii](#page-12-0)

### ふ

フェールオーバ Adaptive Server interfaces ファイルにエントリを追加 (Veritas [システムでのフェールオーバ中](#page-86-1) ) 73 Veritas [システムでの管理](#page-101-0) 88 [フォントの表記規則](#page-11-0) xii, [xiii](#page-12-0) [複数の結果セットのマッピング](#page-44-0) 31 [プライマリ・キー](#page-56-1) 43 プロセス ID[、ステータス](#page-120-0) 107 プロパティ、*SY.ase* [ファイル](#page-93-0) 80

#### ま

マスタ・ログ Veritas [システムでスレッショルドを追加](#page-90-2) 77

#### め

[メモリ、スタック・メモリ使用量](#page-142-1) 129 [メモリ・ダンプのスレッド数、決定](#page-118-1) 105

#### も

[文字セットとパスワードで保護されたダンプ](#page-81-0) 68

## や

役割に応じた set proxy [の使用の制限](#page-74-0) 61, [113](#page-126-0)

## ゆ

[ユーザと役割に対するパーミッションの](#page-75-0) [付与と取り消し](#page-75-0) 62, [110](#page-123-0)

# ろ

ローカル・サーバ Veritas システムで *sysservers* [に追加](#page-88-5) 75 ログ Veritas [システムでスレッショルドを](#page-90-2) マスタ・ログに追加 77 Veritas [システムでのロケーション](#page-106-1) 93 [ログインのマッピング](#page-72-1) 59

# わ

ワーク・テーブルを使用する update と delete [115](#page-128-4)

索引